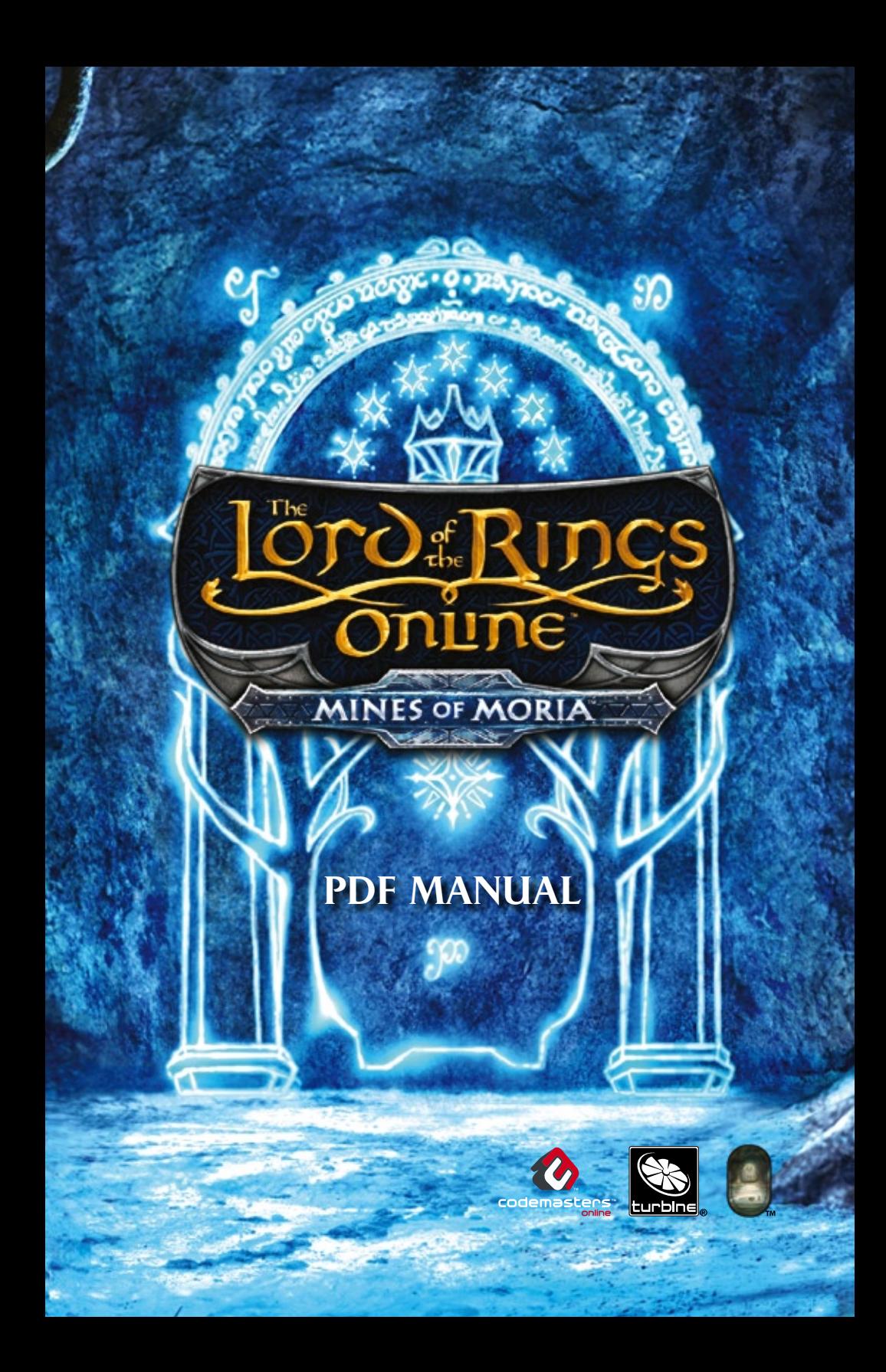

#### A lire avant toute utilisation d'un jeu video par vous-meme ou par votre enfant

#### **I. Précautions à prendre dans tous les cas pour l'utilisation d'un jeu vidéo**

Evitez de jouer si vous êtes fatigué ou si vous manquez de sommeil.

Assurez-vous que vous jouez dans une pièce bien éclairée en modérant la luminosité de votre écran. Lorsque vous utilisez un jeu vidéo susceptible d'être connecté à un écran, jouez à bonne distance de cet écran de télévision et aussi loin que le permet le cordon de raccordement. En cours d'utilisation, faites des pauses de dix à quinze minutes toutes les heures.

#### **II. Avertissement sur l'épilepsie**

Certaines personnes sont susceptible de faire des crises d'épilepsie comportant, le cas échéant, des pertes de conscience à la vue, notamment, de certains types de stimulations lumineuses fortes : succession rapide d'images ou répétition de figures géométriques simples, d'éclairs ou d'explosions. Ces personnes s'exposent à des crises lorsqu'elles jouent à certains jeux vidéo comportant de telles stimulations, alors même qu'elles n'ont pas d'antécédent médical ou n'ont jamais été sujettes ellesmêmes à des crises d'épilepsie.

Si vous même ou un membre de votre famille avez présenté des symptômes liés à l'épilepsie (crise ou perte de conscience) en présence de stimulations lumineuses, consultez votre médecin avant toute utilisation.

Les parents se doivent également d'être particulièrement attentifs à leurs enfants lorsqu'ils jouent avec des jeux vidéo. Si vous-même ou votre enfant présentez un des symptômes suivants : vertige, trouble de la vision, contraction des yeux ou des muscles, trouble de l'orientation, mouvement involontaire ou convulsion, perte momentanée de conscience, il faut cesser immédiatement de jouer et consulter un médecin.

#### Qu'est-ce que le système PEGI ?

Le système de classification par catégorie d'âge PEGI a été conçu pour éviter que les mineurs soient exposés à des jeux au contenu inapproprié à leur groupe d'âge. VEUILLEZ NOTER qu'il n'indique pas le niveau de difficulté du jeu. Ce système de classification, comprenant deux parties, permet aux parents et aux personnes qui achètent des jeux vidéo pour des enfants de faire un choix avisé et approprié à l'âge du joueur. La première partie est une évaluation de l'âge :-

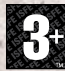

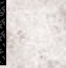

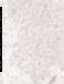

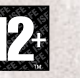

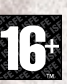

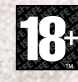

La seconde partie présente des icônes décrivant le type de contenu du jeu. Selon le jeu, il peut y avoir plusieurs descripteurs de contenu. L'évaluation de l'âge reflète l'intensité de ce contenu. Les descripteurs de contenu sont les suivants :-

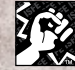

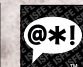

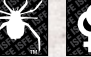

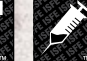

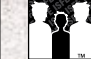

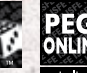

**HASARD** 

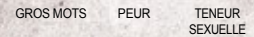

STUPÉFIANTS DISCRIMINATION JEU DE

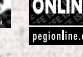

Pour plus d'informations, rendez-vous sur http://www.pegi.info et pegionline.eu

Connexion à Internet requise. Les frais de connexion sont en sus.

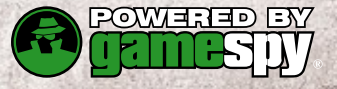

# TABLE DES MATIÈRES

 $\mathbb{C}^{\infty}$ 

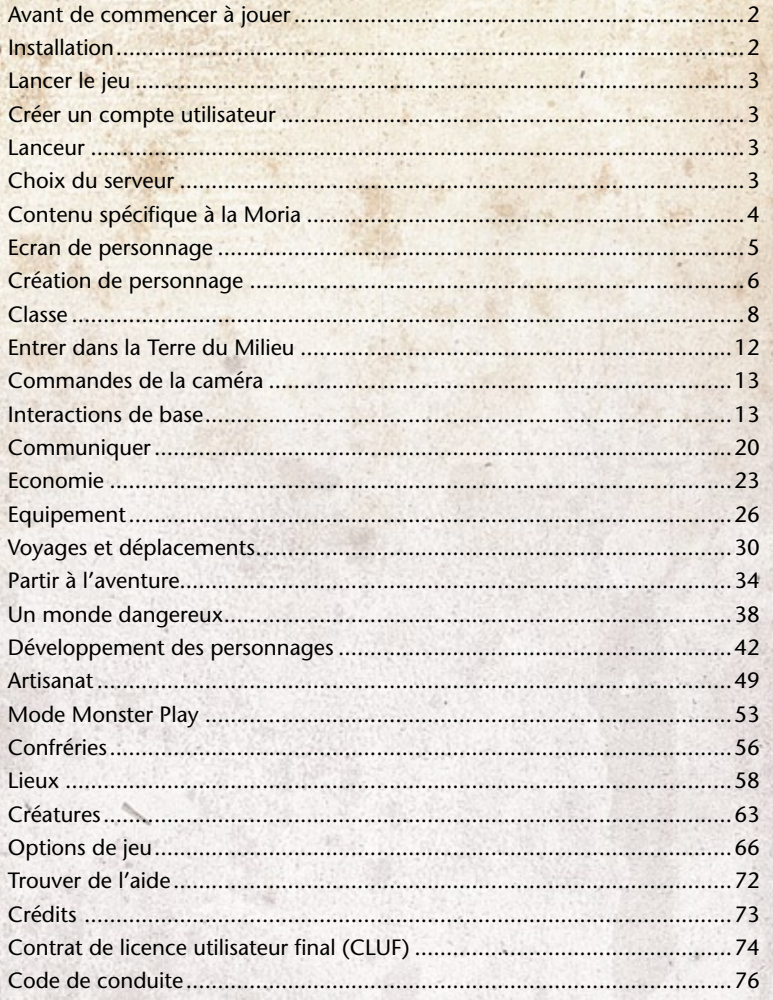

### <span id="page-3-0"></span>Avant de commencer <sup>à</sup> jouer **Configuration système**

#### **Configuration minimale requise**

- ◊ **Processeur.** Intel Pentium 4® 2.0 GHz ou équivalent
- ◊ **Carte graphique**. NVIDIA GeForce® 3 or ATI® Radeon® 8500 128 Mo
- ◊ **RAM.** 1 Go
- ◊ **Espace disque.** 13 Go disponibles
- ◊ **DirectX.** DirectX® 9.0c
- ◊ **Système d'exploitation.** Windows® XP / Vista
- ◊ **Connexion.** à Internet large bande
- ◊ **Lecteur optique.** 2X DVD ROM

### **INSTALLATION**

1.Insérez le disque 1 du Seigneur des Anneaux Online : Les Mines de la Moria dans votre lecteur.

2. Si l'option de lecture automatique est active, l'écran titre doit apparaître. Si l'option de lecture automatique n'est pas active, ou si l'installation ne démarre pas automatiquement, cliquez sur le bouton Démarrer de votre barre de tâches Windows, puis:

- ◊ Si vous utilisez Windows XP, cliquez sur Exécuter, saisissez D:\lotrosetup, puis cliquez sur OK.
- ◊ Si vous utilisez Windows Vista, saisissez D:\lotrosetup dans la boîte de recherche et appuyez sur la touche [Entrer].
- ◊ Si la lettre attribuée à votre lecteur est autre que le D, remplacez-la par cette lettre.

3. Cliquez sur Suivant. Insérez le disque 2 quand cela vous est demandé et suivez le reste des instructions qui apparaissent à l'écran pour terminer l'installation du Seigneur des anneaux Online : Les Mines de la Moria<sub>k</sub>

4. Une fois l'installation terminée, pour lancer le jeu :

- ◊ Si vous utilisez Windows XP : cliquez à deux reprises sur l'icône du Seigneur des Anneaux Online de votre plan de travail pour accéder au lanceur du jeu. Vous pouvez également le lancer en sélectionnant Programmes >> Codemasters >> Le Seigneur des Anneaux Online >> Le Seigneur des Anneaux Online.
- ◊ Si vous utilisez Windows Vista : cliquez sur le bouton Démarrer de votre barre des tâches Windows, puis sur Jeux pour ouvrir l'explorateur de jeux Windows. Cela fait, cliquez à deux reprises sur l'icône du Seigneur des Anneaux Online pour lancer le jeu.

#### **Installation de DirectX® et autres logiciels**

En fonction des logiciels présents sur votre ordinateur, des composants supplémentaires devront peutêtre être installés. Le jeu détectera, installera et mettra à jour automatiquement ces composants. Cliquez sur Suivant pour poursuivre le processus.

**Remarque :** Il n'est pas nécessaire qu'un des disques de jeu Le Seigneur des Anneaux Online se trouve dans votre lecteur pour jouer.

### <span id="page-4-0"></span>LANCER LE JEU

Si vous utilisez Windows XP, cliquez à deux reprises sur l'icône du Seigneur des anneaux Online de votre bureau pour ouvrir le panneau du lanceur. Vous pouvez également lancer le jeu à partir du menu Démarrer en choisissant Tous les programmes >> Codemasters >> Le Seigneur des anneaux Online >> Le Seigneur des anneaux Online.

Si vous utilisez Windows Vista, cliquez sur le bouton Démarrer de la barre des tâches Windows et cliquez sur Jeux pour ouvrir l'explorateur de jeux de Windows. Cliquez à deux reprises sur l'icône Le Seigneur des anneaux Online pour ouvrir le panneau du lanceur.

# Création de compte utilisateur

Pour vous connecter au jeu, vous devez avoir un abonnement en cours de validité au Seigneur des Anneaux Online. Lorsque vous installez le programme, il vous permet de créer votre compte pas à pas. Suivez les instructions qui s'affichent à l'écran pour définir votre nom d'utilisateur et votre mot de passe. Vous avez également la possibilité de vous inscrire en vous connectant au site www.codemasters.com/cog.

# **LANCEUR**

Le lanceur est votre moyen d'accès à la Terre du Milieu. C'est lui qui vous propose patchs, mises à jour, infos et annonces, et qui vous permet d'accéder au jeu. Cliquez sur un lien hypertexte d'une info ou sur l'un des boutons en haut du lanceur pour ouvrir les liens dans votre navigateur Internet.

#### **Importante**

Ne communiquez jamais votre mot de passe à qui que ce soit. Aucun employé de Codemasters ne vous le demandera jamais.

Saisissez votre nom d'utilisateur (pseudo) et votre mot de passe pour accéder au jeu. Si ce n'est pas la première fois que vous jouez, le jeu vous connecte automatiquement au dernier monde que vous avez visité. Si vous souhaitez l'éviter, décochez la case « Entrer dans : »

Une fois que vous êtes connecté et que vous avez lancé le jeu, le lanceur se réduit automatiquement et est accessible dans la zone de notification de Windows lorsque vous quittez le jeu. Dans cet état, le lanceur recherche des mises à jour et est disponible pour une connexion rapide. Cliquez à l'aide du bouton droit de la souris sur l'icône du Seigneur des Anneaux Online sur la barre des tâches pour voir quelles sont les options disponibles.

# Choix du serveur

Quand vous entrez dans le jeu, vous devez choisir le monde (ou serveur) de votre personnage. Les mondes de jeu des serveurs sont identiques pour ce qui est de leur contenu, la seule différence étant les joueurs qui les peuplent. Vous pouvez choisir le serveur que vous voulez.

Il peut être intéressant de choisir un monde spécifique si vous avez des amis qui jouent au Seigneur des Anneaux Online et si vous souhaitez jouer avec eux. Si tel est le cas, demandez-leur quel est leur monde de jeu et créez un personnage sur ce serveur.

# <span id="page-5-0"></span>Contenu spécifique <sup>à</sup> la Moria

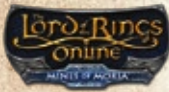

En tant que possesseur du Seigneur des Anneaux Online : Les Mines de la Moria, vous avez accès à du contenu non disponible pour les autres joueurs. Partout où ce symbole apparaît dans le manuel, il signale du contenu spécifique à la Moria. Dans tout ce manuel, nous partirons du principe que vous possédez Les Mines de la Moria et nous utiliserons ce logo pour vous signaler les fonctionnalités concernées.

Voici certaines choses que vous permet le fait de posséder l'extension Les Mines de la Moria :

- ◊ Créer deux personnages supplémentaires par serveur
- ◊ Progresser au-delà du niveau 50
- ◊ Gagner des compétences au-delà du niveau 50
- ◊ Utiliser les objets et l'équipement spécifiques à la Moria
- ◊ Utiliser les objets légendaires
- ◊ Accéder aux compétences d'artisanat 6 et aux méthodes de préparations de niveau 6
- ◊ Explorer les zones spécifiques à la Moria
- ◊ Traverser la Moria pour accéder à la Lothlorien
- ◊ Accéder aux guildes d'artisanat spéciales

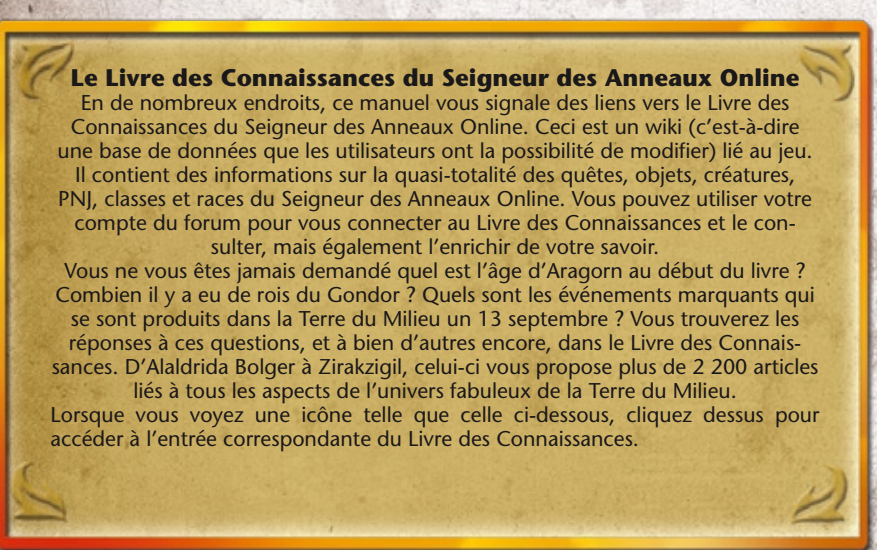

### <span id="page-6-0"></span>Ecran de personnage

Vous pouvez créer et incarner jusqu'à cinq personnages (ou sept avec Les Mines de la Moria) sur chaque serveur (ou monde). L'écran de connexion vous offre les options suivantes:

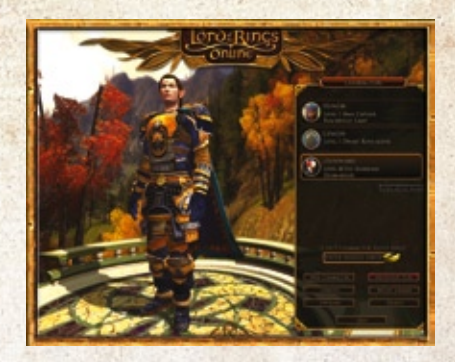

#### **Entrer dans la Terre du Milieu**

Sélectionnez un personnage et cliquez sur ce bouton pour accéder au monde de jeu.

#### **Nouveau personnage**

Pour créer un nouveau personnage. Si vous avez déjà cinq personnages (ou sept avec Les Mines de la Moria) dans le monde de jeu actuel, cette option s'affiche en grisé. Dans ce cas, vous devez supprimer l'un de vos personnages existants pour pouvoir en créer un autre.

#### **Monster Play**

Une fois que l'un de vos personnages atteint le niveau 10, vous pouvez participer au mode Monster Play, qui vous permet de jouer un monstre de niveau 60 dans une région de la Terre du Milieu réservée aux affrontements joueurs contre joueur. Voir [Mode Monster Play](#page-54-1).

### **Crédits**

[Cliquez ici](#page-74-1) pour voir qui a participé à la création du Seigneur des Anneaux Online.

#### **Vidéothèque**

Pour afficher la liste des cinématiques du jeu. Sélectionnez une cinématique et cliquez sur Lire pour la visualiser. Certaines cinématiques sont verrouillées tant que vous n'avez pas accompli la quête correspondante.

#### **Options**

Pour modifier divers paramètres du jeu, dont les graphismes, les graphismes avancés et l'assignation des touches. Voir [Options.](#page-67-0)

#### **Supprimer**

Cliquez sur cette option pour faire disparaître le personnage sélectionné. Le jeu vous demandera alors de confirmer votre choix. ATTENTION ! Si vous supprimez un personnage, vous ne pourrez jamais le récupérer. Il sera définitivement effacé, de même que tout son équipement.

# <span id="page-7-0"></span>Création de personnage

Voici quelques indications pour créer votre premier personnage. Vous trouverez de bien plus amples précisions à ce sujet dans la partie du Livre des Connaissances consacrée à la création de personnage.

#### **RACE**

Il existe quatre races dans le jeu — les nains, les Elfes, les hobbits et les Hommes — chacune disposant des qualités et des défauts qui lui sont propres. Toutes les races ne peuvent pas incarner toutes les classes (voir le tableau des classes jouables).

Vous pouvez en outre choisir d'incarner un personnage de sexe masculin ou féminin. Il n'existe aucune pénalité ou aucun bonus en fonction du sexe choisi. Ce choix détermine simplement votre apparence. Cliquez sur une race pour voir une brève description de ses forces et de ses faiblesses. Cliquez sur Présentation pour de plus amples précisions.

#### **HOMME**

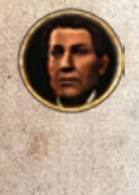

La race des Hommes est celle dont l'espérance de vie est la plus réduite sur la Terre du Milieu, et pourtant, c'est celle qui est appelée à y régner au-delà du Troisième Age. Sa mortalité était autrefois considérée comme un don, mais elle a petit à petit pris le nom de « Fléau des hommes » et est devenue une source de lamentation. Les Hommes sont capables d'un grand courage et ils ont le sens de l'honneur, mais ils sont souvent en proie à l'ambition, à la duperie et à la trahison. Les hobbits de la Comté leur donnent le nom de « Grandes Gens ». Ils se caractérisent par leur musculature et par un désir d'action lié à leur durée de vie relativement courte.

**Zone de départ :** Archet

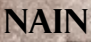

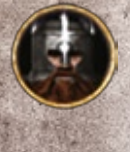

Les robustes nains de la Terre du Milieu sont célèbres pour leur détermination sans faille, leur force et leur engagement à extraire les meilleurs matériaux des entrailles de la terre. Menant une vie secrète dans leurs demeures sous les grandes montagnes, les nains sont passés maîtres dans l'art du minage et dans le travail de la pierre et des métaux.

Fiers et inflexibles, les nains se battent pour les Peuples Libres de la Terre du Milieu (même s'ils se méfient des Elfes depuis de nombreuses générations), sortant de leurs cavernes pour s'opposer à l'Ombre de l'Est avec toute la bravoure qui les caractérise. Mesurant en moyenne entre un mètre trente et un mètre cinquante, les nains vivent longtemps, parfois jusqu'à 250 ans.

**6**

**Zone de départ :** Palais de Thorin/Ered Luin

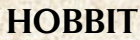

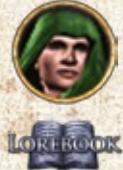

Peu de hauts faits ont été accomplis par des hobbits jusqu'à récemment sur la Terre du Milieu, et ceci n'est pas pour leur déplaire. Il s'agit d'un peuple simple et tranquille, qui a élu domicile dans des trous percés dans le flanc des collines d'une contrée appelée la Comté. Ces petits êtres préfèrent les joies simples de l'élevage, de la bonne chère et des N échanges de cadeaux aux périls des autres régions de la Terre du Milieu.

En ces jours sombres, ce seront toutefois les modestes hobbits, avec leur adresse parfois surprenante tant en actes qu'en paroles, qui auront l'impact le plus décisif sur la guerre qui oppose les Peuples Libres de la Terre du Milieu aux ombres du mal venues d'Angmar,

au nord, et de bien d'autres endroits encore inexplorés.

**Zone de départ :** Pays des Collines Vertes/Archet/Courtecave

#### **ELFE**

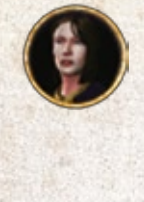

Grands et forts, loyaux et gracieux, les Elfes ont des sens aiguisés et une profonde affinité les lie à la beauté du monde naturel. Les hauts faits et les combats de la noble race des Elfes ont façonné l'histoire de la Terre du Milieu à travers les âges.

Au contraire des autres races, ils ne vieillissent pas et il existe dans toute la Terre du Milieu des Elfes qui se souviennent de leur jeunesse au cours du Premier Age. Ils n'ont pas oublié les affres causées par un mal qui menace aujourd'hui de se réveiller à nouveau. Les Elfes comptaient autrefois de nombreuses races différentes, implantées dans toute la Terre du Milieu, en particulier dans les antiques contrées forestières où ils résident aujourd'hui encore.

**Zone de départ :** Edhelion/Ered Luin

#### **Classes jouables**

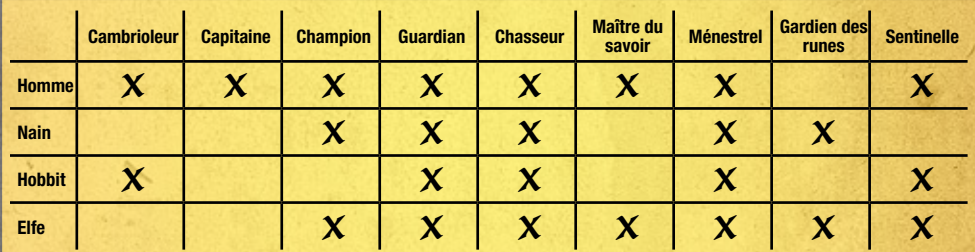

# <span id="page-9-0"></span>**CLASSE**

La classe de votre personnage définit son rôle en tant qu'aventurier. C'est également elle qui détermine les compétences qu'il peut avoir et améliorer.

Cliquez sur une classe pour obtenir de plus amples précisions dans la fenêtre de droite. Cliquez sur Présentation pour voir une description animée.

#### **Cambrioleur**

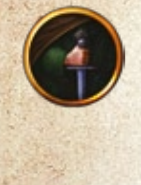

Le cambrioleur est une classe qui s'adresse aux joueurs aimant utiliser la ruse pour vaincre leurs adversaires. Discret et particulièrement filou, il peut entrer et sortir subrepticement de l'ombre pour attaquer, affaiblir ou semer la confusion chez ses ennemis. Un coup inattendu porté par un cambrioleur permet d'étourdir l'adversaire, pour permettre aux autres membres de la communauté d'allier leurs efforts afin de porter une attaque particulièrement dévastatrice. En revanche, il n'est pas forcément à son avantage dans les combats singuliers et doits faire preuve de la plus grande prudence quand il part seul à l'aventure.

Conseils de jeu : le cambrioleur inflige davantage de dégâts quand il attaque en mode discrétion, mais aussi quand il frappe ses adversaires dans le dos. Il a aussi une compétence qui lui garantit un coup critique toutes les deux ou trois minutes. Particulièrement rusé et passé maître dans les techniques d'esquive, il utilise toute sa science du placement pour prendre le meilleur sur ses adversaires et semer la confusion dans leurs rangs. Il a toujours l'avantage quand il prend l'ennemi par surprise.

Vous trouverez de plus amples conseils sur la meilleure façon de jouer un cambrioleur, ainsi que les réponses à toutes les questions que vous pouvez vous poser sur cette classe dans la rubrique Cambrioleur des [forums du Seigneur des Anneaux Online.](http://community.codemasters.com/forum/forumdisplay.php?f=417)

#### **Capitaine**

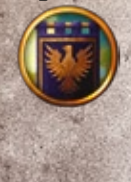

Les joueurs qui apprécient les combats rythmés et aiment disposer de plusieurs possibilités à tout moment prendront plaisir à jouer un champion. Véritable maître d'armes, ce dernier excelle au combat, avec pour seul but d'anéantir ses ennemis. Son armure et son entraînement le protègent sensiblement du danger, mais ce n'est pas ce que recherche le champion, qui peut se retrouver en situation délicate lorsqu'il doit faire face à plusieurs ennemis à la fois.

Conseils de jeu : le champion a un grand nombre de compétences à effet de zone. Il est capable d'éliminer aussi facilement un groupe entier d'adversaires qu'un ennemi unique.

Vous trouverez de plus amples conseils sur la meilleure façon de jouer un champion, ainsi que les réponses à toutes les questions que vous pouvez vous poser sur cette classe dans la rubrique Champion des [forums du Seigneur des Anneaux Online](http://community.codemasters.com/forum/forumdisplay.php?f=417).

#### **Champion**

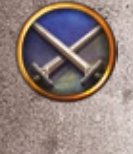

Les joueurs qui apprécient les combats rythmés et aiment disposer de plusieurs possibilités à tout moment prendront plaisir à jouer un champion. Véritable maître d'armes, ce dernier excelle au combat, avec pour seul but d'anéantir ses ennemis. Son armure et son entraînement le protègent sensiblement du danger, mais ce n'est pas ce que recherche le champion, qui peut se retrouver en situation délicate lorsqu'il doit faire face à plusieurs ennemis à la fois.

Conseils de jeu : le champion a un grand nombre de compétences à effet de zone. Il est capable d'éliminer aussi facilement un groupe entier d'adversaires qu'un ennemi unique.

Vous trouverez de plus amples conseils sur la meilleure façon de jouer un champion, ainsi que les réponses à toutes les questions que vous pouvez vous poser sur cette classe dans la rubrique Champion des [forums du Seigneur des Anneaux Online.](http://community.codemasters.com/forum/forumdisplay.php?f=417)

#### **Gardien**

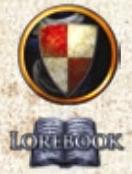

Le gardien est la classe de choix des joueurs qui apprécient les combats furieux et qui aiment profiter des faux pas de l'adversaire. C'est l'une des rares classes qui cherche à s'attirer les coups de l'adversaire et à riposter de manière dévastatrice. Maître dans l'art de se défendre à l'aide de son arme et de son bouclier, le gardien fait usage de raillerie et de harcèlement pour attirer l'attention de l'adversaire et la maintenir fixée sur lui.

Conseils de jeu : le gardien est un tank lourd, qui n'inflige pas des dégâts colossaux mais est capable d'en encaisser une grande quantité. C'est l'un des personnages les plus

résistants qui soit, doté de capacités permettant de réduire les dégâts qu'il reçoit. C'est une bonne classe pour jouer en solo, si ce n'est qu'en raison des dégâts plus faibles qu'il inflige, il lui faut plus de temps pour éliminer ses adversaires que la plupart des autres classes.

Vous trouverez de plus amples conseils sur la meilleure façon de jouer un gardien, ainsi que les réponses à toutes les questions que vous pouvez vous poser sur cette classe dans la rubrique Gardien des [forums du Seigneur des Anneaux Online](http://community.codemasters.com/forum/forumdisplay.php?f=417).

#### **Chasseur**

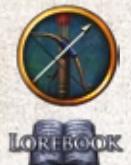

Le chasseur est la classe de choix pour les joueurs qui aiment frapper une cible à distance. Pisteur, éclaireur et archer d'élite, le chasseur à l'œil de lynx peut décocher ses flèches pour terrasser l'ennemi. Il sait également attirer ses cibles dans des pièges qui lui laissent le temps d'utiliser ses flèches pour les décimer. Sa connaissance de la nature lui permet également d'aider ses compagnons à survivre dans les contrées sauvages.

LOIRTROOK Conseils de jeu : le chasseur est capable de traquer les autres créatures. Il reçoit divers bonus de pistage en fonction de son niveau, et est finalement capable de suivre toutes

les traces. Il peut pister sa proie selon son nom ou la distance qui l'en sépare, et même les ennemis uniques sont incapables de lui échapper. Si votre quête vous demande d'éliminer des monstres particulièrement durs à trouver, avoir un chasseur au sein du groupe constitue un avantage indéniable.

Vous trouverez de plus amples conseils sur la meilleure façon de jouer un chasseur, ainsi que les réponses à toutes les questions que vous pouvez vous poser sur cette classe dans la rubrique Chasseur des [forums du Seigneur des Anneaux Online](http://community.codemasters.com/forum/forumdisplay.php?f=417).

#### **Maître du savoir**

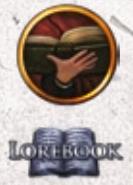

Le maître du savoir utilise ses connaissances et sa sagesse ancestrale pour combattre ses adversaires ou soigner les blessures et les souffrances de ses compagnons. Il peut même communiquer avec les animaux et solliciter leur aide, ou encore utiliser ses compétences pour hébéter, blesser ou ralentir ses ennemis.

Conseils de jeu : Lumière aveuglante, une compétence de maître du savoir qui hypnotise l'adversaire (mez), dure 30 secondes et a un temps de récupération de 15 secondes. Il est donc possible de s'en servir pour mettre deux créatures adverses hors de combat, si celles-ci sont incapables d'y résister.

Vous trouverez de plus amples conseils sur la meilleure façon de jouer un maître du savoir, ainsi que les réponses à toutes les questions que vous pouvez vous poser sur cette classe dans la rubrique Maître du savoir des [forums du Seigneur des Anneaux Online](http://community.codemasters.com/forum/forumdisplay.php?f=417).

#### **Ménestrel**

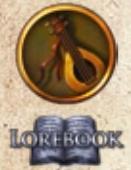

Le ménestrel est la classe qui conviendra aux joueurs désireux d'aider leurs amis en les incitant à poursuivre leurs efforts dans les moments les plus difficiles. Grâce à un vaste répertoire d'histoires à la fois joyeuses et tristes, le ménestrel redonne du Moral à ses compagnons tout en plongeant ses ennemis dans le désespoir. Bien que capables de manier les armes, il préfère laisser parler ses mots plutôt que son épée.

Conseils de jeu : beaucoup de chansons de ménestrels peuvent être jouées en se déplaçant, mais seules certaines compétences permettent de soigner ses compagnons

en bougeant. Alors, ne vous éloignez pas trop de votre compagnon ménestrel si vous voulez qu'il soit là pour vous sauver la vie !

Vous trouverez de plus amples conseils sur la meilleure façon de jouer un ménestrel, ainsi que les réponses à toutes les questions que vous pouvez vous poser sur cette classe dans la rubrique Ménestrel des [forums du Seigneur des Anneaux Online](http://community.codemasters.com/forum/forumdisplay.php?f=417).

#### **Gardien des runes**

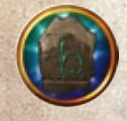

Le gardien des runes est un linguiste utilisant les pierres runiques pour écrire des mots de pouvoir qui lui permettent de faire appel à la puissance des éléments contre ses ennemis, ou encore d'être une source d'inspiration pour ses compagnons. D'un combat à l'autre, il peut se concentrer sur ses sorts d'attaque ou, au contraire, se cantonner dans un rôle de guérisseur. C'est donc un excellent choix pour les joueurs qui aiment changer de rôle.

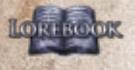

Conseils de jeu : les compétences de froid et de foudre du gardien des runes lui sont généralement très utiles pour combattre seul, celles de feu et de guérison étant au contraire plus efficace quand il fait partie d'une communauté.

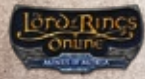

Vous trouverez de plus amples conseils sur la meilleure façon de jouer un gardien des runes, ainsi que les réponses à toutes les questions que vous pouvez vous poser sur cette classe dans la rubrique Gardien des runes de[s](http://forums.lotro.com/forumdisplay.php?f=11) [forums du Seigneur des Anneaux Online](http://community.codemasters.com/forum/forumdisplay.php?f=417).

#### **Sentinelle**

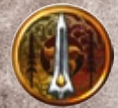

Cette classe est un bon choix pour les joueurs qui aiment faire preuve de tactique dans le combat au corps à corps. En combinant les attaques, la sentinelle obtient des enchaînements déclenchant de puissantes capacités, lesquelles peuvent soit aider ses compagnons, soit nuire à ses ennemis. La sentinelle est tout à son aise au cœur du combat. Maîtrisant parfaitement la lance et la javeline, elle sait aussi tendre des embuscades d'une redoutable efficacité.

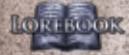

Conseils de jeu : pensez à vous entraîner à pratiquer vos enchaînements. Ce sont eux qui détermineront votre efficacité à haut niveau ou au sein de votre communauté.

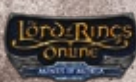

Vous trouverez de plus amples conseils sur la meilleure façon de jouer une sentinelle, ainsi que les réponses à toutes les questions que vous pouvez vous poser sur cette classe dans la rubrique Sentinelle des [forums du Seigneur des Anneaux Online.](http://community.codemasters.com/forum/forumdisplay.php?f=417)

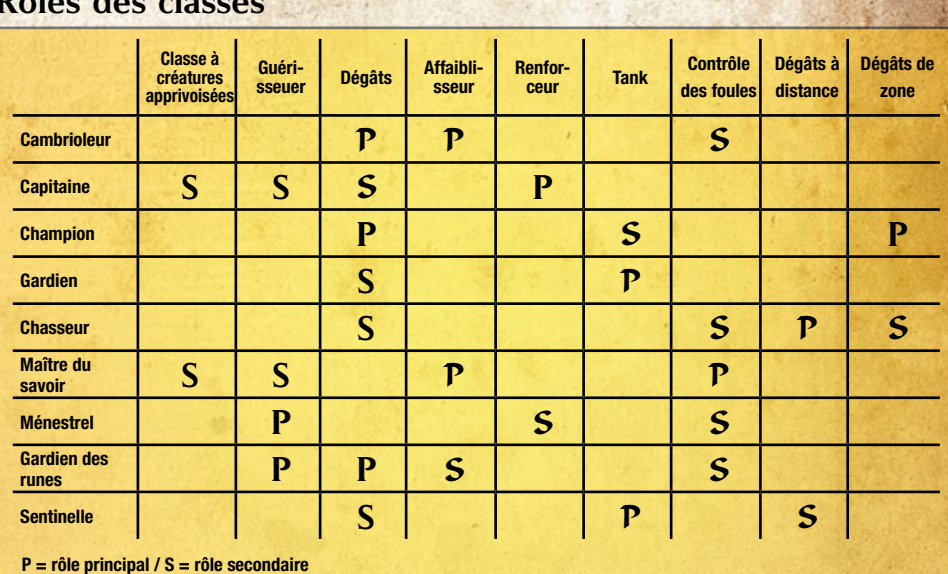

#### **Rôles des classes**

#### Apparence, nom et historique

.

Cet écran vous permet de personnaliser l'aspect physique de votre personnage, mais aussi de choisir son nom et son lieu d'origine.

Sélectionnez son pays natal à partir du menu déroulant de gauche. Notez que votre choix peut avoir une<sup>/</sup> légère influence sur les yeux de votre avatar, mais aussi sur son teint ou sa couleur de cheveux.

Pour changer son apparence physique, cliquez sur les flèches à côté des caractéristiques, choisissez un teint et une couleur de cheveux, et enfin sélectionnez une morphologie. Vous pouvez également cliquer sur Aléatoire si vous voulez que votre héros soit créé au hasard. Si vous voyez une caractéristique que vous souhaitez garder, cliquez sur le bouton Verrouiller. Si vous cliquez de nouveau sur Aléatoire, les caractéristiques que vous avez verrouillées ne changeront pas. Les autres, si.

Puis, saisissez le nom de votre personnage dans la fenêtre Nom, en haut à gauche. Plusieurs suggestions correspondant à la Terre du Milieu vous seront faites, mais le choix final vous revient.

Remarque : le jeu se déroule dans un environnement partagé avec de nombreux autres joueurs, donc, les noms de nature à heurter les autres ne sont pas autorisés.

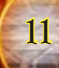

### <span id="page-13-0"></span>Entrer dans la Terre du Milieu

#### Quêtes épiques

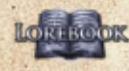

Quand votre personnage entre dans la Terre du Milieu pour la première fois, il rejoint une aventure épique qui débute approximativement quand Frodon quitte la Comté

avec l'Anneau Unique. Au travers d'une série de quêtes spéciales, appelées quêtes épiques, vous aurez l'occasion de rencontrer les plus célèbres personnages tirés des livres de J.R.R. Tolkien.

Les quêtes épiques débutent différemment en fonction de la race que vous avez choisie, mais toutes commencent sous la forme d'une aventure

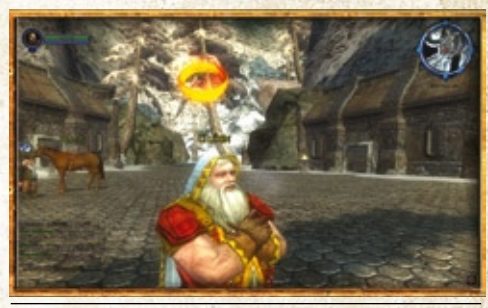

**Parlez aux personnages ayant un anneau d'or au-dessus de la tête (en cliquant dessus à l'aide du bouton droit de la souris) pour obtenir des quêtes.**

privée (appelée instance) dès l'instant où vous entrez dans le jeu. Pour commencer cette première quête, parlez au personnage qui se trouve devant vous et a un anneau

doré au-dessus de la tête. Pour ce faire, amenez le pointeur sur lui et cliquez. Ce personnage (PNJ) commencera alors à vous expliquer l'histoire selon le point de vue de la race de votre héros, puis il vous enseignera les bases du jeu, en vous disant par

exemple comment récupérer les butins, vous équiper d'un objet, attaquer ou encore utiliser vos compétences.

Suite à cette première quête, vous serez transporté dans une nouvelle zone : le village d'Archet, au Pays de Bree, si vous incarnez un Homme ou un hobbit, ou le Palais de Thorin, dans l'Ered Luin, si vous jouez un Elfe ou un nain. Vous aurez alors accès à la plupart des fonctionnalités du jeu, y compris les marchands, les mentors et les communautés, mais vous ne pourrez pas encore quitter cette zone. Vous trouverez les cartes de ces deux zones sur la page suivante.

Pour passer à la zone suivante, vous devez continuer à jouer les quêtes épiques, signalées par Introduction dans votre pense-quête. Les PNJ qui vous confient des

quêtes d'introduction sont signalés par un anneau doré enflammé au-dessus de leur tête. Une fois les quêtes d'introduction terminées, votre personnage pourra accéder au reste du monde.

### Trucs et astuces

Le jeu affiche des trucs et astuces sous forme de fenêtres chaque fois que vous vous trouvez dans une nouvelle situation. C'est un excellent moyen d'apprendre à jouer au jeu. Chaque astuce ne s'affiche qu'une seule et unique fois. Si vous voulez les revoir, décochez la case « Ne plus afficher cette astuce à l'avenir ».

#### DÉPI ACEMENT

Appuyez sur  $\boxed{z}$  pour avancer, sur ,  $\boxed{S}$  pour reculer, et sur  $\boxed{Q}$  et  $\boxed{D}$  pour tourner à gauche ou à droite. Vous pouvez également utiliser les flèches directionnelles pour vous déplacer.  $\overline{A}$  et  $\overline{E}$  permettent d'exécuter des pas chassés sur la gauche ou la droite.

Appuyez su **in Espace** pour faire sauter votre personnage. Appuyez sur integrance passer du mode course au mode marche, et inversement.

# <span id="page-14-0"></span>COMMANDES DE LA **CAMÉRA**

Lorsque vous déplacez votre personnage, la caméra reste verrouillée derrière vous, mais vous pouvez déplacer la caméra comme vous le souhaitez pour bénéficier d'une meilleure vue de l'environnement.

Le mode vue à la souris permet de contrôler la caméra à l'aide de la souris. Vous pouvez y accéder en maintenant le bouton droit de la souris enfoncé et en la déplaçant.

En mode vue à la souris,  $\overline{Q}$  et  $\overline{D}$  permettent à votre personnage d'effectuer des pas chassés vers la gauche ou la droite.

Pour faire pivoter la caméra autour de votre héros, maintenez le bouton gauche de la souris enfoncé et

déplacez-la. Si vous appuyez simultanément sur les deux boutons de la souris, votre personnage avance, et il tourne si vous bougez la souris.

Vous pouvez zoomer et dézoomer à l'aide de la molette. En zoomant au maximum, vous passez en vue subjective. Vous pouvez également utiliser la touche [\*] (du pavé numérique) pour passer de la vue subjective à la vue à la 3e personne, et inversement. Vous pouvez ramener la caméra à sa position par défaut en appuyant sur [0] (pavé numérique).

## Interactions de base **Menus contextuels**

Vous pouvez cliquer à l'aide du bouton droit de la souris sur n'importe quel élément du jeu (un autre joueur, un personnage, un objet, etc.) pour faire apparaître un menu contextuel proposant diverses options. Par exemple, cliquez sur un autre joueur à l'aide du bouton droit de la souris et le jeu vous offrira les options suivantes:

- **◊ Commencer un échange sécurisé.** Si vous vous tenez assez près de l'autre joueur, cela lui demande s'il veut échanger des objets avec vous. S'il est d'accord, le
- panneau d'échange s'ouvre et vous permet d'échanger des objets ou de l'argent avec lui.
- **◊ Suivre.** Sélectionnez cette option pour suivre automatiquement l'autre joueur, sans avoir besoin de faire quoi que ce soit.
- **◊ Discuter.** Vous permet d'envoyer un message privé au joueur, de le mettre sur votre liste de joueurs à ignorer ou de rapporter le fait qu'il vous spamme.
- **◊ Ami. Pour ajouter le joueur pris pour cible à votre liste d'amis.**
- **◊ Communauté.** Pour inviter le joueur à rejoindre votre communauté.
- **◊ Confrérie.** Pour inviter le joueur à rejoindre votre confrérie.
- **◊ Adopter.** Pour adopter le joueur dans votre famille.
- **◊ Attaquer.** Pour engager un combat joueur contre joueur contre ce joueur.
- **◊ Entraînement.** Pour inviter ce joueur à s'entraîner au combat contre vous.
- **◊ Inspecter. F**ait apparaître une version résumée du panneau de personnage du joueur pris pour cible, qui vous permet de voir son équipement, son niveau, sa classe et sa race. Si un joueur a décidé de jouer en mode Anonyme, vous ne pouvez pas l'examiner. Vous pouvez également afficher le menu contextuel en cliquant à l'aide du bouton droit de la souris sur son nom dans la fenêtre de discussion.

La vue subjective (<sup>\*</sup> sur le pavé numérique) **vous permet de vous retrouver face à face avec les habitants de l'univers du Seigneur des Anneaux Online.**

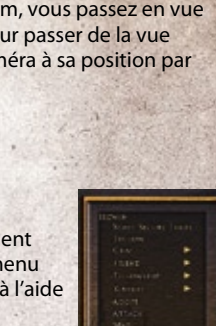

**Cliquez sur un personnage ou un objet à l'aide du bouton droit de la souris pour faire apparaître un menu contextuel.**

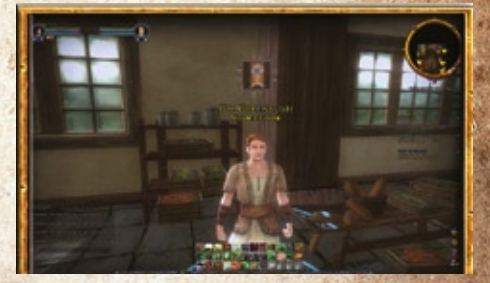

### **Curseur**

Amenez le curseur sur les icônes et mots de l'interface de jeu et vous obtiendrez des renseignements supplémentaires sur la plupart d'entre eux. Par exemple, si vous l'amenez sur l'icône d'une épée faisant partie de votre inventaire, une boîte s'ouvrira en haut de l'écran pour comparer cette arme à celle dont vous êtes équipé. De la même manière, si vous menez le curseur sur les caractéristiques du journal de personnage, vous verrez l'effet qu'elles ont sur votre héros.

# **Portes**

Au cours de vos aventures, vous verrez des bâtiments à

l'intérieur desquels vous pouvez entrer. Amenez le curseur sur une porte. Si elle se met à briller, cela veut dire que vous pouvez entrer en cliquant dessus à deux reprises ou à l'aide du bouton droit de la souris. Une fois la porte ouverte, vous n'avez plus qu'à avancer pour vous retrouver à l'intérieur.

### **Butin**

Il y a de nombreuses choses à récupérer dans le monde de jeu. Les corps brillent pour signaler qu'ils contiennent du butin. Les autres contenants, tels que les coffres et sacs à dos, brillent quand on amène la souris dessus. Cliquez à deux reprises sur un objet (ou cliquez dessus à l'aide du bouton droit de la souris) pour afficher son contenu dans une fenêtre. Cliquez à deux reprises sur un objet de la fenêtre ou à l'aide du bouton droit de la souris pour l'ajouter à votre inventaire. Vous pouvez également cliquer sur Tout prendre pour amener tous les objets dans votre inventaire.

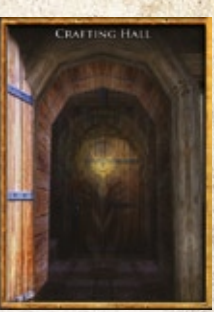

**Marchez dans la lumière pour changer de zone.**

### **ASTUCE**

Activez l'option Pillage auto (Options > Paramètres IU) afin de tout ramasser automatiquement quand vous cliquez à deux reprises ou à l'aide du bouton droit de la souris sur un objet qu'il est possible de piller.

# **PNJ**

Vous rencontrerez d'autres personnages en explorant le monde. Certains sont contrôlés par d'autres joueurs (il s'agit des personnages joueurs, ou PJ) avec qui vous

pouvez discuter et partir à l'aventure. Les autres sont des personnages non joueurs (PNJ).

Certains PNJ ont une icône au-dessus de la tête, ce qui indique une fonction bien spécifique. Par exemple, certains vendent des objets, d'autres peuvent vous aider à faire progresser vos quêtes, et beaucoup d'autres encore ont des quêtes à vous confier.

Pour parler à un PNJ, approchez de lui et cliquez dessus à deux reprises ou à l'aide du bouton droit de la souris. S'il a quelque chose à vous dire, il vous le dira.

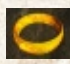

**Quête** – Quête – Adressez-vous à n'importe quel PNJ ayant un anneau doré au-dessus de la tête pour vous voir confier une quête correspondant à votre niveau. Accomplir des quêtes est le moyen le plus rapide de gagner des niveaux et de meilleurs objets.

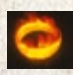

**Quête épique** – Un anneau enflammé signifie que le personnage peut vous confier une quête faisant partie de l'histoire épique. Bien souvent, ces quêtes sont difficiles, mais elles offrent d'importantes récompenses et permettent de croiser des personnages célèbres de la Terre du Milieu, tels que Gandalf ou Grands-Pas.

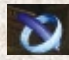

**Quête en cours** – Cette icône signifie que vous avez une quête en cours liée à ce PNJ.

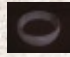

**Quête non disponible** – Un anneau en argent au-dessus de la tête d'un PNJ signifie que la quête qu'il a à vous confier est d'un niveau trop bas ou trop élevé pour vous.

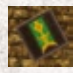

**Marchand** – Adressez-vous à un marchand pour vendre ou acheter des objets, ou encore pour les faire réparer.

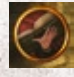

**Mentor** – Parlez à un mentor associé à votre classe pour apprendre de nouvelles compétences quand vous avez gagné un niveau. Certains mentors vendent également des objets correspondant à leur classe.

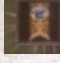

**Marchand d'artisanat** – Adressez-vous à ce PNJ pour acheter des objets liés à l'artisanat, mais aussi pour lui vendre des objets ou faire réparer vos objets cassés.

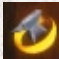

**PNJ de quête d'artisanat** – Parlez à ce PNJ pour obtenir une quête liée à l'artisanat.

**Maître d'écurie** – Adressez la parole à un maître d'écurie pour vous rendre rapidement dans un endroit lointain. Quand vous entrez dans une zone où se trouve un tel PNJ, pensez à aller le voir pour ajouter cet endroit à votre liste de destinations possibles.

# ECRAN DE JEU PRINCIPAL<br>Cliquez sur un lien ci-dessous pour accéder directement à la partie correspondante du manuel:

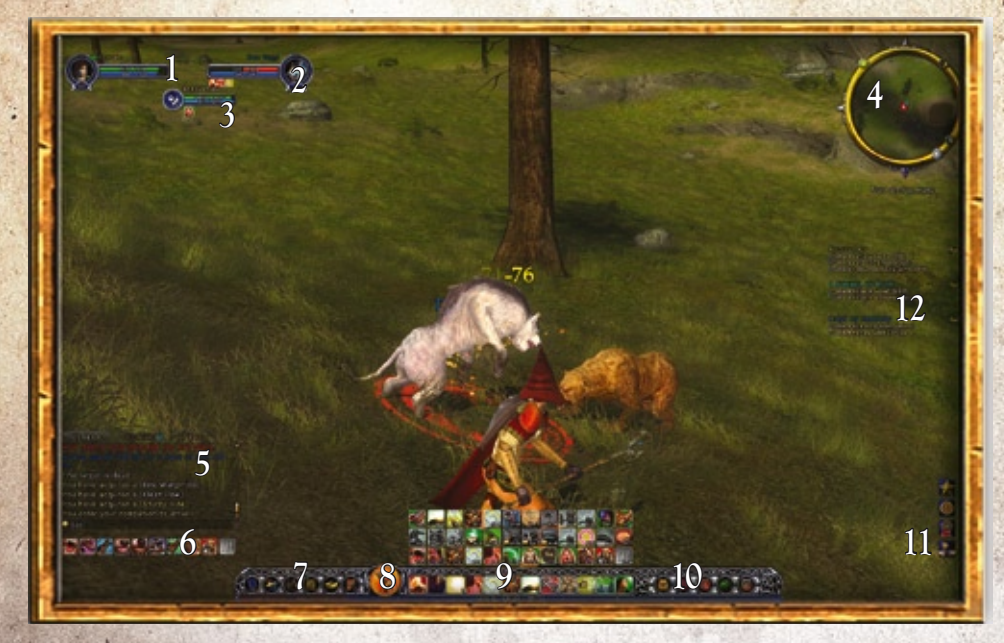

1. [Caractéristiques vitales du personnage](#page-18-0) 2. [Caractéristiques vitales de la cible](#page-18-0) 3. Caractéristiques vitales des créatures apprivoisées 4. [Radar \(mini-carte\)](#page-31-0) 5. [Journal de discussion](#page-21-0) 6. [Barre d'emplacements rapides des créatures](#page-42-0)  [apprivoisées](#page-42-0)

7. [Barre des commandes de jeu](#page-18-0) 8. Auto-Attack 9. [Barres d'emplacements rapides](#page-41-0) 10. [Sacs d'inventaire](#page-27-1) 11. Alert Icons 12. [Pense-quête](#page-35-1)

#### **Barre d'XP**

La barre orange visible en bas de l'écran est votre barre d'XP. Elle indique votre niveau, votre total de points d'expérience (XP) et les XP qu'il vous faut pour atteindre le niveau suivant. Si vous ne vous êtes pas connecté depuis quelque temps avec ce personnage, vous verrez une barre bleue. Celle-ci indique un bonus d'expérience, ce qui signifie que vous gagnez 1,5 fois plus d'expérience que d'habitude, sauf pour ce qui est des quêtes accomplies.

#### <span id="page-18-0"></span>CARACTÉRISTIQUES VITALES DU PERSONNAGE

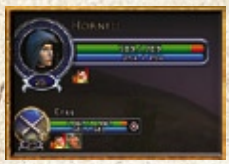

Les jauges en haut à gauche indiquent vos points de Moral actuels (jauge verte) et vos points de Puissance (jauge bleue). Le Moral symbolise votre santé. Si vous perdez tous vos points de Moral, vous êtes mis hors de combat. Les points de Puissance servent à utiliser des compétences, comme les attaques spéciales.

Les caractéristiques vitales des membres de votre communauté s'affichent en dessous des vôtres. Cliquez à l'aide du bouton gauche de la souris sur les

caractéristiques vitales d'un membre de la communauté pour le prendre pour cible (si vous souhaitez le guérir, par exemple). Vous pouvez également utiliser les touches [F1] – [F6] pour prendre pour cibles les membres de votre communauté.

Si vous êtes sous l'influence d'un effet (poison, blessure, augmentation de Moral, etc.), une icône le signale sous vos caractéristiques vitales. Amenez le curseur sur cette icône si vous souhaitez obtenir une description de l'effet. Quand un effet a une durée fixe, le temps restant s'affiche sous forme de compte à rebours.

#### Caractéristiques vitales de la cible

Lorsque vous cliquez à l'aide du bouton gauche de la souris sur une cible, par exemple, un autre personnage joueur, un PNJ ou un ennemi, ses caractéristiques vitales s'affichent à côté des vôtres. Le

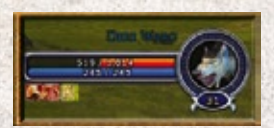

Moral des ennemis hostiles s'affiche en rouge, celui des individus neutres en jaune et, enfin, celui de vos alliés, en vert. Appuyez sur vien pour faire défiler les cibles hostiles.

#### Barre des commandes de jeu

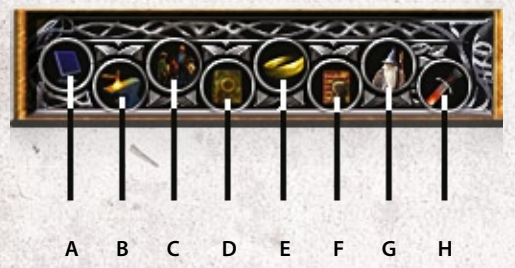

Les huit boutons en bas à gauche de l'écran constituent la barre des commandes du jeu, qui vous permet d'accéder à la plupart des éléments du jeu..

#### **A. Menu principal**

Pour afficher l'aide, modifier les options, déconnecter votre personnage ou quitter le jeu.

#### **B. Panneau d'artisanat**

L'artisanat permet de transformer les matières premières (telles que les peaux d'animaux ou le minerai de cuivre) en objets comme des armures ou des armes. Voir la partie [Artisanat](#page-50-1) pour de plus amples précisions.

#### **C. Panneau Social**

L'artisanat permet de transformer les matières premières (telles que les peaux d'animaux ou le minerai de cuivre) en objets comme des armures ou des armes. Voir la partie [Panneau Social](#page-37-0) pour de plus amples précisions.

### **D. Journal de prouesses**

Les prouesses sont des exploits qui vous permettent de gagner des titres et de nouvelles capacités. Elles peuvent, par exemple, exiger que vous vous rendiez dans tous les sites dignes d'intérêt d'une région et que vous tuiez un certain type de monstre. Ce journal enregistre toutes vos prouesses, y compris pour ce qui est de votre niveau de progression et des récompenses que vous gagnerez une fois que vous les aurez accomplies. Voir [Prouesses](#page-45-0) pour de plus amples précisions.

### **E. Journal des quêtes**

Le journal des quêtes regroupe les quêtes que vous avez acceptées. Cliquez sur une quête à gauche du panneau pour afficher l'objectif en cours, des détails concernant la quête et votre récompense en cas de succès sur la droite. Pour terminer une quête, vous devez accomplir tous ses objectifs et aller parler au PNJ mentionné.

#### **F. Journal du personnage**

Le journal du personnage contient de nombreux détails à son sujet, y compris ses caractéristiques, les objets dont il est équipé, ses compétences, traits, titres, et bien d'autres choses encore. Cliquez sur l'icône du journal ou appuyez sur la touche  $\boxed{\text{C}}$  pour l'ouvrir.

#### **G. Familles de traits**

Ceci ouvre trois voies de progression potentielles pour votre personnage. Vous pouvez également personnaliser les capacités de votre héros. Pour de plus amples précisions sur les familles de traits, cliquez [ici.](#page-44-0)

#### **H. Progression des objets**

Au-delà du niveau 50, vous trouverez des objets légendaires que vous pourrez personnaliser pour votre héros. Voir [Objets légendaires](#page-28-0) pour de plus amples précisions.

#### **Onglet Personnage**

La ligne du haut mentionne les nom, classe et niveau de votre personnage. Les boîtes entourant son illustration indiquent les objets dont il est équipé.

Vous pouvez cliquer sur l'icône d'œil à côté d'un objet pour qu'il soit visible ou non sur votre personnage. Par exemple, si vous masquez ses bottes, ce dernier apparaîtra pieds nus.

Les caractéristiques de votre héros s'affichent en bas du journal du personnage. Les caractéristiques de base sont déterminées par la classe et la race, et elles s'améliorent au fur et à mesure qu'il gagne de l'expérience, acquiert des traits, porte certains objets, et ainsi de suite. La couleur des caractéristiques est également une indication en soi : les caractéristiques en rouge subissent un malus, tandis que celles qui sont en vert bénéficient d'un bonus. Les caractéristiques en blanc ne sont pas affectées, ni dans un sens ni dans l'autre.

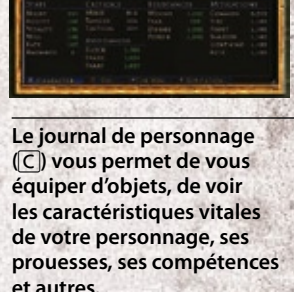

#### **Biographie**

Regroupe, le cas échéant, toutes les informations biographiques que vous avez créées pour votre personnage. Pour en ajouter ou les modifier, cliquez sur Modifier. Les autres joueurs peuvent voir votre biographie en vous inspectant.

### **Onglet Compétences**

Chaque classe peut utiliser certaines armes et armures et commence avec quelques capacités spéciales (par exemple, les cambrioleurs peuvent attaquer leurs adversaires par surprise, tandis que les maîtres du savoir peuvent appeler des créatures apprivoisées). Ces capacités spéciales sont appelées compétences. Pour acquérir une nouvelle compétence, vous devez l'acheter auprès d'un mentor pour votre classe lorsque vous gagnez un niveau.

Pour obtenir de plus amples informations sur une compétence, amenez votre curseur dessus. Pour utiliser une compétence, faites-la glisser de la fenêtre des compétences jusqu'à votre barre d'emplacements rapides.

### **Onglet Traits**

Au fur et à mesure que vous progressez dans le jeu, vous gagnez des traits en accomplissant des prouesses et des quêtes, mais aussi, plus rarement, rien qu'en gagnant des niveaux. Vous devez vous adresser à un barde pour pouvoir vous « équiper » d'un trait. Voir Traits pour de plus amples précisions

### **Onglet Titres**

Ce panneau recense tous les titres que vous avez gagnés. Vous commencez la partie avec un trait faisant partie de votre héritage et qui fait référence à votre terre natale. Au fil de vos aventures, vous vous couvrirez de gloire, ce qui vous permettra de gagner d'autres titres. Pour afficher un titre de sorte que les autres puissent le voir, sélectionnez-le et cliquez sur Activer. Pour l'effacer, cliquez sur Effacer actif.

### Icônes d'alerte

Lorsque vous atteignez un objectif, tel que le fait de gagner une nouvelle prouesse ou un nouveau trait, une icône s'affiche en bas à droite de l'écran. Amenez le curseur dessus pour obtenir de plus amples précisions. Cliquez sur une icône pour ouvrir la fenêtre associée.

# <span id="page-21-0"></span>**COMMUNIQUER**

#### **DISCUSSION**

La fenêtre de discussion vous permet de discuter avec les autres joueurs. Vous pouvez également converser avec les membres de votre communauté ou de votre confrérie et leur envoyer des messages privés. Pour ce faire, sélectionnez un canal de discussion et saisissez votre message. Cliquez sur l'icône de bulle de dialogue, en bas à gauche de la fenêtre de discussion, pour sélectionner un nouveau canal de discussion. Une fois cela fait, vos messages n'apparaîtront qu'à cet endroit. Par exemple, si vous choisissez le canal de discussion de votre communauté, les membres de votre communauté seront les seuls à recevoir vos messages.

Vous pouvez également saisir un message spécifique à un canal en utilisant des raccourcis précédés de / (barre de fraction). Par exemple, si vous souhaitez uniquement envoyer un message aux membres de votre communauté, faites-le précéder de /comm.

Pour voir la liste complète des commandes de discussion, saisissez /aide dans la fenêtre de discussion.

Pour envoyer un MP (message privé) à un autre joueur, saisissez /dire <nom du joueur> <message>. Pour répondre à quelqu'un qui vient de vous envoyer un message, saisissez /r <message> dans la fenêtre de discussion.

Vous pouvez empêcher un joueur de vous envoyer des dires (messages personnels) en l'ajoutant à votre liste de joueurs à ignorer (auquel cas vous ne verrez plus rien de ce qu'il envoie, sauf s'il fait partie de votre communauté). Pour ce faire, sélectionnez-le, cliquez sur son nom à l'aide du bouton droit de la souris dans la fenêtre de discussion, puis descendez jusqu'à Discuter et cliquez sur Ignorer. Vous pouvez également ajouter un joueur à votre liste de joueurs à ignorer par le biais du panneau Social.

#### **Onglets de discussion**

Cliquez sur un onglet au sommet de la fenêtre de discussion pour restreindre ce que vous voyez apparaître dans la fenêtre de discussion à ce canal en particulier. (Le canal général affiche toutes les discussions.) Quand arrive un message qui ne peut pas apparaître dans le canal que vous avez choisi (par exemple, un message de communauté lorsque vous avez sélectionné l'onglet des messages instantanés), une bulle de discussion bleue apparaît sur l'onglet du canal qui a reçu le message.

L'onglet des MI (messages instantanés) dispose de boutons multiples, un pour chaque personnage qui vous envoie des messages instantanés. Faites un clic droit sur un bouton pour créer une nouvelle fenêtre de discussion ne contenant que les messages en provenance et à destination de ce personnage.

Effectuez un clic droit sur un onglet pour afficher un bref menu des options d'onglet. Ces options vous proposent de:

- ◊ **Renommer l'onglet.** Sélectionnez cette option pour ouvrir une fenêtre et changer le nom de l'onglet.
- ◊ **Créer un nouvel onglet.** Sélectionnez cette option pour ajouter un nouvel onglet à l'extrémité droite de la fenêtre de discussion. Il n'y a pas la place d'ajouter un onglet sur la fenêtre par défaut, vous devez donc cliquer sur les petites têtes de flèche au bout de la barre d'onglets pour passer à votre nouvel onglet ou tirer le coin inférieur droit de la fenêtre de discussion pour agrandir la fenêtre.
- ◊ **Effacer l'onglet.** Efface l'onglet sélectionné (vous ne pouvez pas effacer l'onglet général).
- ◊ **Changer les filtres.** Activez ou désactivez les filtres pour déterminer quels canaux apparaîtront sur

**20**

#### **Liens de discussion**

Vous pouvez faire glisser un objet de votre inventaire à la barre de discussion et il sera visible dans la discussion. Si un autre joueur amène le curseur de sa souris dessus, il verra apparaître une fenêtre offrant une description détaillée de l'objet

cet onglet. Vous pouvez regrouper de multiples canaux dans un même onglet.

- ◊ **Changer la couleur de texte.** Permet d'ouvrir la fenêtre Options aux options de discussion et de définir la couleur de texte de chaque canal.
- ◊ **Enregistrement de la discussion.** Permet d'enregistrer et de capturer vos discussions.

#### E-motes

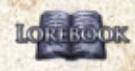

Les e-motes sont des instructions spéciales que **ORTROOK** vous pouvez saisir dans la fenêtre de discussion pour que votre personnage exécute certaines actions. Par exemple, si vous saisissez /danser, votre

personnage se mettra à danser (appuyez sur n'importe quelle touche de déplacement pour arrêter).

Certaines e-motes offrent une interaction avec votre cible. Par exemple, si votre personnage, Rogan, a pris pour cible Elodriel (un autre personnage) et que vous saisissez /coucou dans la fenêtre de discussion, les autres joueurs verront s'afficher le message suivant : « Rogan salue Elodriel de la main », tandis que votre personnage fera le geste correspondant.

Pour obtenir la liste complète des e-motes, saisissez /listeemote dans la fenêtre de discussion, ou cliquez dans la bulle de dialogue en bas à gauche de la fenêtre de discussion et sélectionnez E-motes. Certaines e-motes doivent être déverrouillées en accomplissant des prouesses.

#### **E-motes personnalisées**

Vous pouvez utiliser une e-mote personnalisée en employant la commande /moi, /em ou /nom sur la ligne de discussion. Ceci ne s'accompagne d'aucune animation, mais vous permet de saisir votre propre texte d'e-mote. Par exemple, si votre personnage se nomme Saule et que vous saisissez « /em se demande ce que c'est que cette histoire. », ceux qui sont en mesure de lire vos messages liront « Saule se demande ce que c'est que cette histoire. »

Vous pouvez également remplacer le message par défaut de n'importe quelle e-mote en saisissant votre propre texte après l'instruction.

### **COURRIERS**

Il y a des boîtes à lettres dans toutes les villes et localités d'importance. Elles permettent d'échanger des nouvelles, des objets et de l'argent avec d'autres joueurs. Vous pouvez avoir jusqu'à 100 objets dans votre boîte à lettres. Un personnage ne peut pas s'envoyer du courrier, mais vous pouvez en envoyer de l'un de vos personnages à un autre s'ils se trouvent dans le même monde.

#### **Envoi de courrier**

Envoi de courrier

Utilisez une boîte à lettres et cliquez sur Ecrire pour qu'une page blanche s'affiche. Saisissez le nom du destinataire, le sujet puis le corps du message, et cliquez sur Envoyer.

Vous pouvez également joindre un ou plusieurs objets à votre message en les faisant glisser jusqu'à la fenêtre de message. Vous pouvez aussi envoyer de l'argent en indiquant le montant dans les cases prévues à cet effet en bas du message.

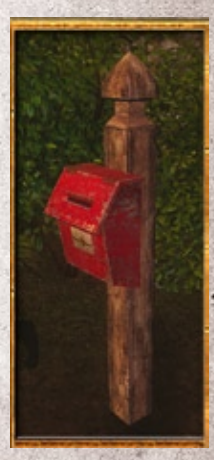

**Prenez un siège** Une e-mote permet de s'asseoir sur un siège. Pour ce faire, venez vous placer sur le siège et saisissez /asseoir. Le siège apparaîtra alors sous vous. Avancez pour vous lever.

Tout envoi de message vous coûte un peu d'argent, et ce coût augmente en cas de pièces jointes. Le message arrive instantanément et le destinataire peut le lire et/ou récupérer les objets ou l'argent joints à n'importe quelle boîte à lettres du jeu.

Il est également possible d'envoyer un objet en mode PAL (paiement à la livraison) en cliquant la case appropriée et en indiquant la somme demandée. Quand le destinataire ouvre le message, une fenêtre lui explique que le message lui a été envoyé en mode PAL et qu'il a le choix entre payer la somme exigée ou retourner le message à l'envoyeur. L'envoi d'un message en mode PAL coûte lui aussi un peu d'argent.

### **Réception de courrier**

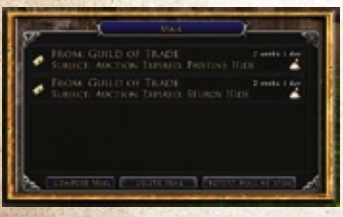

Tout courrier envoyé à votre personnage apparaît dans votre boîte à lettres. Si vous avez du courrier que vous n'avez pas encore ouvert, une icône s'affiche en bas à droite de l'écran pour vous en informer. L'argent que vous gagnez à la salle des ventes et les objets invendus vous sont envoyés de la même manière.

Vous pouvez effacer les messages comprenant uniquement du texte sans les ouvrir. En revanche, il est impossible de supprimer un message accompagné d'argent ou d'objets sans en avoir détaché ces derniers. Les objets envoyés en mode PAL ne peuvent pas être récupérés si le destinataire n'a pas de quoi payer.

**Toutes les transactions de la salle des ventes s'effectuent par le biais du système de courrier.**

#### **Courrier non ramassé**

Le courrier non ramassé au bout de 2 semaines (pour les messages non ouverts) ou de 2 jours (pour les messages ouverts) sont automatiquement retournés à l'envoyeur.

### **Spam (bientôt disponible)**

Un bouton vous permet de signaler que des joueurs vous envoient des messages non sollicités et de les dénoncer comme spammeurs.

# <span id="page-24-0"></span>**ECONOMIE**

#### **MARCHANDS**

Les marchands de la Terre du Milieu vendent diverses marchandises, achètent les objets dont vous souhaitez vous séparer et réparent votre équipement endommagé. Le type de marchand auquel vous avez à faire s'inscrit au-dessus de sa tête. Pour interagir avec ce PNJ, cliquez dessus à deux reprises et la fenêtre de marchand s'ouvrira. Elle vous propose quatre onglets distincts : Vendre, Acheter, Racheter et Réparer.

#### **Monnaie**

Le système monétaire de la Terre du Milieu utilise est basé sur les pièces d'or, d'argent et de cuivre. Une pièce d'or vaut 1 000 pièces d'argent, tandis qu'une pièce d'argent vaut 100 pièces de cuivre. Le montant affiché en bas de l'onglet Vendre, Racheter ou Réparer indique la somme que vous gagnerez ou que vous perdrez en vendant, rachetant ou réparant les objets sélectionnés.

### **Achat et vente d'objets**

Cliquez sur l'onglet Vendre pour voir la liste des objets de votre inventaire dont vous n'êtes pas équipé. Pour obtenir de plus amples

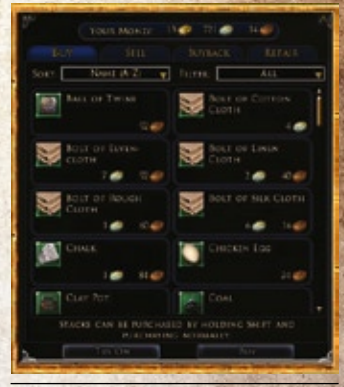

**N'oubliez pas de faire réparer vos objets quand vous vous rendez chez votre marchand local.**

précisions sur un objet, amenez le curseur dessus. Cliquez à deux reprises sur l'objet (ou cliquez dessus à l'aide du bouton droit de la souris) afin de le vendre pour le prix indiqué (vous pouvez également sélectionner l'objet, puis cliquer sur Vendre, en bas du panneau). Le bouton Tout vendre vend tous les objets déverrouillés de votre inventaire.

Cliquez sur l'icône de verrouillage à côté d'un objet pour ne pas le vendre par accident si jamais vous sélectionnez Tout vendre. Vous pouvez masquer tous les objets verrouillés à l'aide de la fenêtre Options : Paramètres IU.

Cliquez sur l'onglet Acheter pour voir ce que le marchand a à vendre. Le coût de l'objet est indiqué sous sa description. Pour obtenir de plus amples précisions sur un objet, amenez le curseur dessus. Pour acheter un objet, cliquez dessus à deux reprises ou à l'aide du bouton droit de la souris, ou sélectionnezle et cliquez sur le bouton Acheter. Vous pouvez acheter un tas d'objets d'un coup (le plus souvent 50) en sélectionnant l'objet, puis en appuyant sur Maj et en cliquant sur le bouton Acheter (qui a dû être transformé en Acheter pile). Tous les objets que vous achetez apparaissent dans votre inventaire.

### **Racheter**

Utilisez cet onglet pour racheter les objets que vous regrettez d'avoir vendus. Cette option est une sorte « d'assurance », en cas de vente accidentelle d'objet important. Sachez toutefois que les objets ne restent dans cet onglet que pour un temps limité et que si vous en avez beaucoup vendu, tous ne seront pas disponibles pour être rachetés.

### **Réparer des objets**

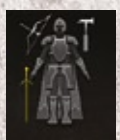

Au fil des combats, votre équipement risque de s'user. Examinez un objet (en amenant le curseur dessus) pour déterminer son état d'usure, indiqué sous la forme d'une jauge de durabilité dans sa description.

Quand la durabilité d'un objet est réduite à 0, il se casse et vous ne pouvez plus l'utiliser tant que vous ne l'avez pas fait réparer. Les objets usagés sont également signalés par une

alerte dans la fenêtre de jeu. Une image de « chevalier » s'affiche, avec des objets jaunes ou rouges pour signaler, respectivement, les objets endommagés ou cassés.

#### **ECHANGES**

Vous pouvez entamer un échange avec un autre personnage en effectuant un clic droit sur le personnage et en choisissant l'option Echanger. Vous devez vous trouver près de lui pour commencer l'échange. S'il souhaite faire un échange avec vous, il sélectionne Accepter et la fenêtre d'échange s'ouvre. Elle est constituée de deux panneaux.

Le premier vous permet de proposer des objets et de l'argent à l'autre joueur, le second de voir les objets et la somme qu'il a à vous offrir. Vous pouvez cliquer sur un objet que l'autre joueur vous propose pour vérifier ses statistiques. Lorsque vous considérez que l'offre est juste, cliquez sur Echanger. Une fois que vous avez tous deux accepté l'échange, les objets et l'argent changent de main.

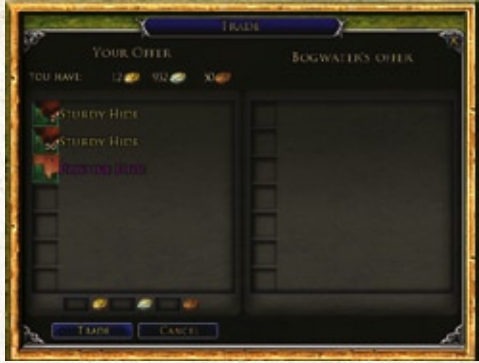

**Vérifiez bien que les conditions de l'échange vous satisfont avant de le valider, car tout échange est définitif !**

Si vous souhaitez offrir des objets ou de l'argent

à un joueur sans rien demander en retour, ouvrez une fenêtre d'échange, faites y figurer les biens en question et acceptez l'échange sans attendre que votre interlocuteur y fasse figurer quelque chose.

#### **BANQUE**

La plupart des villes ont une banque, dirigée par un PNJ portant le titre de gardien des coffres. Adressez-vous à lui pour accéder à votre stockage supplémentaire, où vous pourrez garder les objets que vous souhaitez conserver, mais pas utiliser dans un avenir proche. Votre coffre peut contenir un maximum de 30 objets, que vous ne pouvez récupérer qu'en allant voir un gardien des coffres. Faites glisser les objets de votre inventaire jusqu'aux espaces libres dans votre coffre pour les stocker.

Vous pouvez payer le gardien des coffres pour qu'il vous déverrouille 4 conteneurs de stockage supplémentaires, lesquels deviennent disponibles quand votre personnage atteint un certain niveau. Chaque conteneur permet de ranger 15 objets supplémentaires..

# **Règles bancaires**

Les objets liés à votre personnage peuvent être rangés dans votre coffre, mais pas les objets de quête.

#### Salle des ventes

Certaines villes ont une salle des ventes, où vous pouvez mettre certains de vos objets en vente ou acheter ceux dont les autres joueurs souhaitent se débarrasser. Les ventes aux enchères sont un excellent moyen de vous procurer un objet que vous avez du mal à trouver, ou de vendre ceux qui ne vous sont plus d'aucune utilité. Vous trouverez des salles aux enchères à Bree, Grand'Cave et Fondcombe, ainsi qu'au Palais de Thorin et dans la vingt et unième salle de la Moria.

#### **Acheter un objet**

Des milliers d'objets sont en vente à la salle des ventes, aussi devrez-vous utiliser des filtres pour réduire le nombre d'objets proposés. Les filtres suivants sont mis à votre disposition :

◊ **Catégorie :** cliquez sur un nom de catégorie à gauche de la fenêtre des ventes aux enchères pour

restreindre votre recherche aux objets d'une seule catégorie (par exemple, Artisanat, Armes ou Objets de classe). Si un nom de catégorie s'accompagne du symbole +, vous pouvez cliquer dessus pour accéder à d'autres options de filtrage**.**

- ◊ **Nom de l'objet :** saisissez le nom de l'objet cherché, ou son nom partiel, dans cette boîte. Plus le nom est spécifique, plus votre recherche sera précise.
- ◊ **Niveaux :** saisissez le niveau minimum et le niveau maximum de l'objet. Cette option est utile pour filtrer les objets que votre personnage ne peut pas utiliser.
- ◊ **Illimité :** cochez cette option pour étendre votre recherche à tous les objets disponibles.
- ◊ **Confrérie uniquement :** cochez cette option pour limiter votre recherche aux objets mis en vente par les membres de votre confrérie.
- ◊ **Tri :** une fois qu'une liste d'objets s'affiche, vous pouvez utiliser ce menu déroulant pour trier les objets en fonction de leur Prix (et autres catégories).
- ◊ **Stat :** utilisez cette option pour restreindre votre recherche à une caractéristique ou un modificateur donné.
- ◊ **Legs d'objet légendaire :** utilisez cette option pour restreindre votre recherche aux objets ayant un certain nombre de legs ou une qualité spécifique.

Amenez le curseur sur un objet pour obtenir davantage d'informations à son sujet. Pour acheter un objet, cliquez dessus et indiquez votre enchère maximale. Si vous êtes le meilleur enchérisseur à la fin de la vente, le prix convenu est automatiquement déduit de vos fonds et l'objet est envoyé à votre personnage.

Cliquez sur l'onglet Enchères pour voir les objets pour lesquels vous avez enchéri.

Certaines ventes indiquent un prix d'achat immédiat. Dans ce cas, si vous acquittez le prix demandé, vous recevez immédiatement l'objet, même si la vente n'est pas terminée.

#### **Mettre des objets en vente**

Pour mettre un objet en vente, cliquez sur Mettre en vente, puis faites glisser l'objet de votre inventaire jusqu'à l'emplacement d'objet de la fenêtre de vente aux enchères. Vous avez un coût à acquitter pour

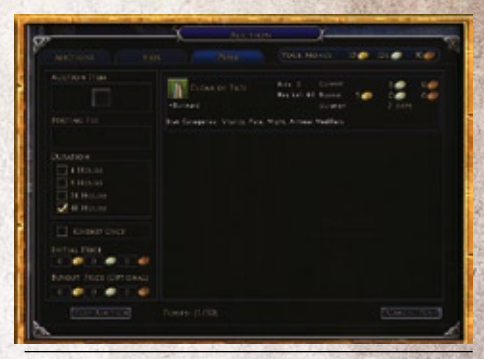

**Mettre en vente les objets que votre personnage ne peut pas utiliser est un excellent moyen de gagner de l'argent.**

mettre un objet en vente, en fonction de son prix initial et de la durée de la vente. Ce coût s'affiche sous l'emplacement de l'objet.

Cliquez la case correspondante pour définir la durée de la vente. Vous avez le choix entre 4, 8, 24 et 48 heures, sachant que le coût augmente avec la durée de la vente.

Cochez la case Confrérie uniquement si vous souhaitez restreindre la vente aux membres de votre confrérie.

Puis, saisissez le Prix initial que vous demandez pour l'objet, ainsi que le prix d'achat immédiat (Achat im.), si vous le souhaitez.

Quand vous êtes satisfait, cliquez sur Poster vente. Si quelqu'un achète votre objet, le produit de la vente vous sera envoyé par courrier. Si personne n'est intéressé, votre objet vous sera retourné de la même manière. Le coût de mise en vente ne vous sera pas restitué.

Vous pouvez avoir jusqu'à 50 enchères et 50 objets en vente en même temps. Vous ne pouvez pas mettre en vente vos objets liés.

# <span id="page-27-0"></span>**EQUIPEMENT**

### <span id="page-27-1"></span>SACS D'INVENTAIRE

Mener des quêtes à bien, vaincre des adversaires et trouver des coffres vous permet d'accumuler armes, armures et autres objets spéciaux. Tous ces objets sont stockés dans votre inventaire. Cliquez sur les sacs en bas à droite de l'écran ou appuyez sur  $\Pi$ pour tous les ouvrir.

Amenez le curseur sur l'objet de votre choix pour bénéficier de l'aide contextuelle. Si vous êtes déjà équipé d'un objet similaire, une seconde fenêtre vous indique ses caractéristiques à côté de l'obiet que vous avez décidé d'inspecter.

Pour vous équiper d'un objet de votre inventaire, double-cliquez dessus, cliquez dessus à l'aide du bouton droit de la souris ou faites-le glisser jusqu'à l'emplacement correspondant dans la fenêtre du journal de personnage.

Pour détruire un objet de façon permanente, faites-le glisser hors de votre inventaire et laissez-le tomber dans le monde de jeu. Il vous faudra confirmer votre action, après quoi l'objet sera détruit.

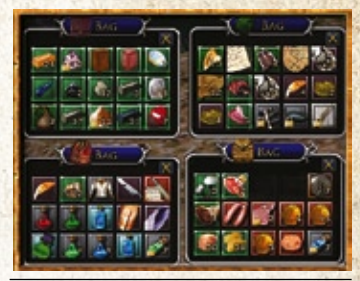

**En plus de votre inventaire, vous pouvez stocker des objets dans la salle des coffres de la plupart des grandes villes.**

Si vous avez dans votre inventaire un objet que vous êtes incapable d'utiliser à l'heure actuelle, son tour est rouge. Si vous amenez le curseur dessus, la description vous indiquera, également en rouge, ce qui vous empêche de l'utiliser.

### **Objets liés**

Certains objets sont « liés à l'obtention » (ou « liés à l'équipement »). Cela signifie que, dès que vous les ramassez (ou que vous vous en équipez pour la première fois), ils deviennent liés à vous et vous ne pouvez plus ni les donner ni les échanger avec un autre joueur. Ces objets peuvent être détruits ou vendus à des PNJ marchands. Les objets liés ont souvent des bonus spéciaux ou des caractéristiques améliorées.

### **Objets empilables**

Certains objets de petite taille (potions, petits trophées de combat, etc.) peuvent être empilés, ce qui permet de stocker plusieurs objets de même type dans un seul emplacement de l'inventaire. Le nombre d'objets pouvant être empilés dépend du type d'objet en question.

#### **Scinder une pile**

Les piles sont un moyen extrêmement pratique de ranger les objets de petite taille, mais il arrive qu'il faille les scinder (pour vendre une partie de la pile, par exemple). Pour ce faire, maintenez la touche  $\hat{\beta}$ enfoncée tandis que vous déplacez la pile d'un emplacement de l'inventaire à un autre. Une fenêtre s'ouvre pour vous demander quelle quantité vous souhaitez déplacer. Indiquez une quantité (ou sélectionnez « Moitié ») et votre pile sera aussitôt scindée en deux.

### **Objets à bordure rouge**

Si vous ne pouvez pas utiliser un objet de votre inventaire, son icône s'affiche avec une bordure rouge. Si vous amenez le curseur dessus, la fenêtre d'information vous indiquera ce qui vous empêche de l'utiliser, également en rouge.

#### TYPES D'OBJET

- ◊ **Armures :** c'est la classe de votre personnage qui détermine le type d'armure qu'il peut porter. Il en existe un grand nombre, de styles radicalement différents, des fines armures matelassées aux solides harnois couvrant intégralement leur porteur. Grâce au système d'artisanat, votre personnage peut fabriquer ses propres armures, pour son propre usage ou pour les vendre.
- ◊ **Boucliers :** les boucliers confèrent un bonus de protection aux classes de personnages pouvant les utiliser.
- ◊ **Nourriture :** la nourriture permet aux héros de conserver leurs forces et de récupérer quand ils ne sont plus en pleine forme, alors, pensez bien à manger ! Vous pouvez acheter de la nourriture auprès des marchands de la Terre du Milieu et les personnages choisissant la profession de cuisinier peuvent également en préparer.
- ◊ **Instruments :** vitaux pour les ménestrels et importants pour tous ceux qui souhaitent tirer parti du système musical, les instruments de musique permettent de jouer de la musique dans la Terre du Milieu**.**
- ◊ **Bijoux :** les bijoux embellissent qui les porte. Certains peuvent également avoir des propriétés bénéfiques pour leur porteur.
- ◊ **Potions :** les potions sont vitales pour les aventuriers ayant besoin d'un petit renfort rapide. Elles permettent de récupérer instantanément du Moral ou de la Puissance, de soigner l'empoisonnement, ou encore de vous offrir de multiples autres avantages.
- ◊ **Jeux :** il s'agit d'objets appartenant à une même série (de bijoux, d'armes, de pièces d'armures, etc.) et qui se combinent pour conférer des bonus ou des pouvoirs encore plus grands quand on s'équipe de plusieurs. Ces objets sont très puissants, et donc extrêmement recherchés par les joueurs.
- ◊ **Trophées :** les trophées sont des objets spéciaux que vous prenez sur les ennemis que vous terrassez au combat. Ils peuvent être vendus aux PNJ marchands et sont parfois utiles en artisanat. Certains peuvent être apportés à un taxidermiste, qui les empaillera pour les transformer en décorations que vous pourrez installer chez vous.
- ◊ **Armes :** il existe des centaines d'objets dans cette catégorie, allant des épées aux couteaux de lancer, en passant par les masses et les gourdins, les arbalètes et les puissantes armes à deux mains. Certaines sont grossièrement fabriquées, d'autres forgées avec un art incomparable. A vous de trouver celles qui correspondent le mieux à votre personnage.
- ◊ **Objets de classe :** ces objets sont disponibles pour la plupart des classes. Ils augmentent l'efficacité des compétences ou permettent de les utiliser différemment.

#### <span id="page-28-0"></span>Objets légendaires

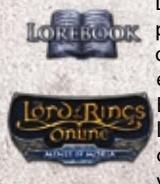

Le système des objets légendaires vous offre la possibilité de découvrir et de personnaliser des objets incroyablement puissants dès que vous entrez dans la Moria, tels que Dard, l'épée courte de Bilbon, ou encore Orcrist, l'épée de Thorin. Les objets légendaires ont une bordure différente des autres, comme « tressée ». Contrairement aux objets normaux, **des capacités spéciales à vos** 

vous devez les apporter à un PNJ portant le titre de

**27**

Maître des forges pour découvrir leurs secrets, ou « legs », avant de

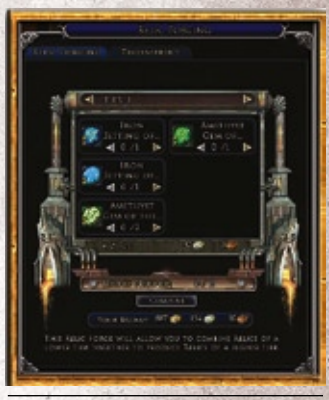

**Le forgeage permet d'ajouter armes légendaires.**

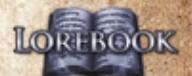

pouvoir vous en équiper. Les legs sont des modificateurs spécifiques à une classe, dont il est possible d'augmenter la puissance par ajout de « points de légende ». Ces derniers sont obtenus quand les objets légendaires gagnent des niveaux, ce qu'ils font en cumulant de l'expérience, tout comme vous, au fil de vos aventures. Pour modifier vos objets légendaires liés, vous devez utiliser le nouveau panneau conçu à cet effet, qui vous propose un onglet par objet légendaire que vous pouvez lier à votre personnage pour leur permettre de progresser en expérience, soit six au total.

#### **Liste des termes et éléments principaux du système d'objets légendaires**

**Panneau des objets légendaires –** Vous y accédez en cliquant sur son bouton ou en appuyant sur- $\theta$ + $\theta$ 

- ◊ **Maître des forges** PNJ capable d'identifier et de reforger les objets légendaires.
- ◊ **Maître des reliques –** PNJ capable de désassembler les objets légendaires et de forger des reliques.
- ◊ **Identification** Révèle les legs cachés d'un objet légendaire.
- ◊ **Reforgeage –** Déverrouille de nouvelles possibilités de progression, permet de récupérer points de légende et reliques, et augmente les legs existants ou en ajoute de nouveaux.
- ◊ **Points de légende** Gagnés à chaque nouveau niveau, ils permettent d'augmenter le rang des legs.
- ◊ **Legs** Bonus d'objet légendaire. Plus le rang d'un legs augmente, plus les bonus qu'il confère sont importants.
- ◊ **Reliques** Montures, gemmes et runes pouvant être ajoutés aux objets légendaires pour leur conférer des bonus.
- ◊ **Fragments légendaires** Morceaux d'objets légendaires pouvant être utilisés pour en fabriquer de nouveaux.
- ◊ **Runes d'héritage** Peuvent conférer de l'expérience aux objets légendaires quand on les utilise ou si on les fait glisser jusqu'à l'objet concerné dans le panneau des objets légendaires.
- ◊ **Objets de titre** Permettent de changer le titre d'un objet légendaire, ou d'y ajouter un descriptif supplémentaire. Chaque titre confère un bonus spécifique, comme par exemple le fait d'infliger des dégâts d'un autre type.

De la même façon que tous les hobbits de la Comté ne sont pas du bois dont on fait les aventuriers, contrairement à Bilbon et à Frodon, vous trouverez forcément des objets qui ne vous conviennent pas. Pensez à les apporter à un maître des reliques, afin qu'il les « désassemble ». Cela vous permettra de récupérer des « reliques », des « fragments légendaires » et des « runes d'héritage ». Les reliques sont de trois sortes (montures, gemmes et runes) et peuvent être ajoutées aux objets légendaires pour leur conférer des bonus supplémentaires. Un maître des reliques est capable d'en combiner plusieurs, afin d'obtenir une relique plus puissante. Les fragments légendaires peuvent être utilisés par les artisans pour fabriquer de nouveaux objets légendaires. Enfin, les runes d'héritage permettent de transférer de l'expérience d'un objet légendaire à un autre. Plus le niveau de l'objet désassemblé est élevé, plus le résultat sera intéressant.

Au cours de vos aventures dans les profondeurs de la Moria, vous aurez la possibilité de rencontrer des PNJ qui vous remettront parfois des « objets de titre » en guise de récompense de quête. Ces objets peuvent être utilisés pour conférer un titre à un objet légendaire (par exemple, « Défenseur de l'Ouest oublié », qui permet à une arme d'infliger des dégâts du Beleriand, ou « Bannisseur des ténèbres », qui la rend particulièrement efficace contre les créatures maléfiques). Vous pouvez obtenir ces objets de titre à plusieurs reprises, mais vous ne pouvez en avoir qu'un seul de chaque à tout moment.

Contrairement aux objets normaux, les objets légendaires ne sont que de trois sortes : rares, incomparables et épiques. C'est leur rareté qui détermine leur nombre de legs, ainsi que ce que vous pouvez obtenir si vous les désassemblez. Elle détermine également le niveau maximum que l'objet

peut atteindre. L'objet vous indique son niveau actuel et, juste à côté, son niveau maximum. Il vous est toutefois impossible de l'amener au niveau maximum d'une seule traite. En effet, tous les dix niveaux, vous devez l'apporter à un maître des forges, qui le reforgera pour libérer son potentiel encore enfoui. Pendant cette opération, vous pourrez également changer le nom de l'objet, récupérer les points de légende dépensés et, si vous le souhaitez, reprendre les reliques dont vous l'avez doté. Comme indiqué ci-dessus, le reforgeage libère aussi les dix niveaux de progression suivants. Enfin, aux niveaux 10, 30 et 50, il confère un nouveau legs à l'objet, tandis qu'aux niveaux 20 et 40, il améliore la qualité d'un legs existant. Les legs ont six degrés de qualité, le nombre de points nécessaire pour passer au degré suivant étant dégressif. Un personnage ne peut pas avoir plus de six objets légendaires liés en même temps.

### **Types d'objets légendaires**

Chaque classe a accès aux armes légendaires dans les types d'armes de corps à corps qu'elle peut utiliser. Les armes légendaires se manient toujours de la main principale, jamais de la main secondaire. Il est également important de noter que tous s'accompagnent de restrictions pour ce qui est des classes pouvant les utiliser. Vous trouverez dans les galeries de la Moria un certain nombre d'objets légendaires, mais aussi d'autres choses contre lesquelles les nains accepteront de vous échanger des objets légendaires. En plus de leurs armes maniées de la main principale, toutes les classes ont accès à au moins un type d'objets légendaires spécifiques, comme indiqué ci-dessous

- ◊ **Cambrioleur :** outils de cambrioleur
- ◊ **Champion :** runes de champion
- ◊ **Capitaine :** emblèmes de capitaine
- ◊ **Gardien :** ceintures de gardien
- ◊ **Chasseur :** arcs et arbalètes
- ◊ **Maître du savoir :** livres
- ◊ **Ménestrel :** livres de chant
- ◊ **Gardien des runes :** sacoches de gardien des runes
- ◊ **Sentinelle :** javelines

#### **Options avancées des objets légendaires**

**Désactivation du gain de niveaux –** Le panneau des objets légendaires vous permet de désactiver le gain de niveaux de vos objets légendaires liés. Pour ce faire, cliquez sur l'onglet de l'objet concerné, puis sur le bouton de désactivation. L'expérience d'objet (XPO) gagnée pendant les quêtes et en éliminant des monstres est automatiquement répartie entre tous vos objets pouvant gagner des niveaux. Une telle répartition vous permet de gagner plus d'XPO au total, mais vous pouvez accélérer la progression d'un objet en désactivant celle des autres.

**Pose de reliques –** Vous pouvez placer une relique sur une autre existante, mais cela détruira cette dernière. Vous ne pouvez récupérer une relique placée sans la détruire qu'en désassemblant l'objet légendaire.

**Réorganisation du panneau des objets légendaires –** Vous pouvez déplacer vos objets légendaires liées vers l'onglet de votre choix dans le panneau des objets légendaires. Il suffit pour cela de cliquer sur un onglet vide, puis de faire glisser l'objet choisi de votre inventaire vers l'emplacement en grisé conçu pour accueillir l'icône.

**Astuces de désassemblage –** Le désassemblage d'un objet légendaire ne génère pas de runes d'héritage, sauf s'il est au moins niveau 15. Désassembler un objet légendaire de niveau 21 ouvre encore plus de possibilités, tandis qu'un objet de niveau 50 peut donner naissance à une rune d'héritage offrant suffisamment d'XPO pour amener un objet au niveau 41, ainsi que des dizaines de reliques.

# <span id="page-31-0"></span>Voyages et déplacements

### <span id="page-31-1"></span>Radar (mini-carte)

Le radar vous propose une mini-carte montrant vos

environs directs. Il indique la direction dans laquelle

vous êtes tourné, ainsi que la distance qui vous sépare des autres endroits du monde de jeu. Le nord est toujours en haut sur le radar.

Les flèches tournées vers l'extérieur du radar indiquent où se trouvent les villes (flèches dorées), les ressources (flèches bleues) et autres cibles importantes. Les icônes de la carte indiquent les PNJ et objets proches de votre personnage. Amenez le curseur sur une icône pour afficher des informations à son sujet.

- **1. Marchand :** indique un PNJ achetant et vendant des objets.
- **2. Anneau doré :** signale un objectif de quête ou un PNJ ayant des quêtes à vous confier.
- **3. Membre de la communauté :** les cercles verts indiquent les autres membres de la communauté. Si l'un d'eux est actuellement en dehors de l'écran du radar, une flèche verte vous signale dans quelle direction il se trouve.
- **4. Mentor :** les icônes de parchemins indiquent où trouver des mentors.
- 5. **Date et heure :** amenez le curseur sur le bouton en haut à gauche pour que la date et l'heure s'affichent.
- **6. Points de Destinée :** le bouton en haut à droite de la mini-carte permet de voir vos points de Destinée, qui vous servent à acheter des renforts de courte durée.
- **7. Espoir/effroi :** à la base, chaque personnage a l'âme d'un aventurier. Le problème, c'est que son état d'esprit peut changer en fonction de ce qu'il vit et des individus ou créatures qu'il rencontre. Amenez le curseur sur l'icône d'espoir/effroi du radar pour voir vos niveaux actuels d'espoir (en bleu) et d'effroi (en rouge). Voir la [Humeur](#page-39-1) pour de plus amples précisions.

#### **Carte plein écran**

Appuyez sur M ou cliquez sur l'icône de carte en bas à droite du radar pour afficher une carte plein écran de la région dans laquelle vous vous trouvez. Vous pouvez également voir des cartes des autres régions de la Terre du Milieu en cliquant sur la carte à l'aide du bouton droit de la souris pour dézoomer, et en cliquant à l'aide du bouton gauche sur une région en surbrillance pour zoomer.

Vous pouvez également choisir la carte qui vous intéresse dans le menu Afficher carte.

 vous montre la région dans laquelle vous vous trouvez. Les endroits que vous n'avez pas encore explorés sont cachés.

Ouvrez le menu Filtrer les notes pour voir la liste complète des icônes disponibles pour cette carte. Cliquez sur un nom pour afficher ou masquer le type d'icône correspondant.

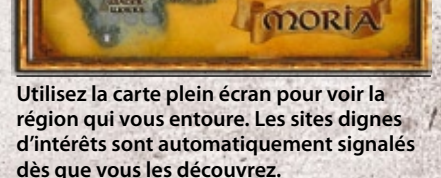

2  $3<sup>o</sup>$  4 7

5 6 6

**La mini-carte indique les lieux intéressants proches de vous.**

### POINTS DE REPÈRE

Lorsque vous quittez la zone des nouveaux joueurs, vous recevez une carte pour vous permettre de rentrer chez vous. Elle se range dans votre inventaire, et vous pouvez l'utiliser (d'un clic droit ou d'un double clic) pour vous rendre rapidement au point de repère auquel votre personnage est « lié ».

Il y a des points de repère dans toute la Terre du Milieu. Cliquez sur l'un d'eux à l'aide du bouton droit de la souris et confirmez votre choix pour revenir à cet endroit lorsque vous utiliserez votre carte.

**Remarque** : vous ne pouvez pas utiliser cette carte plus d'une fois par heure.

#### **FCURIES**

La Terre du Milieu est immense. Afin de vous aider à vous déplacer rapidement vers vos destinations

préférées, chaque ville dispose d'un maître des écuries. Ces derniers permettent de se rendre d'un lieu à l'autre plus de deux fois plus vite qu'en marchant. Pour louer un cheval (ou une chèvre du Rubicorne dans la Moria), adressez-vous à un maître des écuries, choisissez votre

itinéraire et payez la somme fixée. Vous montez alors immédiatement sur votre monture et partez vers la destination choisie.

A dos d'animal, vous ne pouvez pas :

- ◊ Utiliser de compétence (y compris les compétences d'artisanat)
- ◊ Déclencher d'animation d'e-mote (le texte s'affichera toutefois)
- ◊ Parler à un PNJ
- ◊ Utiliser un objet que vous ne transportez pas

Vous pouvez sauter de votre monture à tout moment (en cliquant sur Pied à terre), mais vous ne pourrez pas remonter dessus tant que vous n'aurez pas de nouveau parlé à un maître des écuries. Vous descendez également de selle lorsque vous vous déconnectez.

Les maîtres des écuries vous prêtent généralement une monture pour vous rendre dans un endroit proche. Les grandes villes, telles que Bree, le Palais de Thorin et Grand'Cave, sont des lieux de voyage rapide. Vous pouvez vous y rendre rapidement, à condition d'avoir le niveau minimum exigé, le cas échéant.

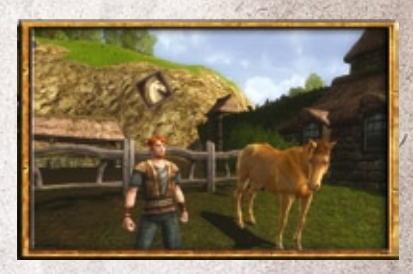

**En arrivant dans une nouvelle ville, pensez à aller voir le maître des écuries pour pouvoir louer une monture à cet endroit à l'avenir.**

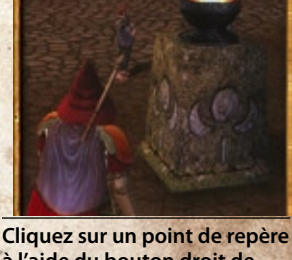

**à l'aide du bouton droit de la souris pour en faire votre point de retour..**

#### **MONTURES**

Les chevaux de location sont pratiques, mais ils ne permettent de se déplacer qu'entre des points prédéterminés. Il est donc préférable d'avoir sa propre monture pour pouvoir voyager à tout moment et aller où l'on veut (il existe cependant des endroits où il est impossible d'aller à cheval) !

Vous pourrez acheter une monture après avoir accompli une quête de niveau 25. Elle possèdera les mêmes restrictions de déplacement que les montures de location, mais vous pourrez la mener où bon vous semblera.

En plus des restrictions susmentionnées, vous ne pouvez pas monter en intérieur, dans un donjon, dans des eaux profondes et dans quelques autres zones.

Les Hommes et les Elfes ne peuvent monter que des chevaux, tandis que les hobbits et les nains doivent s'en tenir aux poneys. Lorsque vous achèterez une monture, elle s'affiche dans votre inventaire. Pour la faire apparaître, cliquez sur son icône.

#### Bassins de réminiscence

Un bassin de réminiscence vous permet d'accéder de nouveau aux instances de quêtes que vous avez déjà accomplies. Cela vous permet de revivre vos expériences passées et de vous joindre à vos compagnons pour achever certaines quêtes.

Notez qu'un bassin de réminiscence fonctionne également si vous souhaitez rejoindre votre communauté dans une instance de quête faisant partie d'une chaîne de quêtes au long de laquelle vous n'avez pas encore suffisamment progressé, du moment qu'un membre de la communauté a déjà fait cette instance. Pour utiliser le pouvoir du bassin, approchez-vousen et cliquez dessus à l'aide du bouton droit de la souris pour l'activer. Sélectionnez ensuite l'instance que vous voulez rejoindre, puis cliquez sur « Voyager maintenant » pour vous y rendre sans attendre. Les bassins de réminiscence ne fonctionnent pas pour les raids ou les instances mondiales.

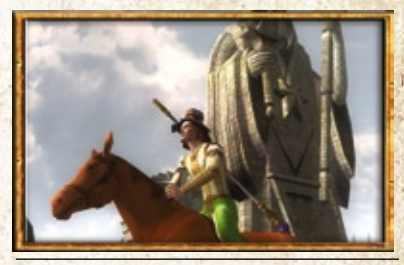

**A partir du niveau 35, vous pouvez apprendre la compétence Equitation de base et acheter une monture aux champs à chevaux de Bree.**

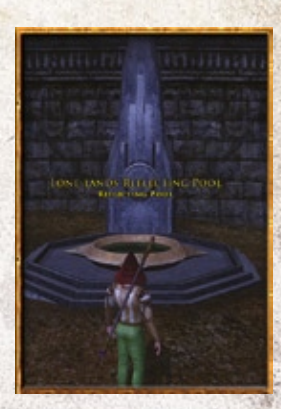

**Les bassins de réminiscences vous permettent de rejouer les instances locales ou de rejoindre votre communauté pour une instance que vous n'avez pas encore jouée.**

#### FEUX DE CAMP ET CORS DE RASSEMBLEMENT Les feux de camp sont des endroits où les chasseurs peuvent se lier,

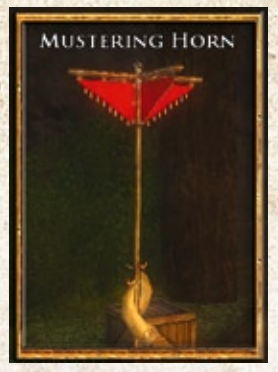

à la manière des points de repère. Un chasseur à un feu de camp a la possibilité d'appeler toute sa communauté pour qu'elle vienne le rejoindre. Les feux de camp sont le plus souvent situés tout près de lieux de quête très fréquentés.

Chaque feu de camp a également un cor de rassemblement, permettant à n'importe qui d'appeler un membre de la communauté, où que se trouve ce dernier.

L'utilisation du cor de rassemblement coûte une ration de nourriture par personnage appelé. Un personnage ne peut pas être appelé par un cor plus d'une fois par demi-heure, et son niveau doit être suffisant pour lui permettre d'entrer dans la région où on l'appelle.

**Les cors de rassemblement permettent d'appeler n'importe quel autre membre de la communauté, où qu'il se trouve.**

# <span id="page-35-0"></span>PARTIR À L'AVENTURE **OUÊTES**

#### **Partir en quête**

Les quêtes sont très importantes pour faire progresser votre personnage dans Le Seigneur des Anneaux Online. Toutes ont été conçues pour lui permettre d'acquérir de l'expérience, d'explorer diverses régions, de découvrir de nouvelles fonctionnalités et de trouver un équipement toujours plus puissant. Les quêtes vous sont révélées lorsque vous avez le niveau requis pour les entreprendre, des instructions spécifiques vous indiquant ce qu'il faut faire pour réussir et obtenir votre récompense.

Elles vous sont confiées par des PNJ (personnages non joueurs) signalés par une icône d'anneau d'or audessus de la tête. Approchez-vous d'eux et cliquez sur eux pour lancer le dialoque introduisant la quête. Si vous l'acceptez, elle s'affiche dans votre journal des quêtes, lequel vous permet à tout moment de vous remémoriser ce que vous devez faire et de voir ce qu'il vous reste à accomplir.

### **Journal des quêtes**

Le journal des quêtes affiche les quêtes que vous avez acceptées. Pour l'ouvrir, cliquez sur son icône, appuyez sur la touche [L], ou cliquez sur un anneau d'or dans le pensequête. Cliquez ensuite sur le titre de la quête, à gauche de l'écran, pour afficher son objectif actuel, des informations la concernant et la récompense que vous devriez obtenir en la menant à bien.

Pour qu'une quête soit terminée, vous devez accomplir tous ses objectifs, puis retourner parler au PNJ qui vous l'a confiée. Parfois, vous pourrez choisir un objet en guise de récompense. Dans ce cas, cliquez dessus, puis sur Accepter, pour l'ajouter à votre inventaire.

Vous ne pouvez pas avoir plus de 40 quêtes actives à un moment donné. Pour supprimer une quête, sélectionnez-

la et cliquez sur Annuler la quête, en bas du journal des quêtes. Dans ce cas, la quête sera totalement réinitialisée, et vous devrez retourner voir le PNJ qui vous l'a confiée pour qu'il vous la redonne si vous changez d'avis.

### <span id="page-35-1"></span>PENSE-QUÊTE

Le pense-quête s'affiche à droite de l'écran et vous tient au courant de l'évolution d'un maximum de cinq quêtes en même temps. Il vous indique le nom de la quête et ce que vous avez à faire pour accomplir l'objectif suivant. Lorsque vous réalisez une partie de la quête, le pense-quête se met automatiquement à jour pour vous indiquer l'objectif suivant.

Cliquez sur l'anneau d'or visible à côté du nom d'une quête pour ouvrir le journal des quêtes et obtenir des précisions sur la quête concernée.

|                                                                                   | <b>Station Control</b><br><b>A CONTRACTOR</b><br>THE PERSON NAMED IN COLUMN                                                                                                    |
|-----------------------------------------------------------------------------------|----------------------------------------------------------------------------------------------------|
| Bond in his bids start<br>Arrest Jim Tell Loures & Jan 1<br><b>ALLI And LEWEL</b> | THE REAL PROPERTY OF REAL PROPERTY.<br>house in Toronton many and<br>ing  Room in the family are<br>tel singles in Haragnus (GF<br>Wights use to brand despects Management the souther<br>carbon of the Northwaing, and of the Concilia- |
| and Chalcos many works.<br>to Madrid And Talk Englisher                           | Eastignet said you built arts the recent to debut the<br>might that joy fooling the look with their and.<br><b>Background</b>                                                                                                    |
| <b>OR A RANKWAN SHOW</b><br>It must trial distance there is                       | hour decisivy of wights in Persphen, the souther<br>reaches of the flui Breamy, whose the lagest the Brew-<br>He superint the awaitment of powers from Angenes                                                                           |
| 1 a French Date<br><b>ANTIQUE ALEXAN</b>                                          | <b>REMARKS</b><br>To Contact 2. Second contact: 1. Free a fact                                                                                                    |

**Vous pouvez avoir jusqu'à 40 quêtes actives dans votre journal des quêtes.**

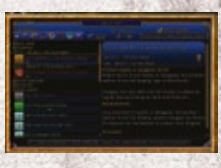

**Cliquez sur un anneau d'or du pense-quête pour ouvrir la quête correspondante dans le journal des quêtes.**
#### **Types de quêtes**

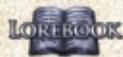

Les premières quêtes qui vous seront confiées se jouent en solo et ont principalement pour fonction de vous permettre d'explorer le monde qui vous entoure, vous verrez bien vite que leur complexité augmente au fur et à mesure que vous gagnez de l'expérience. On vous proposera ainsi ensuite des quêtes aidant le développement de votre personnage (car liées à sa classe, à l'artisanat, à votre habitation ou à un loisir), ou

d'autres qui ne peuvent être menées à bien que par un groupe d'aventuriers réunis dans le cadre d'une communauté ou d'un raid.

#### **Sacoches de quête**

Les sacoches de quête sont une nouveauté permettant de stocker les objets de quête, comme les peaux de sanglier, afin que ceux-ci ne prennent pas de place dans votre inventaire. Certains objets de quête, tels que les objets à lire et ceux que vous devez utiliser dans le cadre d'une quête, sont tout de même stockés dans votre inventaire normal.

#### **COMMUNAUTÉS**

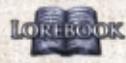

Une communauté est un **RENGION** groupe de 6 aventuriers maximum qui ont décidé de faire équipe. Constituer une communauté avec d'autres

personnages facilite la communication avec eux, tout en permettant de savoir s'ils sont en ligne ou non, par exemple. Constituer une communauté est vital pour espérer réussir les quêtes les plus complexes du jeu.

Pour fonder une communauté, il suffit d'inviter un autre joueur à vous rejoindre, ce qui fait de

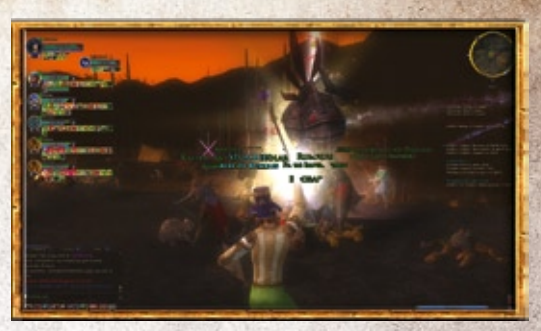

vous le chef de la communauté. Le chef est le seul à pouvoir envoyer des invitations à d'autres joueurs.

Pour inviter un joueur à rejoindre votre communauté, cliquez sur lui à l'aide du bouton droit de la souris et sélectionnez Communauté > Inviter dans le menu qui s'affiche. Si le joueur n'est pas en vue lorsque vous décidez de l'inviter, vous pouvez le faire en saisissant l'instruction /inviter <nom> dans la fenêtre de discussion.

Une fois que vous faites partie d'une communauté, vous pouvez envoyer des messages qui ne sont visibles que pour vos compagnons en utilisant l'instruction /communauté (ou juste /comm). Ces messages sont visibles pour tous les membres de la communauté, où qu'ils se trouvent. Saisissez / communauté sans message pour voir toutes les commandes de communauté disponibles. Notez toutefois que certaines ne sont disponibles que pour le chef de la communauté.

Le chef de la communauté a également le pouvoir de la dissoudre ou d'en expulser un joueur. Si jamais le chef de la communauté décide de la quitter, le statut de chef passe au premier joueur invité, et ainsi de suite. Le chef peut également « démissionner » en transmettant la direction de la communauté à un autre membre.

Pour quitter une communauté, cliquez à l'aide du bouton droit de la souris sur votre portrait, au niveau de vos caractéristiques vitales, et sélectionnez l'option Partir.

Il existe plusieurs moyens de partager le butin trouvé entre les membres d'une communauté (l'argent est toujours divisé en parts égales). C'est au chef de déterminer la règle mise en place, en cliquant sur son portrait à l'aide du bouton droit de la souris, puis en sélectionnant Règles de butin et celle qui lui convient.

## **Panneau Social**

Le panneau Social vous permet d'obtenir des informations sur votre communauté et votre confrérie, mais aussi de chercher une nouvelle communauté ou, à l'inverse, de trouver de nouveaux membres pour rejoindre votre communauté. Il vous offre également la possibilité de vous constituer une liste d'amis, ce qui vous aide ensuite à les contacter ou à savoir où ils se trouvent.

Ouvrez le panneau Social et cliquez sur l'onglet Recherche. Par défaut, cela affiche le nom de tous les personnages situés dans les environs. Sélectionnez un joueur et cliquez sur Dire pour lui envoyer un message privé, ou sur Inviter pour l'inviter à rejoindre votre communauté.

Pour changer la liste Qui, modifier les options grâce à «Filtrer liste Qui».

- ◊ **Afficher RdC uniquement :** pour n'afficher que les joueurs ayant indiqué qu'ils recherchaient une communauté.
- ◊ **Classe des joueurs :** pour filtrer par classe.
- ◊ **Niveau des joueurs :** pour saisir un niveau minimum et un niveau maximum.
- ◊ **Quête :** pour filtrer en fonction de la quête que vous avez sélectionnée grâce à « Mes options Qui ».
- ◊ **Filtrer :** pour filtrer plus avant, à l'aide de mots clés tels que le nom d'un joueur ou un lieu bien précis.

#### **Recherche de communauté**

Si vous voulez trouver une communauté et que vous n'avez aucun ami en ligne, vous pouvez indiquer à tout le monde que vous recherchez une communauté, ce qui aidera les communautés cherchant un personnage de votre classe à vous trouver. Utilisez la commande /RDC pour activer ou non votre drapeau de recherche, ou l'afficher/le masquer dans la fenêtre Social.

Vous pouvez définir les options suivantes :

- **◊ Anonyme** : rend votre personnage invisible aux recherches de type « Qui ». Notez que, dans ce cas, les autres joueurs ne peuvent pas non plus vous inspecter.
- **◊ En recherche de communauté** : indique que vous cherchez une communauté, ce qui place une icône à côté de votre nom sur la liste « Qui ».
- **◊ Quête** : sélectionnez une quête pour faire savoir aux autres joueurs que vous recherchez une communauté pour accomplir cette quête spécifique.
- **◊ Note joueur** : si vous souhaitez saisir une note qui s'affichera à côté de votre nom en cas de recherche de type « Qui ».

#### **Communautés en recherche de joueurs**

Cliquez sur l'onglet Communauté, en bas du panneau Recherche, pour afficher la liste des communautés qui recherchent actuellement de nouveaux membres, ou pour indiquer que votre communauté en recherche aussi. Sélectionnez un nom et cliquez sur Dire pour envoyer un message au chef de la communauté choisie, ou cliquez sur Rejoindre pour lui indiquer que vous souhaiteriez intégrer sa communauté.

Modifiez les options de la rubrique Recherche RdJ pour faire connaître votre communauté aux autres joueurs.

- ◊ **Classe des joueurs :** définissez la ou les classes que vous recherchez.
- ◊ **Niveau des joueurs :** saisissez un niveau minimum et un niveau maximum.

**Utilisez le panneau Social pour vous faire des amis,** 

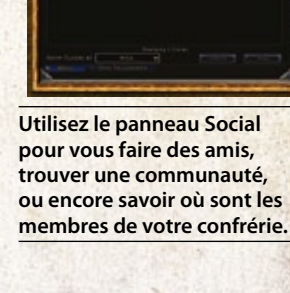

- ◊ **Quête :** choisissez la quête pour laquelle vous avez besoin de monde.
- ◊ **Note RdJ :** saisissez une brève note, qui s'affichera à côté de votre recherche de joueur dans la liste des communautés en recherche de joueurs.

#### **RAIDS**

Un raid est une reproduction de l'intérieur d'un bâtiment, d'un donjon ou d'une partie de l'environnement. Un groupe de raid est une alliance constituée d'un maximum de quatre communautés, rassemblées pour livrer bataille contre un adversaire particulièrement redoutable. Seules les quêtes les plus dangereuses nécessitent l'intervention d'un groupe de raid.

Les chefs de communauté peuvent constituer un groupe de raid en cliquant à l'aide du bouton droit de la souris sur leur portrait sur l'écran de leurs caractéristiques vitales et en sélectionnant Convertir en raid. Les chefs de raid peuvent ensuite ouvrir le panneau de raid de la fenêtre Social et déplacer des joueurs en les faisant glisser d'une communauté à l'autre. Ils peuvent également voir les caractéristiques vitales des communautés impliquées dans le raid en cliquant sur « Car. vitales », en haut à droite de chaque communauté.

Les membres d'un raid ne peuvent pas recevoir l'aide de qui que ce soit d'autre, car le raid se déroule dans un lieu qui est en quelque sorte à l'écart du monde de jeu normal. Cela permet aux développeurs de concevoir des rencontres sur mesure favorisant plus encore l'immersion. De plus, différents groupes de raids peuvent tenter l'aventure en parallèle sans interférer les uns avec les autres, le raid étant reproduit pour chaque groupe qui le tente.

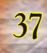

# UN MONDE **DANGEREUX COMBAT**

La Terre du Milieu est un monde dangereux, et vous devrez bien vite prouver votre valeur au combat face à des

ennemis ou des bêtes féroces. Avant de prendre part à un combat, assurezvous d'être équipé de votre meilleure arme et de votre meilleure armure, puis prenez pour cible l'ennemi que vous souhaitez combattre en cliquant dessus (appuyez sur  $\rightarrow$  pour faire défiler les cibles disponibles). Les caractéristiques vitales de l'adversaire pris pour cible

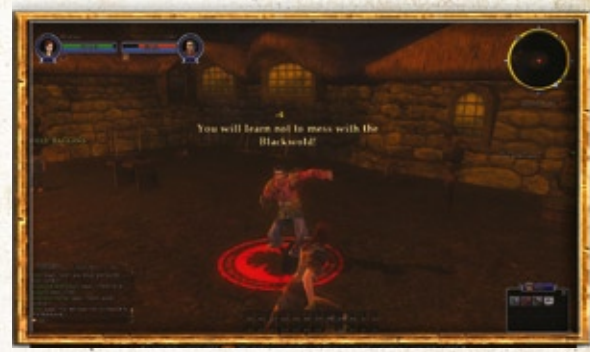

**Apprenez à utiliser vos compétences et votre équipement au mieux pour remporter de nombreux combats.**

s'affichent à la droite des vôtres et un cercle orange apparaît autour des pieds de votre ennemi.

#### **Bouton d'attaque automatique**

Lorsque vous avez une cible, cliquez sur ce bouton pour commencer à attaquer. Vous pouvez également attaquer en appuyant sur  $\Box$ .

## **Combat au corps à corps**

Approchez de la cible et cliquez sur le gros bouton d'attaque automatique. Vous pouvez également attaquer en cliquant sur la cible à deux reprises ou à l'aide du bouton droit de la souris. Vous commencez à attaquer dès que vous arrivez à portée d'arme au corps à corps.

# **Combat à distance**

Si vous utilisez une arme de combat à distance, par exemple un arc, prenez la créature pour cible et cliquez sur le bouton d'attaque automatique. Vous commencez à attaquer dès que vous arrivez à portée. Il est possible que votre cible se précipite sur vous. Si elle arrive au contact, vous changez automatiquement d'arme pour poursuivre le combat au corps à corps.

#### **Compétences**

Le moyen le plus efficace pour vaincre un ennemi est d'utiliser vos compétences. Celles dont votre personnage est équipé sont visibles dans la barre d'emplacements rapides. Pour en utiliser une, sélectionnez une cible et appuyez sur l'icône de la compétence dans la barre d'emplacements rapides (ou appuyez sur la touche correspondante, par exemple, [1]). Voir Compétences pour de plus amples précisions [Compéten](#page-43-0)ces pour de plus amples précisions.

## **HUMEUR**

L'humeur de votre personnage est affectée par l'endroit où il se trouve, par une éventuelle défaite récente et par les personnages et objets proches. Qu'elle se traduise par de l'espoir ou de l'effroi, elle affecte votre Moral maximum, l'efficacité des soins dont vous bénéficiez et les soins que vous infligent les attaques. Quand votre espoir est élevé, vous voyez la vie en rose. En revanche, quand l'effroi domine en vous, tout vous semble noir. L'humeur va de -10 à +10. A -10, vous êtes au comble du désespoir. A +10, vous êtes animé d'un espoir irrépressible.

# **Effets de l'espoir et de l'effroi**

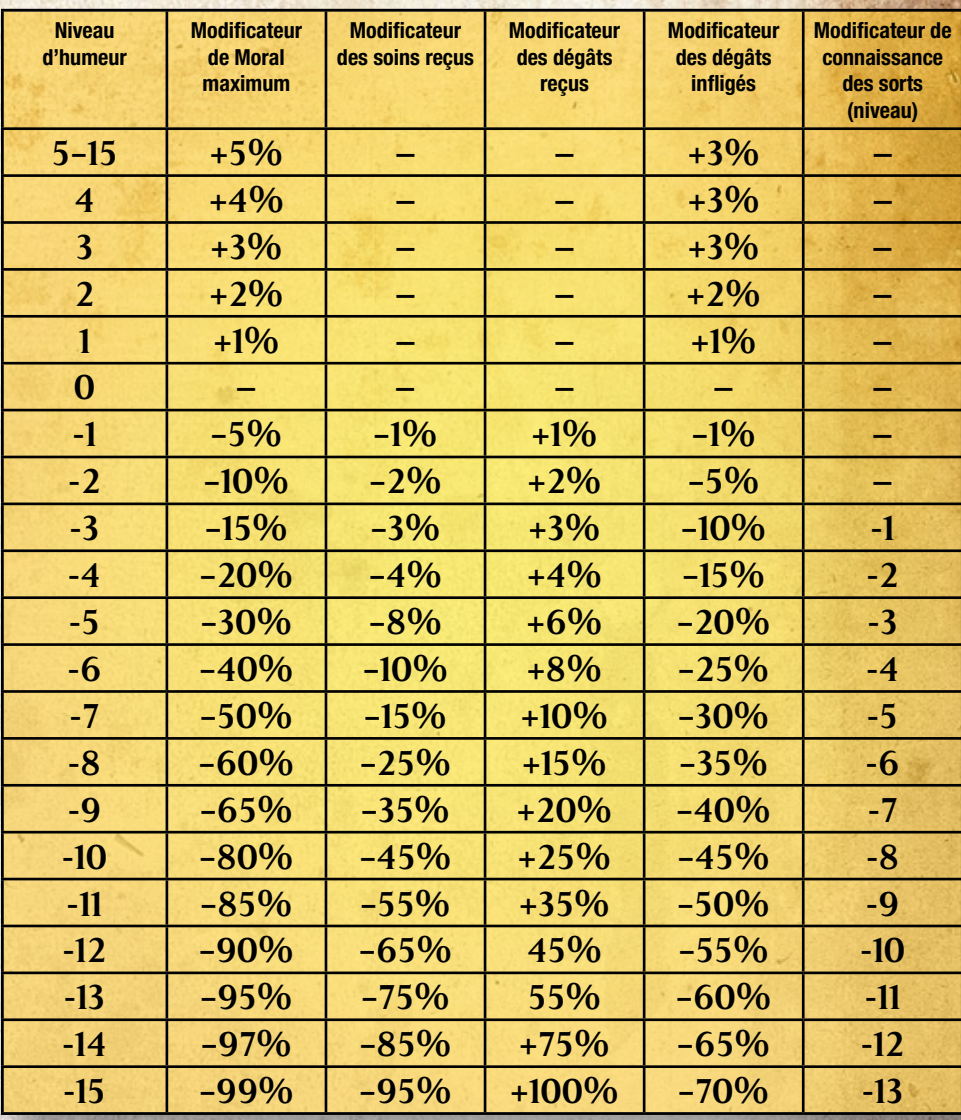

Les effets d'humeur se cumulent, avec pour conséquence qu'affronter plusieurs ennemis terrifiants génère souvent de plus en plus d'effroi, tant et si bien que votre personnage peut perdre tous ses moyens et se retrouver incapable de combattre. Quand cela se produit, la mini-carte est remplacée par l'Œil de Sauron. Certains objets, avantages et objets (tels que les symboles d'Edhelharn, fabriqués par les bijoutiers) permettent de lutter contre l'effroi.

## Dégâts, défaite et récupération

Votre Moral diminue lorsque vous recevez des coups au combat. L'utilisation de compétences nécessite de la Puissance. Votre Moral est représenté par la barre verte dans vos caractéristiques vitales. Votre Puissance est juste en dessous ; c'est la barre bleue.

Pour conserver une efficacité maximale au combat, vous devez pouvoir récupérer du Moral et de la Puissance (vous commencez automatiquement à en récupérer dès que vous ne combattez plus). Certains sorts ou compétences permettent de récupérer du Moral ou de la Puissance au combat. Vous pouvez également utiliser de la nourriture et des potions pour en récupérer plus rapidement.

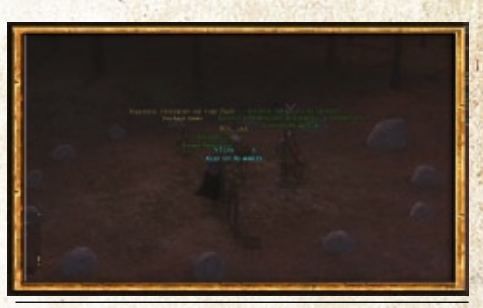

**Si vous êtes vaincu et que vous cliquez sur Se replier, vous êtes ramené en lieu sûr, comme ici.**

# **Défaite**

Si vos points de Moral tombent à 0, vous êtes vaincu. Cliquez sur Se replier pour retourner à un endroit où vous serez en sécurité (un point de ralliement, cercle de pierres blanches que l'on trouve près de la plupart des villes et villages). A bas niveau, cela ne vous coûte rien. En revanche, par la suite, le fait de vous replier amoindrit vos caractéristiques pendant quelques minutes et endommage votre équipement.

#### **Blessures et autres effets**

Certaines attaques adverses ont d'autres effets que de faire diminuer votre Moral. Elles peuvent par exemple vous empoisonner, réduire votre champ de vision ou vos facultés de déplacement, ou encore vous infliger des dégâts dans le temps. D'autres effets, provenant généralement de vous-même ou de vos compagnons, sont bénéfiques et peuvent, par exemple, augmenter votre Moral ou votre défense.

Lorsque vous êtes affecté par un effet néfaste ou bénéfique, une icône s'affiche sous votre barre de caractéristiques vitales. Amenez le curseur de la souris sur cette icône pour voir de quel effet il s'agit. La plupart des effets expirent au bout d'un certain temps. Dans ce cas, un compte à rebours vous est également proposé quand vous amenez le curseur de la souris sur l'icône de l'effet.

# Barres d'emplacements rapides

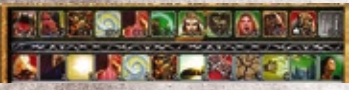

La barre d'emplacements rapides comprend 12 emplacements où mettre des raccourcis permettant d'utiliser des compétences, de l'équipement, votre armure et même de la nourriture. Pour ajouter un objet ou une action à une barre

d'emplacements rapides, il suffit de faire glisser son icône depuis une fenêtre (par exemple, votre inventaire ou votre liste de compétences). Pour activer un emplacement rapide, il suffit de cliquer dessus à l'aide du bouton gauche de la souris ou d'appuyer sur la touche correspondante (les touches chiffrées en haut du clavier, de  $(\lceil \cdot \rceil)$ à $\lceil \cdot \rceil$ Vous avez accès à un total de 6 barres de raccourcis :

# **Barres 1, 2 et 3**

Vous pouvez accéder à trois barres d'emplacements rapides supplémentaires en appuyant sur  $\left[\frac{C_{\text{eff}}}{n} \right]$ ,  $\left[\frac{C_{\text{eff}}}{n} \right]$  $\phi$ u $\Omega$ . Ces trois barres peuvent apparaître simultanément et vous pouvez y faire glisser des icônes lorsqu'elles sont visibles, mais vous ne pouvez pas activer les icônes des emplacements lorsque vous appuyez sur plus d'une de ces trois touches. Appuyez sur  $\left[\alpha\right]$ ,  $\left[\alpha\right]$ , ou  $\left(\frac{\Lambda}{\Omega}\right)$  et sur la touche qui vous intéresse (touches chiffrées en haut du clavier, de [1] à [=]) pour activer l'icône de l'emplacement désiré. Par défaut, lorsque la barre 1 (<sup>co)</sup> est visible, elle se situe juste au-dessus de la barre principale (elle est identifiable par la notation « C+X » en bas de chaque emplacement). La barre 2 (<sup>A<sub>rt</sub></sup> ; « A+X ») se place toujours à la suite de la première, et en première place si la barre 1 n'est pas visible. La barre 3 ( $\overline{\mathbb{G}}$ ); « S+X ») vient se mettre en haut.

# **Barres 4 et 5**

Il existe deux barres d'emplacements rapides supplémentaires, que vous pouvez afficher en passant par le menu Options. A la rubrique Emplacements rapides, vous pouvez déterminer quelles barres d'emplacements rapides s'affichent à l'écran, et si elles doivent être horizontales ou verticales.

Les choix suivants vous sont offerts pour chaque barre :

- ◊ **Toujours afficher :** la barre reste à l'écran de manière permanente.
- ◊ **Placer horizontalement/verticalement :** chaque base peut-être placée horizontalement ou verticalement.
- ◊ **Fixer :** avec cette option, la barre choisie s'affiche toujours horizontalement, juste au-dessus de la barre d'emplacements rapides principale (laquelle n'est pas modifiable à l'aide de ces options). Ce choix prend le dessus sur horizontal/vertical, et une barre fixée s'affiche toujours juste au-dessus de la barre principale.

#### Contrôle des créatures apprivoisées

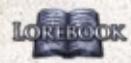

Certaines classes, comme le maître du savoir, peuvent appeler des créatures apprivoisées tionne qui combattent à leur côté. Lorsque vous appelez une créature apprivoisée, cette barre d'emplacements rapides s'affiche. Servez-vous-en pour donner des ordres à votre créature, par exemple Attaque, Suis-moi ou Pas bouger. Vous pouvez placer les icônes de créature apprivoisée dans n'importe quelle barre d'emplacements rapides et leur assigner

des touches.

Il y a d'autres instructions disponibles pour les créatures apprivoisées. Pour les voir, saisissez /fam dans la fenêtre de discussion.

#### Expérience et gain de niveau

Au fur et à mesure que vous accomplissez des quêtes et venez à bout de vos adversaires, vous gagnez des points d'expérience, ou XP. Ceux-ci sont représentés sous forme de barre en bas de l'écran, ce qui vous permet de savoir à tout moment combien vous en avez gagné et combien il vous en manque encore pour atteindre le niveau suivant.

En gagnant des niveaux

- ◊ vous gagnez également de nouvelles compétences
- ◊ vos compétences actuelles deviennent plus puissantesl
- ◊ vos caractéristiques augmentent
- ◊ vous pouvez utiliser des armes, armures et autres objets plus puissants
- ◊ vous gagnez des emplacements de traits

Chaque fois que vous gagnez un niveau, allez voir un mentor de votre classe pour lui acheter de nouvelles compétences.

# **ENTRAÎNEMENT**

Vous pouvez vous entraîner au combat contre n'importe quel autre joueur. Dans ce cas, le perdant tombe par terre, mais personne n'est blessé... ce n'est qu'un combat d'entraînement, après tout (même si une victoire peut vous donner des raisons de vous vanter, et si votre équipement subit l'usure normale).

**41**

Pour défier un personnage, cliquez dessus à l'aide du bouton droit de la souris et sélectionnez

Entraînement dans la barre de défilement, ou sélectionnez-le et saisissez /entr. Les défis d'entraînement sont activés par défaut (mais les joueurs que vous avez décidé d'ignorer ne peuvent pas yous défier). Si vous voulez ignorer automatiquement tous les défis de ce genre, allez sur Options --> Options sociales -- > Activer les requêtes de combat d'entraînement et décochez cette option.

# Développement des personnages

#### <span id="page-43-0"></span>**COMPÉTENCES**

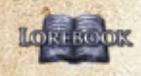

Au fil des niveaux, vous gagnez des compétences, **ELITORIA C'est-à-dire des attaques spéciales, défenses spéciales,** renforts ou affaiblissements augmentant grandement votre efficacité au combat. Pour voir vos compétences, ouvrez le journal de personnage et sélectionnez l'onglet

#### Compétences.

En règle générale, vous pouvez apprendre au moins une nouvelle compétence active tous les niveaux pairs (jusqu'au niveau 40 environ). Pour gagner une compétence, vous devez aller voir un mentor de votre classe et le payer. La plupart se trouvent dans les villes ou villages et sont signalés sur la carte par une icône de parchemin.

Les caractéristiques passives modifient vos caractéristiques mais ne nécessitent aucune activation, pour la bonne et simple raison qu'elles sont toujours actives.

Les compétences actives permettent par exemple d'attaquer ou de ramasser des objets, et elles doivent être activées pour fonctionner. Pour ce faire, déplacez l'icône de votre liste des compétences à une barre d'emplacements rapides et cliquez sur l'icône ou appuyez sur la touche correspondant à l'emplacement.

Les compétences de communauté ne deviennent actives que lorsque vous faites partie d'une communauté. Dans ce cas, plusieurs héros combinent leurs forces pour obtenir un résultat bien plus puissant qu'ils ne pourraient atteindre seuls.

# TRAITS

.

Au cours du jeu, vous gagnerez des traits en HORT ROOK accomplissant des prouesses, en menant des quêtes à bien, voire même, parfois, en gagnant des niveaux. Chaque trait appartient à l'une

des catégories suivantes : trait de classe, de race, de vertu ou légendaire.

Les bénéfices conférés par les traits vont de faibles bonus à vos compétences et caractéristiques, à l'obtention de compétences légendaires. Certains bonus de traits se cumulent entre eux, pour un effet final encore plus bénéfique.

# **S'équiper de traits**

Lorsque vous obtenez un nouveau trait, vous devez aller trouver un barde pour qu'il vous permette de vous en équiper. Il y a des bardes dans toutes les grandes villes. Parler à l'un d'eux vous permet de faire glisser vos traits jusqu'aux emplacements disponibles. Une fois que votre sélection vous convient,

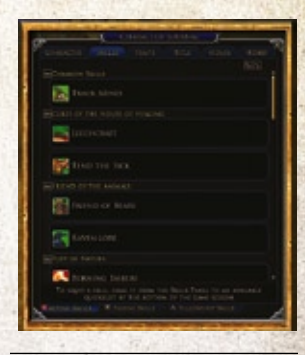

**Faites glisser une compétence de la fenêtre des compétences à un emplacement rapide, puis utilisez-la en cliquant sur l'icône ou en appuyant sur la touche.**

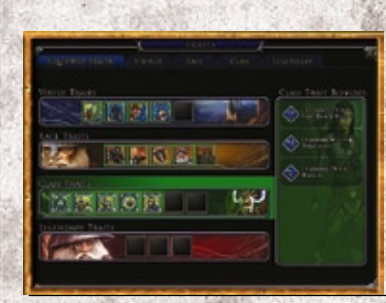

**Allez voir un barde pour personnaliser vos traits**

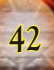

confirmez-la auprès du barde et payez-le pour finaliser la modification. Le coût dépend du niveau et de l'intérêt des traits que vous avez changés ou ajoutés.

Vous avez la possibilité d'apprendre des dizaines de traits différents, mais vous ne pouvez vous en équiper que d'un nombre limité. En début de carrière, vous n'avez aucun emplacement de trait disponible, mais ceux-ci s'ouvrent au fur et à mesure que vous gagnez des niveaux.

Vous pouvez changer les traits dont vous êtes équipé un nombre illimité de fois.

#### **Familles de traits**

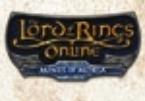

Les Mines de la Moria vous offrent la possibilité d'utiliser les familles de traits, c'est-à-dire des traits regroupés selon le même thème et qui, cumulés, deviennent de plus en plus puissants. Les familles de traits

sont donc un excellent moyen d'optimiser votre personnage selon la manière dont vous avez envie de le jouer.

#### **Familles de traits de classe**

◊ Chaque classe a trois familles de traits. Il y a huit traits par famille, plus un trait légendaire. Il est impossible de s'équiper du trait légendaire avant de l'avoir gagné par le biais d'une quête spéciale.

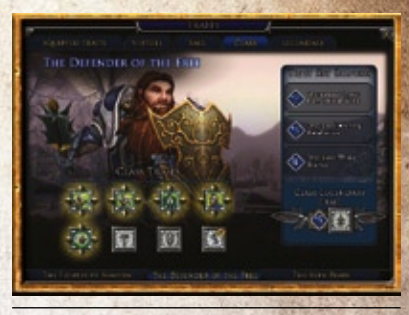

**Les familles de traits vous permettent de vous spécialiser plus que jamais.**

- ◊ Comme pour les jeux d'objets, chaque famille de traits vous confère des bonus croissants quand vous vous équipez de plusieurs traits correspondant, le bonus maximum étant atteint quand on s'équipe de cinq des huit traits (vous pouvez en prendre davantage, mais le bonus de famille n'augmentera pas davantage).
- ◊ Les traits peuvent tout modifier, des dégâts que vous infligez au temps de récupération de vos compétences, ou même le fait qu'une compétence soit ou non utilisable au combat.
- ◊ Les familles de traits appartenant à la même catégorie ont la même couleur en fond d'icône.
- ◊ Vous pouvez déverrouiller les traits de classe en utilisant vos compétences suffisamment souvent ou en accomplissant des quêtes de classe.
- ◊ Le panneau Traits de classe vous propose trois onglets. Examinez-les tous avec attention pour bien voir quels sont les avantages et les inconvénients de chaque famille.

#### **Interface des traits de classe**

Chaque trait est résumé à droite du panneau Famille de traits. Amenez la souris sur le nom du trait pour voir les bonus qu'il vous prodiguera si vous vous le sélectionnez. Si le texte s'affiche en grisé, cela signifie que vous ne bénéficiez pas du bonus. S'il s'affiche en vert, si.

Aspect visuel :

- ◊ **Grisé =** trait non gagné, ni en cours d'obtention
- ◊ **Anneau =** trait non gagné, mais en cours d'obtention
- ◊ **Icône de couleur =** trait gagné
- ◊ **Icône de couleur et chevrons =** trait gagné et sélectionné

#### **Interface des traits sélectionnés**

Votre interface de traits principale, qui regroupe tous les traits que vous avez sélectionnés et vous propose un résumé de vos renforts de traits actifs sur la droite.

Si vous retirez des traits de classe faisant que votre trait légendaire ne peut plus être sélectionné, il n'est pas retiré de l'emplacement de sélection, mais s'affiche en grisé et surplombé d'un point d'exclamation rouge indiquant que vous ne bénéficiez plus de ses bonus car vous n'avez plus les traits de classe nécessaires (n'oubliez pas qu'il faut sélectionner jusqu'à cinq traits de classe pour bénéficier de l'effet de certains traits légendaires !).

# **PROUESSES**

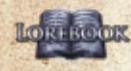

Les prouesses sont des tâches qui récompensent votre personnage en lui conférant un titre, un trait ou une compétence. On obtient des quêtes en accomplissant diverses actions (par exemple, explorer un lieu), en venant à bout de certains monstres, ou en utilisant une compétence. Il existe plusieurs catégories de prouesses.

#### **Prouesses de classe**

Les prouesses de classe sont déverrouillées par l'utilisation des compétences de votre personnage. A partir du moment où vous obtenez le qualificatif Novice, certaines compétences lancent une prouesse qui vérifie combien de fois vous les utilisez et vous confère une prouesse si vous vous en servez suffisamment.

## **Prouesses de race**

Les prouesses de race sont déverrouillées quand vous affrontez les créatures les plus haïes par votre race. Si vous en éliminez suffisamment, la prouesse est accomplie, ce qui vous vaut un trait de race.

#### **Prouesses sociales**

Les prouesses sociales impliquent d'être la cible des e-motes d'un autre personnage (telles que /serrer ou /fou). Elles permettent de gagner un titre ou une e-mote spéciale.

#### **Prouesses régionales**

Les prouesses régionales peuvent vous demander d'accomplir des quêtes, de découvrir des lieux, ou plus simplement de vaincre des créatures dans une région donnée. La plupart vous récompensent en vous conférant un titre ou un trait.

#### **Journal des prouesses**

Pour voir les prouesses que vous avez accomplies et celles que vous avez en cours, cliquez sur l'icône du journal des prouesses dans la barre de commandes. Le journal se décompose en trois onglets, vos prouesses étant réparties dans ces diverses catégories. Par exemple, l'onglet des prouesses régionales comprend quatre sous-onglets pour les régions principales du jeu. Les noms de prouesses s'affichent à gauche. Cliquez sur l'un d'eux pour voir où vous en êtes de sa réalisation et la récompense qu'elle vous apportera sur la droite. Amenez le curseur sur l'icône de récompense pour obtenir de plus amples précisions à ce sujet.

# **RÉPUTATION**

La Terre du Milieu comprend de nombreuses factions, qui peuvent vous récompenser si votre réputation est suffisamment favorable à leurs yeux.

Vous pouvez acquérir de la réputation en menant des quêtes à bien, en venant à bout de monstres spécifiques, en rapportant des objets bien précis (ou en en fabricant), ou

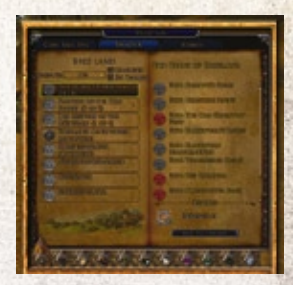

**Il existe des centaines de prouesses différentes, pouvant vous permettre de gagner divers avantages (nouvelles compétences, etc.), ou tout simplement de frimer devant les autres joueurs.**

encore en accomplissant des prouesses. Les PNJ liés au système de réputation sont signalés sur la carte par une icône d'étoile.

## Nom de famille

Dès que votre personnage atteint le niveau 15, vous pouvez aller voir un PNJ notaire pour acquérir un nom de famille en échange d'une petite somme. Il y a des notaires dans les plus grands lieux d'habitation : le Palais de Thorin, Grand'Cave, Bree, Fondcombe et la vingt et unième salle de la Moria. Vous pouvez choisir de ne pas afficher votre nom de famille en ouvrant l'onglet Titre de votre journal de personnage et en décochant la case

« Afficher nom », en haut à gauche. Vous pouvez changer de nom de famille ou le supprimer purement et simplement en retournant voir un notaire.

# **TENUES**

Un grand nombre d'habits et d'accessoires sont mis à votre disposition pour modifier l'aspect physique de votre personnage. Vous pouvez utiliser n'importe quel vêtement ou armure comme tenue, ou acheter une tenue spéciale auprès d'un PNJ équipementier, que vous trouverez à Bree, Pont-à-Tréteaux, Fondcombe, Othrikar, Grand'Cave, Stock, ou encore au Palais de Thorin ou dans la vingt et unième salle de la Moria. Les tenues ne font que modifier votre aspect visuel, elles sont sans effets sur vos

caractéristiques ou vos capacités. Vous pouvez créer jusqu'à deux tenues. Pour ce faire, ouvrez l'onglet de votre personnage et cliquez sur l'une des deux icônes de chapeau, à droite des emplacements d'habits. Puis, faites glisser des vêtements de votre inventaire aux emplacements d'habits. Cliquez sur Tenue pour voir cette tenue sur votre personnage.

# **LOISIRS**

 Un loisir est une activité, telle que la pêche, à laquelle vous pouvez participer pour vous amuser, voire pour en retirer un profit. De même que le système d'artisanat, les loisirs vous permettent de découvrir de nouveaux aspects de la Terre du Milieu et d'interagir différemment avec ses habitants.

Pour commence à pratiquer un loisir, allez voir l'un des cinq maîtres des loisirs du jeu, qui se trouvent dans les endroits suivants:

- ◊ Bree (archives de l'Escalier des Erudits)
- ◊ Grand'Cave (Auberge de l'Oiseau et du Nourrisson)
- ◊ Ered Luin (Palais de Thorin)
- ◊ Fondcombe (Salle du Feu)
- ◊ Moria (vingt et unième salle)

#### Système musical

Le système musical vous permet de jouer de la musique en **temps réel dans le jeu. Toutes les classes de personnage ont** accès à deux instruments de musique dès le niveau 5 (sauf les ménestrels, qui peuvent utiliser tous les instruments).

Vous pouvez composer des morceaux grâce aux touches de votre clavier après leur avoir assigné les diverses touches de musique, ou en chargeant un fichier utilisant la notation en ABC. Ce système vous offre un total de trois octaves, ce qui permet une grande diversité de morceaux.

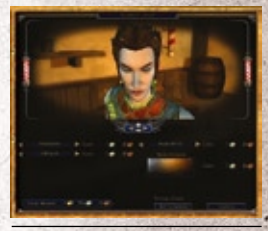

**Vous en avez assez d'avoirs toujours le même look ? Allez voir le barbier!**

## **BARBIER**

Il y a dans la plupart des grandes villes un barbier qui acceptera de changer votre aspect en échange

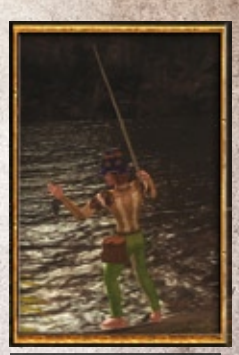

**Et vous verriez celui qui m'a échappé !**

d'une petite somme. Vous pouvez modifier certains détails, comme la couleur de vos cheveux et votre style de coiffure, mais pas vos traits raciaux, comme votre teint de peau.

#### **DOMICILE**

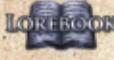

Acheter une maison personnelle **LORISCOK** vous permet de vous installer durablement dans la Terre du Milieu et de pouvoir décorer

votre chez vous comme vous l'entendez, tout en bénéficiant d'un espace de stockage supplémentaire.

Vous ne pouvez acheter qu'une maison par compte (par serveur) et le personnage qui en fait l'acquisition doit être au moins niveau 15.

Dès que vous êtes propriétaire d'une maison personnelle, tous vos personnages reçoivent la compétence « Retour à la maison personnelle », qui consomme une ration de nourriture et a

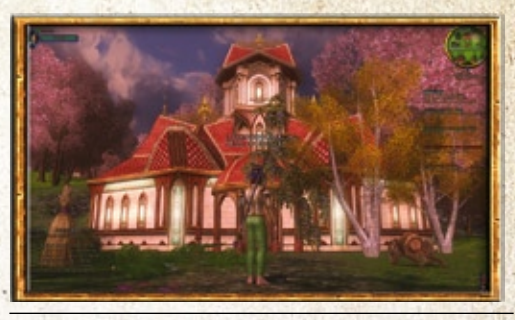

**Votre domicile personnel est votre îlot de tranquillité dans la Terre du Milieu.**

un temps de récupération d'une heure. Ils bénéficient également d'une réduction de 20% sur tous les achats et réparations auprès des vendeurs du voisinage où vous habitez.

Il y a un total de quatre quartiers résidentiels, un par race, mais vous pouvez acheter votre maison où vous le souhaitez, quel que soit la race de votre personnage qui se porte acquéreur.

#### **Hommes du Pays de Bree**

Le quartier résidentiel des Hommes est situé dans le Pays de Bree, au sud-est du Marais de l'Eau-aux-Cousins. De style rustique, les maisons sont en bois et en pierre, comme celles que l'on trouve dans tout le Pays de Bree.

## **Hobbits de la Comté**

Le quartier résidentiel des hobbits se trouve dans le Quartier du Sud de la Comté, au sud du Carrefour. Les habitations qui le composent sont creusées à flanc de colline ou construites à la surface, comme toutes les maisons de hobbits de la Comté

## **Elfes de l'Ered Luin**

Le quartier résidentiel des Elfes est situé à Falathlorn, dans l'Ered Luin, de l'autre côté du pont proche de Duillond. Les maisons au toit en dôme y montrent une architecture complexe et abondamment décorée, fidèle au style des constructions elfiques dans tout l'Eriador.

#### **Nains des Montagnes Bleues**

Le quartier résidentiel des nains se trouve à l'intérieur d'une vaste caverne de la Porte de Thorin, dans l'Ered Luin, non loin de Wili, le maître d'écurie. Les maisons des nains sont en pierre et leur architecture est fidèle à celle du Palais de Thorin.

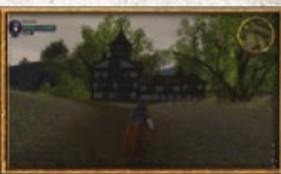

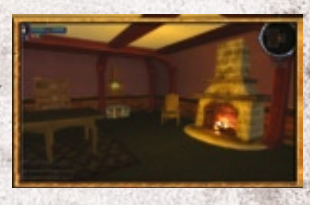

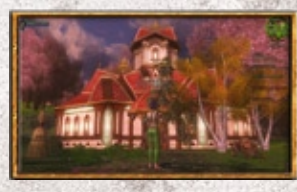

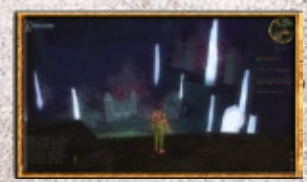

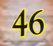

#### **Acheter une maison**

Pour acheter un domicile, allez voir un vendeur de maisons, que vous trouverez juste à l'extérieur de chaque quartier résidentiel. Il vous donnera la liste des maisons à vendre. Vous pouvez également entrer dans la résidence pour voir les maisons par vous-même. Les maisons en vente sont signalées par un écriteau (« A vendre ») dans le jardin. Vous pouvez entrer dans les maisons en vente.

Cliquez à l'aide du bouton droit de la souris sur l'écriteau « A vendre » pour voir le prix demandé, le coût d'entretien hebdomadaire, et le nombre de crochets de décoration extérieurs et intérieurs de la maison.

Le prix de vente dépend du type de produit. Une maison banale se négocie aux alentours de 1 pièce d'or, mais les plus belles peuvent dépasser les 7 pièces

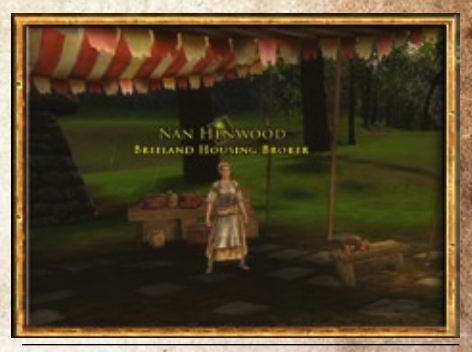

**Les vendeurs de maisons se feront une joie de vous montrer les maisons en vente dans leur résidence.**

d'or. Il est également nécessaire de payer un coût d'entretien quotidien pour ne pas se voir confisquer sa maison. Il est possible de s'en acquitter plusieurs semaines à l'avance.

#### **Maintenance**

Quand vous vous trouvez près de votre domicile, deux icônes s'affichent en bas à gauche du radar. La première ouvre le panneau de Maintenance, qui vous permet de régler vos frais d'entretien et de déverrouiller des coffres de stockage supplémentaires (vous pouvez également accéder à ce panneau par le biais de votre panneau Personnage), la seconde active ou désactive le mode Décoration, qui vous permet de décorer votre maison.

# **Décorer votre maison**

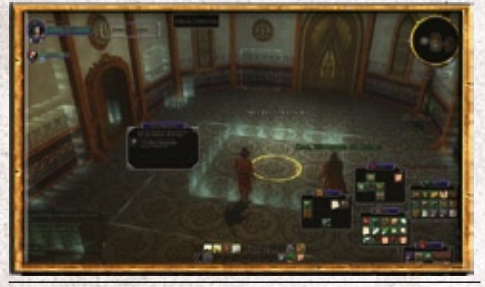

**Cliquez sur le bouton en bas à gauche du radar pour passer en mode Décoration.**

Vous pouvez décorer votre maison et votre jardin à l'aide de meubles que vous achetez auprès de marchands spécialisés ou d'objets fabriqués par d'autres joueurs. Chaque objet est classé selon son type ou l'endroit où il se place : Grand meuble, Grand sol, Plafond, etc. Cela indique la taille de l'objet, ainsi que l'endroit où vous pouvez le placer en mode Décoration.

Pour passer en mode Décoration, cliquez sur le bouton en bas à gauche du radar lorsque vous êtes chez vous. Les emplacements où vous pouvez mettre des objets s'affichent en surbrillance. Cliquez sur l'un d'eux alors que votre inventaire est ouvert et la décoration pouvant être placée à cet endroit s'affichera elle aussi en surbrillance. Cliquez

sur l'objet à l'aide du bouton droit de la souris pour le placer à l'endroit indiqué.

Une fois l'objet positionné, une fenêtre vous propose son nom et sa description, tandis qu'une réglette vous permet de le faire pivoter sur lui-même avant de finaliser son placement. Fermez la fenêtre quand vous êtes satisfait du résultat.

Si vous souhaitez déplacer ou retirer un objet ultérieurement, ouvrez le mode Décoration et cliquez sur l'objet à l'aide du bouton droit de la souris. Cela vous permettra de le faire pivoter ou de le ramener dans votre inventaire en l'y faisant glisser.

#### **Permissions**

Vous pouvez gérer un total de 50 permissions pour votre maison par le biais de l'onglet Domicile de votre journal de personnage. Vous avez le choix entre Tout le monde, Confrérie ou le nom des personnages à qui vous souhaitez offrir divers degrés d'interaction avec votre domicile (visite, utilisation des coffres, paiement de l'entretien, décoration, utilisation des décorations et gestions des permissions).

# **Coffres**

Le nombre de coffres disponibles dépend du type de maison (les maisons standards n'en ont qu'un seul, celles de luxe peuvent en avoir deux). Le propriétaire du domicile peut s'en servir pour ranger des objets, de même que tous les gens à qui il donne la permission de faire de même. Les objets liés à un personnage peuvent être rangés dans un coffre de maison par le propriétaire des lieux, mais les objets de quête ne peuvent jamais être stockés dans un tel coffre.

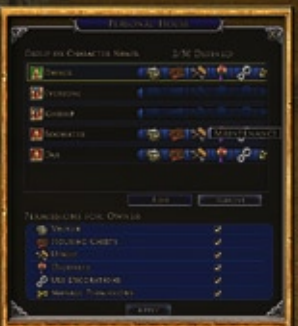

**L'interface Domicile du panneau de personnage vous permet de gérer les permissions liées à votre maison.**

## **Boîte à lettres**

Chaque maison a une boîte à lettres, juste devant sa porte d'entrée. Tous les personnages du compte du propriétaire de la maison peuvent utiliser la boîte aux lettres.

## **Abandon de maison**

Si, pour une raison ou une autre, votre maison ne vous satisfait plus, vous pouvez l'abandonner. Sachez toutefois que vous ne récupérerez pas votre prix d'achat et que vous devrez attendre au moins 24 heures pour pouvoir acquérir un autre domicile. Si vous abandonnez votre maison, tous les objets et décorations qu'elle contient sont mis en dépôt. Adressez-vous à un gardien des coffres pour voir comment les récupérer.

# **Saisie**

Si vous ne payez pas l'entretien de votre maison quand vous le devez, elle sera saisie et tous les objets et décorations qu'elle contient seront mis en dépôt. Tant que votre maison reste saisie, vous perdez tous ses avantages (vous ne pouvez donc pas y entrer, la décorer ou profiter de ses coffres, ni l'utiliser pour vous déplacer rapidement ou bénéficier de réductions auprès des marchands locaux). Cela étant, votre

maison (et tout ce qu'elle contient) est gardée en réserve pour vous indéfiniment et vous pouvez la récupérer à tout moment en acquittant la somme exigée par le biais du panneau de maintenance. Quant aux objets en dépôt, vous pouvez les récupérer en vous adressant à un gardien des coffres et en sélectionnant l'option Dépôt.

# **Maisons de confrérie**

Les maisons de confrérie sont des endroits où les confréries se réunissent pour diverses occasions, ou tout simplement pour être ensemble. Si vous faites partie d'une confrérie qui possède une telle maison, vous gagnez automatiquement une nouvelle compétence qui vous permet de vous y

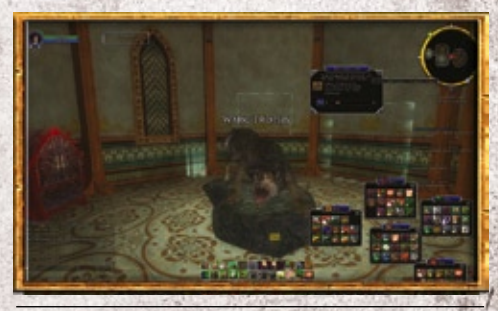

**Allez voir le taxidermiste de Bree pour faire monter vos trophées dans votre salle de jeu.**

rendre rapidement : « Retour à la maison de confrérie ».

Seul le chef d'une confrérie de rang 7 ou plus peut acheter une maison de confrérie. C'est lui qui, par la suite, gère les permissions de la maison, y compris pour ce qui est de décider qui peut accéder au mode Décoration pour décorer les lieux.

# **ARTISANAT**

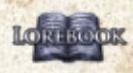

L'artisanat vous permet d'utiliser des méthodes de préparation **RORTROOK** pour fabriquer des objets utiles pour vous et vos compagnons, ou que vous pourrez vendre aux PNJ marchands ou aux salles des ventes. Pour commencer à pratiquer l'artisanat, vous

devez accomplir une série de quêtes qui vous feront partir à l'aventure dans le vaste monde.

# **FAIRE SON CHOIX**

Dans diverses villes de la Terre du Milieu, vous trouverez un maître ou une maîtresse des apprentis qui vous aidera à choisir votre vocation. Chaque vocation

est constituée d'un maximum de trois professions, comme détaillé cidessous. Au moins un poste de travail de chaque type se situe à proximité des maîtres et maîtresses des apprentis pour que vous puissiez vous mettre immédiatement au travail.

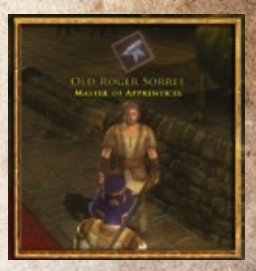

**Adressez-vous au maître des apprentis pour commencer la pratique de l'artisanat.**

#### **PROFESSIONS**

Vous avez le choix entre les professions d'artisanat suivantes :

- **◊ Cuisinier** : mélange savamment les ingrédients obtenus auprès d'un marchand ou d'un fermier pour produire des aliments.
- **◊ Fermier** : fait pousser de l'herbe à pipe et des ingrédients que les cuisiniers utiliseront dans leurs recettes.
- **◊ Forestier** : ramasse le bois, tanne les peaux de bêtes.
- **◊ Bijoutier** : crée des bijoux et autres accessoires.
- **◊ Tailleur** : confectionne des armures légères et intermédiaires.
- **◊ Ferronnier** : fabrique des armures lourdes et des outils.
- **◊ Prospecteur** : exploite les métaux pour les forgerons et les pierres précieuses pour les joailliers.
- **◊ Erudit** : recherche des objets rares pour produire des parchemins et des teintures.
- **◊ Fabricant d'armes** : crée des armes métalliques.
- **◊ Menuisier** : crée des armes en bois et des armes à manche en bois

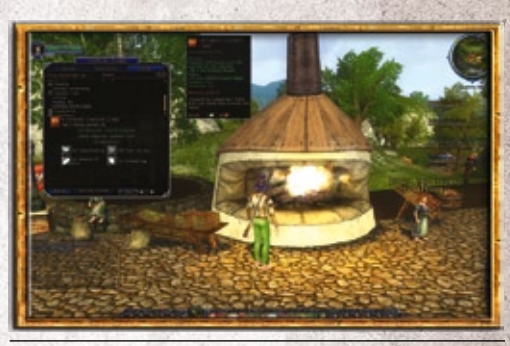

**Certaines méthodes de préparation nécessitent un poste de travail de qualité supérieure, comme ce four de qualité supérieure de Grand'Cave.**

#### Formation <sup>à</sup> la pratique de l'artisanat

Il existe un approvisionneur et des mentors pour novices auprès de chaque maître ou maîtresse des apprentis. Les mentors se trouvent près des postes de travail. Entre l'approvisionneur et les mentors de la profession que vous aurez choisie, vous pourrez acquérir la plupart des objets nécessaires pour vous mettre au travail.

Tous les métiers requièrent les bons outils, la bonne matière première et un poste de travail pour

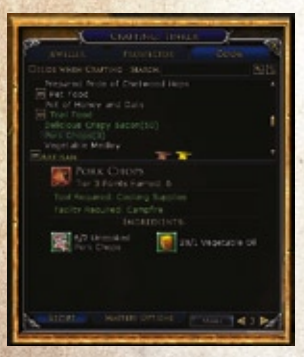

**La maîtrise de son artisanat prend du temps, mais c'est un excellent moyen de gagner de l'argent et de fabriquer de puissants objets.**

être exercés dans de bonnes conditions. Par exemple, la menuiserie nécessite un jeu d'outils de travail du bois, du bois (que vous trouverez partout dans la Terre du Milieu) et un établi. Vous recevez vos outils de départ lorsque vous choisissez une profession. Quant aux établis, il y en a en de nombreux endroits dans la plupart des villes.

## POINTS D'ARTISANAT ET PROGRESSION

Chaque profession est divisée en niveaux, chacun d'eux exigeant des critères spécifiques pour autoriser l'accession au suivant. Chaque fois que vous créez un nouvel objet dans profession donnée, vous gagnez des points d'artisanat. Après avoir acquis le nombre nécessaire de points d'artisanat, vous recevrez un nouveau titre et découvrirez peut-être que vous devez accomplir une tâche — une quête d'artisanat — pour passer au niveau suivant.

Les principaux niveaux sont Apprenti, Compagnon, Expert, Artisan, Maître et Suprême. Lorsque vous changez de niveau au sein d'une profession (par exemple, en passant d'apprenti à compagnon), vous gagnez de nouvelles actions d'apprentissage. Par exemple, un apprenti prospecteur ne peut extraire que le cuivre et le fer blanc, tandis qu'un compagnon peut également extraire le fer des galgals. Cette progression se poursuit pour les six niveaux de chaque profession.

Mais l'artisanat ne se résume pas à vouloir sans cesse accéder au niveau suivant. Passer du stade d'apprenti à celui de compagnon signifie seulement que vous montrez une certaine aptitude dans votre domaine de prédilection, mais vous êtes encore loin du niveau des maîtres. Votre barre de niveau d'aptitude initiale (représentée par une enclume brune) est remplie et une autre barre (enclume dorée) devient disponible. Pour atteindre le statut de Maître, continuez d'accomplir des actions d'artisanat. Ainsi, le prospecteur de l'exemple précédent aura tout intérêt à extraire du fer des galgals et du cuivre pour progresser conjointement dans ses niveaux de compagnon et d'apprenti, ce qui lui permettra d'atteindre plus rapidement le statut de Maître (vous trouverez plus de précisions à ce sujet dans les Options de maîtrise, page suivante).

**50**

#### Outils et postes de travail

- ◊ Chaque profession a son outillage spécifique (dont vous devez équiper votre personnage) et doit avoir accès à un endroit particulier pour se mettre au travail :
- ◊ Cuisinier Feu de camp ou four, four de qualité supérieure
- ◊ Bijoutier Etabli, établi de qualité supérieure
- ◊ Ferronnier Forge, forge de qualité supérieure
- ◊ Erudit Rien
- ◊ Tailleur Etabli, établi de qualité supérieure

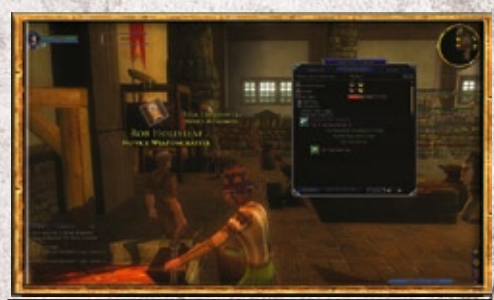

**Les maisons des artisans, comme celles de Bree, offrent un grand nombre de marchands et de postes de travail.**

- ◊ Fabricant d'armes Forge, forge de qualité supérieure
- ◊ Fermier Etabli
- ◊ Menuisier Etabli, établi de qualité supérieure

## **TROUVER DES MATIÈRES PREMIÈRES**

Vous trouverez les matières premières nécessaires à l'artisanat sur toute la Terre du Milieu, chez les marchands, sur vos victimes, à l'état brut ou dans les caisses et coffres disséminés partout dans le monde. Les matières premières nécessaires à l'artisanat sont les suivantes : minerais, bois, pierres précieuses, semences, ustensiles de cuisine, teintures, cuirs et objets de savoir.

Les minerais, le bois et les objets de savoir se trouvent généralement dans la nature et, si vous êtes prospecteur, forestier ou érudit, vous bénéficiez d'une compétence permettant de les détecter au radar. Les minerais peuvent également fournir des pierres précieuses aux bijoutiers et certains minéraux permettent de produire des teintures. Les semences s'achètent auprès des ouvriers agricoles, et les

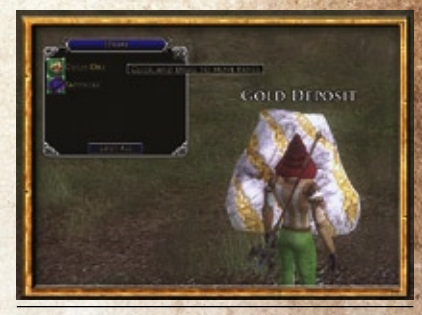

**Utilisez votre compétence de détection des ressources pour voir les ressources proches au radar.**

ustensiles de cuisine, chez les cuisiniers et les approvisionneurs. Les cuirs s'obtiennent sur les dépouilles de nombreuses créatures. Les objets de savoir sont trouvés sur la dépouille des ennemis humanoïdes ou à proximité de ruines.

# Options de maîtrise

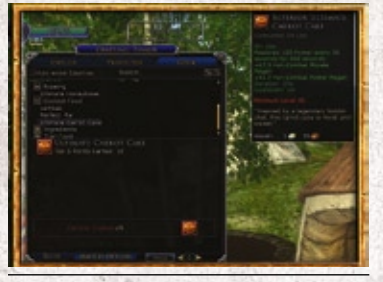

**Lorsque vous maîtrisez un artisanat, vous pouvez obtenir des résultats critiques et créer des objets en plus grand nombre ou de meilleure qualité.** 

Lorsque vous maîtrisez un niveau de profession, un onglet d'options de maîtrise apparaît en bas du panneau d'artisanat. Ce degré de compétence confère la possibilité de réussir un « résultat critique », c'est-à-dire de fabriquer un objet d'une qualité exceptionnelle. Par défaut, la chance de succès critique de la plupart des méthodes de préparation est de 5%. Pour les professions de production, comme la menuiserie et la fabrication d'armes, le panneau d'options de maîtrise vous permet de tenter de créer un objet personnalisé en ajoutant des composants facultatifs à vos recettes, ce qui peut modifier les propriétés du produit fini.

Le panneau montrera les trophées dont vous pouvez vous servir pour votre tentative de fabrication d'un tel objet. Si vous cochez la case « Utiliser » pour utiliser un trophée, cet objet disparaîtra pendant la tentative. Si vous obtenez un « succès critique », vous aurez réussi à fabriquer un objet bien meilleur que celui de départ. Les objets requis dans le panneau

d'options de maîtrise vont des trophées obtenus sur les ennemis à ceux qui peuvent être créés par les érudits.

Prenez le temps de bien choisir votre vocation et ses professions associées. Pour certaines professions, la progression en niveaux est aussi difficile que coûteuse, tandis que, pour d'autres, elle est bien plus simple.

# GUILDES D'ARTISANAT

Les quildes d'artisanat offrent d'autres possibilités de progression pour la plupart des professions. On ne peut être membre que d'une seule guilde à la fois. Vous pouvez bien évidemment en changer, mais sachez que cela vous obligera à tirer un trait sur votre progression et vos méthodes de préparation gagnées avec la guilde précédente.

Vous trouverez les guildes d'artisanat suivantes aux endroits indiqués :

- ◊ Guilde des cuisiniers Grand'Cave
- ◊ Guilde des bijoutiers Esteldin
- ◊ Guilde des ferronniers Palais de Thorin
- ◊ Guilde des érudits Fondcombe
- ◊ Guilde des tailleurs Esteldin
- ◊ Guilde des fabricants d'armes Palais de Thorin
- ◊ Guilde des menuisiers Esteldin

Dans chaque siège de guilde, vous trouverez le maître de la guilde, son marchand de méthodes de préparation et son marchand de récompenses.

#### **Rejoindre une guilde d'artisanat**

Les mentors des guildes d<sup>r</sup>artisanat se trouvent aux sièges des guildes et dans d'autres lieux de la Terre du Milieu. Adressez-vous à l'un d'eux pour faire votre choix parmi les guildes possibles (en fonction de votre vocation). Notez que vous devez au moins être expert dans votre profession pour pouvoir intégrer une guilde.

#### **Progression au sein d'une guilde d'artisanat**

Une fois que vous avez rejoint une guilde d'artisanat, vous pouvez suivre votre progression en son sein à partir du journal de personnage. Sélectionnez l'onglet Réputation et vous verrez une barre de progression indiquant quel est votre statut actuel dans votre guilde.

En vous procurant des méthodes de préparation auprès des marchands de la guilde, vous pouvez fabriquer des objets qui vous aideront à améliorer votre statut si vous les apportez au maître de la guilde.

#### **Récompenses des guildes d'artisanat**

Dès que votre statut au sein de la guilde devient assez élevé, vous pouvez utiliser les méthodes de préparation vendues par le marchand de récompenses de la guilde. Certaines de ces méthodes de préparation vous permettent par exemple de fabriquer un tas d'objets pour une fraction du coût normal, tandis que d'autres vous garantissent un succès critique à chaque tentative.

Les plus belles récompenses de guilde permettent de réaliser des objets de classe et armes légendaires, ainsi que des objets augmentant les points d'expérience reçus par vos objets légendaires.

# Mode Monster **PLAY**

Le Seigneur des Anneaux Online vous offre une forme de jeu Joueurs

contre joueurs résolument unique, le mode Monster Play. Si vous le choisissez, vous vous retrouvez transporté dans les Landes d'Etten, zone JcJM (Joueurs contre joueurs monstres) de la taille de la Comté, où les Peuples Libres affrontent en permanence les forces d'Angmar. Vous pouvez choisir votre camp et intégrer l'armée de votre choix, soit en jouant votre personnage habituel (si celui-ci a au moins atteint le niveau 40), soit en incarnant un monstre au service de l'Ennemi !

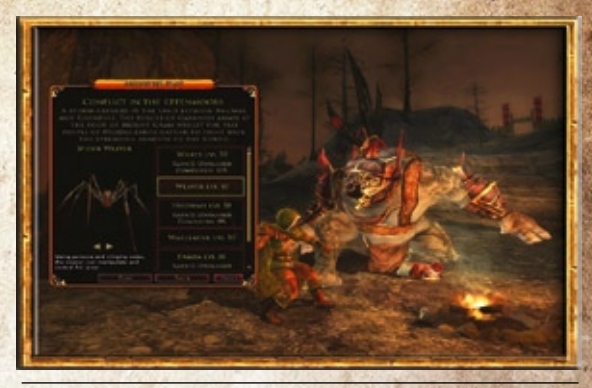

**Cliquez sur Monster Play pour participer au conflit sanglant qui déchire les Landes d'Etten.**

Le mode Monster Play vous offre en effet la possibilité de vous créer un serviteur de Sauron, le Seigneur Ténébreux, que vous pourrez ensuite jouer pour prendre part à la Guerre de l'Anneau. Vous avez toujours rêvé d'incarner un Ourouk sanguinaire désireux de massacrer les hobbits, ou un ouargue chassant dans l'ombre ? C'est le moment, en rejoignant l'armée du Roi-Sorcier. Le mode Monster Play vous permet de découvrir l'existence des sbires de l'Ennemi, affrontant au jour le jour les Peuples Libres de la Terre du Milieu (incarnés à la fois par des joueurs et des PNJ), qui tentent d'empêcher la progression de l'Angmar. La région des Landes d'Etten est dédiée au combat contre les forces du mal, et il s'agit du seul endroit où des joueurs peuvent directement affronter d'autres joueurs (dans des combats opposant des monstres à des héros). C'est un lieu où la guerre est sans fin.

## **JOUER UN MONSTRE**

Pour pouvoir accéder au monde Monster Play, vous devez avoir au moins un personnage au niveau 10 ou plus. A partir de ce moment, un bouton rouge indiquant « Monster Play » s'active sur votre écran de sélection de personnage lorsque vous vous connectez.

Une fois cette option disponible, vous pouvez choisir le monstre que vous voulez jouer, lui trouver un nom, et le combat peut commencer. Vous vous retrouvez dans les Landes d'Etten, en tant que fantassin des armées de Sauron. Vous allez pouvoir commettre des atrocités au nom de votre Seigneur Ténébreux, mais sachez que les Peuples Libres de la Terre du Milieu feront tout pour vous arrêter. Le mode Monster Play est à déconseiller aux âmes sensibles!

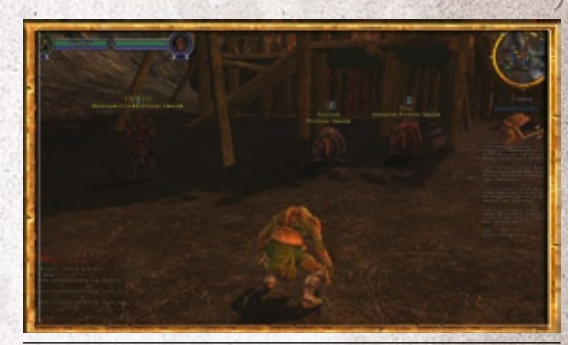

**Même les monstres ont le droit de progresser. Allez voir les marchands et les octroyeurs de quêtes pour progresser.**

**54**

#### Création de monstre

Les combats impliquant des monstres étant rapides, drôles et explosifs, il n'y a pas de système de création de personnage pour eux. Chaque monstre « naît » avec toutes les caractéristiques de sa race et il est déjà muni d'un équipement, de compétences et de capacités développées. Il existe actuellement six types de monstres à choisir :

#### **Faucheur orque**

Sauvage, brutal et très dangereux, le faucheur ne se sent chez lui que sur le champ de bataille. Ses attaques fulgurantes et sa capacité à manier deux armes à la fois font de lui un redoutable adversaire. Face au danger, il est capable de puiser dans ses ultimes réserves pour se transformer en un querrier frénétique qui fait pleuvoir les coups sur ses ennemis avec une vitesse effrayante.

#### **Araignée tisseuse**

Rusée, patiente et redoutable, la tisseuse est à l'aise non pas au cœur du combat, mais plutôt à ses abords, où elle est le mieux en mesure de tirer parti de ses forces et de protéger ses faiblesses. Grâce à son poison, à ses toiles et à sa capacité à s'enterrer, la tisseuse est une ennemie de premier ordre qui rôde à la limite des champs de bataille.

#### **Ourouk à flèches noires**

Précis, vindicatif et violent, l'Ourouk à flèches noires s'abrite derrière les premières lignes des guerriers angmarim pour frapper ses ennemis de ses flèches. Utilisant le feu et les dons ténébreux que lui offre l'Ombre d'Angmar, ce monstre est un ennemi et redoutable à distance.

## **Chef de guerre ourouk**

Sur le champ de bataille, le chef de guerre brille par son courage et il est une vraie source d'inspiration pour ses alliés. Ses hurlements terrifiants s'allient à sa force pour semer le chaos dans les rangs ennemis.

# **Ouargue traqueur**

A l'aise au sein d'une meute ou errant dans les bois

silencieusement et discrètement, le ouargue traqueur frappe soudainement et ne laisse aucune porte de sortie à ses ennemis. Mâchoires puissantes, griffes acérées et détermination sans faille font du ouargue traqueur l'un des adversaires les plus redoutés au combat.

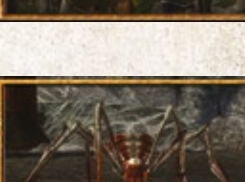

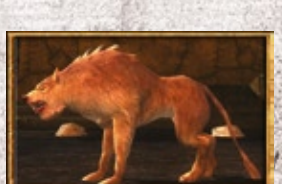

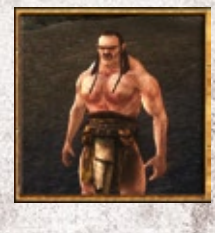

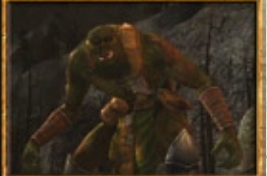

#### **Profanateur orque**

Le profanateur orque connaît bien les pestes et les venins, qu'il utilise pour rendre des forces aux serviteurs du Seigneur Ténébreux ou pour vaincre les Peuples Libres.

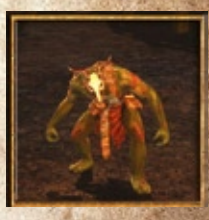

#### **JOUEURS CONTRE JOUEURS**

Si vous voulez combattre pour les Peuples Libres, votre personnage doit au moins avoir atteint le niveau 40. A partir de ce moment, vous pouvez aller voir un maître des écuries, qui vous transportera jusqu'aux Landes d'Etten, où vous arriverez dans une zone sûre.

Si vous décidez de jouer un monstre, l'aventure commence, pour vous, au Pied de Gram, place forte située dans le coin nord-ouest des Landes d'Etten. Les héros, eux, débutent à la majestueuse forteresse de Glân Vraig. Ces endroits sont sûrs, et vous pouvez y acheter des provisions, y faire réparer vos objets et y obtenir des quêtes. C'est également là que vous pouvez voir les bardes, acquérir des compétences et assembler vos forces pour la bataille à venir.

Les environs de ces deux points de départ sont relativement sûrs, mais c'est loin d'être le cas pour le reste des Landes d'Etten. En effet, le champ de bataille est occupé par l'armée des Peuples Libres et celle de l'Ennemi (ou, plus précisément, de son fidèle serviteur, le Roi-Sorcier d'Angmar), mais aussi par de nombreuses autres créatures, alliées et ennemies.

Il y a fort à faire dans les Landes d'Etten, et vos actes vous permettront souvent de gagner des points de destinée et d'infamie ou de renommée, qui vous permettront de devenir plus fort. Selon vos préférences, jouez des quêtes en solo ou partez à l'attaque avec un groupe d'amis.

En plus des escarmouches qui se multiplient partout dans les Landes d'Etten, vous pouvez également participer à de terribles batailles visant à prendre le contrôle de lieux vitaux pour le conflit. Des drapeaux s'affichent sur la carte pour ces points cruciaux (rouges pour les monstres, bleus pour les Peuples Libres), afin que vous sachiez qui les tient actuellement. De puissants alliés ou de redoutables ennemis vous attendent dans ces forteresses âprement disputées, selon le camp qui en a le contrôle, et vous avez intérêt à ne vous risquer à attaquer ces lieux qu'à la tête d'une force importante. D'autant que l'ennemi est partout, et qu'il ne manquera pas de venir défendre la place forte que vous attaquez, ou au contraire d'assaillir la vôtre en profitant de votre absence!

# **CONFRÉRIES**

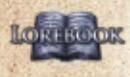

Les confréries sont des groupes de joueurs réunis dans un but commun à long terme **Roott Roots** (dans d'autres jeux en ligne, ces organisations sont souvent appelées guildes, ou clans). Leur but peut être purement social, ou il peut s'agir de mettre des ressources en commun, ou encore de s'occuper des nouveaux joueurs ou de partager une philosophie

commune.

#### Création de confrérie

Pour créer une confrérie, vous devez acheter une charte auprès d'un clerc de confrérie. Vous trouverez ces PNJ dans divers villages et villes de la Terre du Milieu. Le créateur d'une confrérie en est le premier chef (une confrérie peut changer de chef). Vous ne pouvez pas créer de confrérie si vous faites déjà partie d'une autre confrérie. Une confrérie peut se limiter à une race ou être mixte. Il revient au fondateur de la confrérie de prendre cette décision.

Il existe cinq types de confréries différents : mixtes, nains, Elfes, hobbits et Hommes. N'importe quelle race peut rejoindre n'importe quel type de confrérie, mais les titres conférés reflètent le choix initial. Une confrérie doit avoir un minimum de 6 membres, sans quoi elle est dissoute au bout de 24 heures.

Adressez-vous à un clerc de confrérie si vous souhaitez fonder une confrérie. Vous les trouverez aux endroits suivants:

- ◊ Vingt et unième salle de la Moria
- ◊ Angmar
- ◊ Hôtel de ville de Bree
- ◊ Ered Luin
- ◊ Hauts du Nord
- ◊ Comté
- ◊ Trouée des Trolls

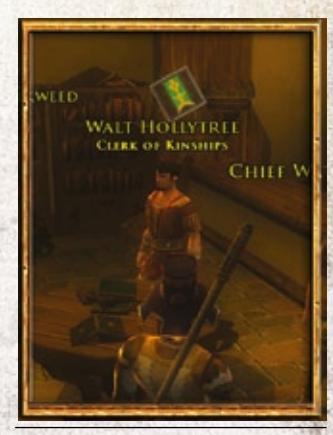

◊ **Allez voir un clerc de confrérie, comme celui de l'hôtel de ville, pour fonder votre propre confrérie.**

# PANNEAU DE CONFRÉRIE

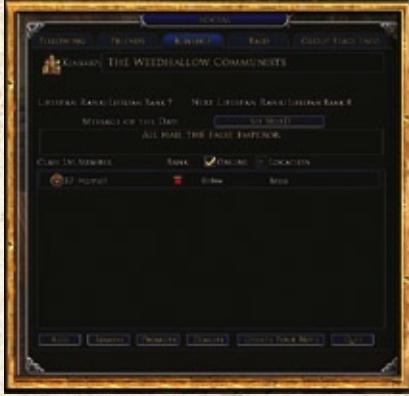

Ce panneau comprend trois sections principales : le nom de la confrérie, son message du jour (MdJ) et sa liste de membres. Le message du jour de la confrérie regroupe les annonces importantes que votre chef ou

vos officiers de confrérie ont à faire passer (par exemple, la planification d'évènements de confrérie ou la présentation des nouveaux membres).

La liste des membres de la confrérie vous permet de savoir rapidement lesquels sont en ligne, où ils se trouvent et quels sont leur classe et leur niveau. Les

commandes de confrérie ne peuvent être utilisées que par les membres de grade suffisant.

#### Titres de confrérie

Le personnage qui achète une charte et fonde une confrérie en est le fondateur et il en gardera toujours le titre (ou quelque chose d'approchant, les titres de confrérie dépendant du type de confrérie choisi). Ce personnage est également le premier chef de la confrérie. Il ne peut y avoir qu'un seul chef à la fois, mais tous les autres membres de la confrérie peuvent devenir des officiers.

# Quitter une confrérie

Pour quitter votre confrérie, appuyez sur le bouton Quitter en bas du panneau de confrérie. Notez que cela aura pour effet de vous faire perdre tous les titres de confrérie dont vous disposez..

## Ajouter un membre

Pour ajouter une personne à votre confrérie, appuyez simplement sur le bouton Ajouter. Une boîte de dialogue s'ouvre alors, vous demandant le nom de la personne à ajouter. Si vous aviez déjà sélectionné quelqu'un, son nom s'affiche par défaut.

## Expulser un membre

Seuls les chefs et les officiers de confrérie ont un grade assez élevé pour retirer des membres de leur confrérie. Pour retirer quelqu'un de votre confrérie, sélectionnez son nom dans la liste de confrérie et appuyez sur le bouton Supprimer. Une boîte de dialogue vous demandant de confirmer s'affiche alors.

Consultez le Livre des Connaissances du Seigneur des Anneaux Online pour obtenir des informations bien plus détaillées sur les confréries (durée d'existence, etc.). Vous y trouverez également la liste détaillée des sites de confrérie existant, avec des liens vers les principales confréries fondées par les joueurs du Seigneur des Anneaux Online.

# LIFUX

## **ANGMAR**

Environ 1700 ans avant la Guerre de l'Anneau, le **Loire Rome** seigneur des Nazgûls fonda le royaume d'Angmar, loin au nord. Pendant plus de 600 ans, le Roi-Sorcier harcela le Royaume du Nord d'Arnor, jusqu'à ce qu'il soit

finalement vaincu par une puissante armée d'Elfes et d'Hommes sous les ordres d'Eärnur du Gondor et de Glorfindel de Fondcombe. Mais ces derniers arrivèrent trop tard... l'Arnor était tombé.

Aujourd'hui, alors que l'ombre de Sauron s'étend partout, l'Angmar est redevenu un lieu de ténèbres grandissantes. Là, l'Intendant du Roi-Sorcier rassemble les armées orques et angmarim pour repartir à la conquête du Nord. Seuls les héros les plus vaillants des Peuples Libres de la Terre du Milieu oseraient s'aventurer sur ses terres.

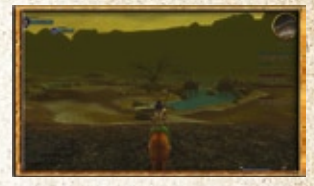

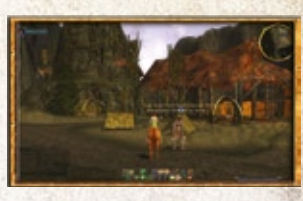

# PAYS DE BREE

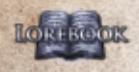

La ville de Bree (et les villages qui l'entourent : Archet, Roux Licoloix Combe et Staddel) est parvenue à demeurer un avant-poste florissant de la civilisation dans le Nord, malgré les guerres et les troubles qui ont causé la perte

du Royaume du Nord des Dunedain. On rapporte que, lorsque les Hommes arrivèrent dans l'Ouest, la ville de Bree était déjà là... et que, quand les rois d'antan revinrent, la ville de Bree les attendait. Il s'agit du seul endroit de la Terre du Milieu où Hommes et hobbits cohabitent en harmonie, et c'est également un lieu de passage important pour les nains et les Elfes qui s'y arrêtent au cours de leurs voyages ou viennent y vendre leurs marchandises. Le centre de la vie sociale et économique de la ville de Bree est l'Auberge du Poney Fringant, connue pour offrir la meilleure bière de tout le Nord.

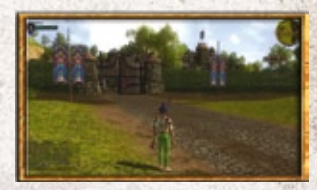

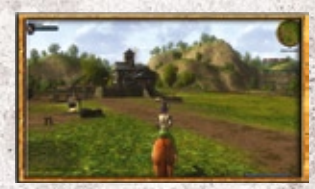

## **EREGION**

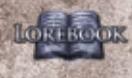

L'Eregion fut la contrée des Elfes vivant dans l'ouest de LORI ROOK la Terre du Milieu au cours du Deuxième Age, célèbre pour ses forges et l'amitié qui l'unissait aux nains de la proche Khazad-dûm. Et puis, les Elfes d'Eregion

tombèrent sous l'influence de Sauron et l'aidèrent à fabriquer les Anneaux de Pouvoir, sans soupçonner à qui ils avaient affaire.

La route elfique qui traverse l'Eregion se termine à la Porte de Houssaye, et les Elfes y plantèrent des houx pour marquer les frontières de leur royaume. Quand Sauron fit la guerre à l'Eregion après la création de l'Anneau Unique, les portes de la Moria se fermèrent et la Porte de Houssaye fut laissée à l'abandon.

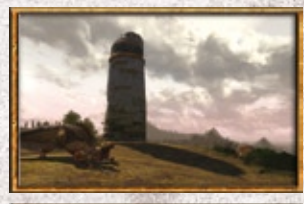

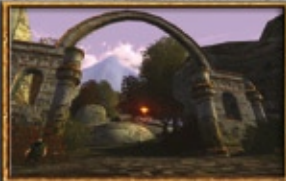

## **ERED LUIN**

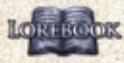

L'Ered Luin est une région de la Terre du Milieu située LORTROOK dans l'ouest de l'Eriador. C'est la zone de départ des Elfes et des nains au cours des quêtes d'introduction. Même une fois ces quêtes terminées, l'Ered Luin

contient des quêtes et des monstres conçus pour les personnages de niveau 4 à 15 (les quêtes de prologue pour Elfes et nains en font partie). Les quêtes de plus bas niveau sont disponibles au Palais de Thorin et à Celondim, et elles deviennent plus dangereuses en se rapprochant du centre de la région, près de la ville de Gondamon. Les adversaires potentiels sont nombreux dans l'Ered Luin : loups, sangliers, lynx, hendrovals, ours, grifferoches, araignées, Poings bourrus, gobelins et nécrophages. C'est également là que se trouve le donjon haut niveau de Sarnur, situé dans l'ouest de la région et recommandé pour les personnages de niveau 40 à 50.

# LANDES D'ETTEN

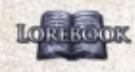

En des temps reculés, les Landes d'Etten faisaient partie Lowingon, du royaume du Rhudaur, avant que celui-ci ne tombe sous la coupe de l'Angmar, fief du redouté Roi-Sorcier. Aujourd'hui, alors que l'Angmar est tombé depuis

plusieurs siècles, les Landes d'Etten demeurent un endroit de terreur et de maléfices. Sur ces terres désolées, quelques-unes des créatures les plus cruelles de la Terre du Milieu rôdent en attendant l'appel de Sauron, le Seigneur Ténébreux.

Depuis quelque temps, les Landes d'Etten sont la scène de terribles batailles entre les Peuples Libres de la Terre du Milieu et les armées d'Angmar. Des hordes de monstres venues du nord se déversent sur les avant-postes d'Hithlad et les mines de la Muraille d'Arador, tandis que les héros des Peuples Libres luttent pied à pied pour les arrêter.

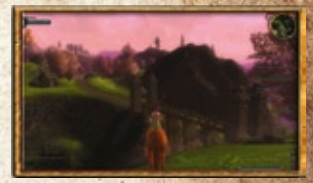

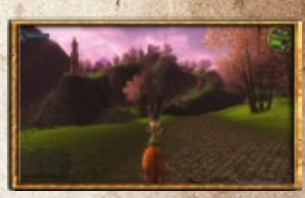

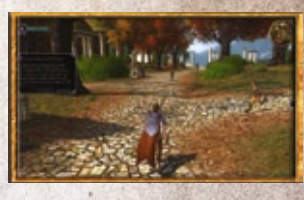

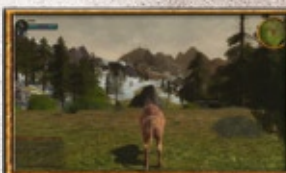

#### **EVENDIM**

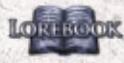

C'est environ à cent cinquante kilomètres au nord de la LORTROOK Comté, dans le nord de l'Eriador, que s'étend la région d'Evendim, principalement connus pour le majestueux lac Nenuial, le célèbre « Lac du Crépuscule ». Sur sa

rive sud se dressait autrefois la cité d'Annuminas, ancienne capitale du royaume d'Arnor. Les Peuples Libres la connaissent bien car, selon la légende, ses ruines abriteraient de fabuleuses richesses et de puissants artefacts, aujourd'hui menacés par les créatures des ténèbres et les forces malfaisantes d'Angmar.

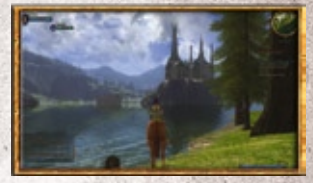

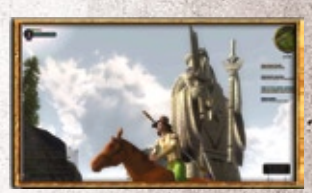

#### **FOROCHEL**

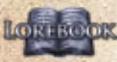

Le Forochel s'articule autour de la vaste baie du même **Rom, nom, qui s'ouvre sur les eaux gelées de la Grande Mer,** tout au nord de la Terre du Milieu. Là, vivait autrefois un peuple qui se donnait le nom de Forodwaith. Ses

descendants sont les Lossoth, qui aidèrent Arvedui après sa fuite d'Arthedain. Mais, ignorant leurs avertissements, celui-ci tenta de quitter la Baie de Forochel par bateau et son embarcation s'abîma dans ses eaux glacées.

# Terres Solitaires

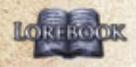

Au temps jadis, cette région faisait partie du royaume du Rhudaur, mais les Terres Solitaires ne sont plus guère aujourd'hui qu'une contrée sauvage, où ont élu domicile de petits groupes de semi-Orques, de

gobelins et d'Orques à l'affût des voyageurs qui empruntent la Grande Route de l'Est.

Le dernier vestige de civilisation des Terres Solitaires est l'Auberge Abandonnée. Cette petite bâtisse délabrée sert de halte aux voyageurs de la Grande Route de l'Est, ses murs décrépits offrant encore un peu de sécurité. Les Terres Solitaires sont une région désolée qui s'étend à l'est du Pays de Bree et à l'ouest de Fondcombe.

#### **LOTHLORIEN**

Il y a bien longtemps, quand les Elfes décidèrent d'entreprendre leur grand voyage vers l'Ouest, en direction des Terres Eternelles, certains rechignèrent à traverser les Monts Brumeux, préférant rester dans

les forêts longeant les berges de l'Anduin. On leur donna alors le nom d'Elfes sylvestres, ou Elfes des bois.

Certains s'installèrent à l'est de la rivière, dans la majestueuse forêt connue sous le nom de Vertbois-le-Grand, qui devint par la suite la Forêt Noire. Les autres traversèrent l'Anduin, pour vivre dans la région boisée qui porte aujourd'hui le nom de Lothlorien.

La Lothlorien a longtemps été un havre de paix, abrité et séparé du reste du monde. Pour la plupart des peuples de la Terre du Milieu, ce n'était même qu'une légende, certains pensants qu'il s'agissait d'une contrée dangereuse où vivait une redoutable sorcière.

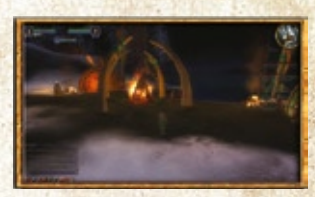

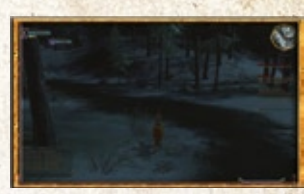

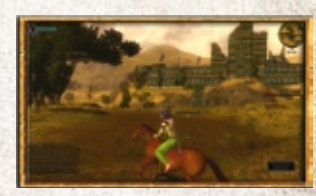

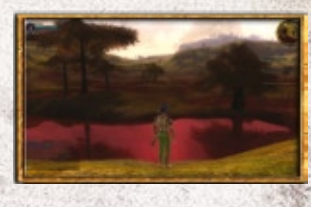

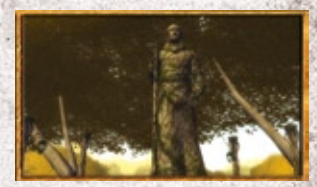

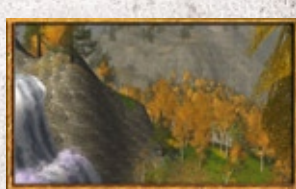

## **MONTS BRUMEUX**

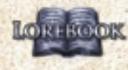

Les cimes anciennes et cruelles des Monts Brumeux séparent depuis la nuit des temps les champs d'Eriador des antiques forêts et étendues sauvages du Rhovanion.

Lieu de naissance légendaire de Durin l'Immortel, Premier Père des nains, elles ne furent domptées que par ce seul peuple, qui réussit à les soumettre à sa volonté grâce à sa célèbre hardiesse. Mais les nains sont aujourd'hui partis, chassés de leurs palais ancestraux par des hordes grouillantes d'Orques et un mal plus ancien et plus mystérieux encore. Les sombres cavernes et hauts cols des Monts Brumeux sont presque totalement sous la coupe des serviteurs de Sauron, le Seigneur Ténébreux. Cette chaîne de montagnes orientée du nord au sud se dresse à l'est de Fondcombe.

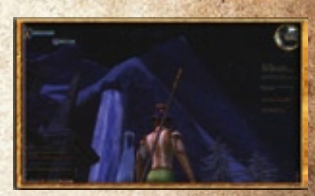

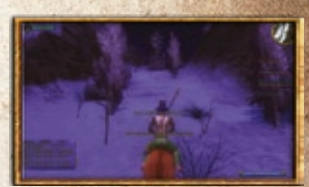

# **MORIA**

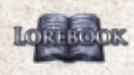

Quand la Communauté arriva à la Moria, la Porte de Houssaye était fermée et les compagnons durent patienter pendant que Gandalf essayait de l'ouvrir. Il finit par y arriver, mais, une fois les héros de l'Anneau

passés, le Guetteur de l'Eau déracina les deux houx géants qui montaient la garde de part et d'autre de l'entrée et les empila devant la porte.

Cela fait plusieurs semaines que la Communauté est passée et les nains ont eu le temps de déblayer les décombres.

Il y a très peu de lieux sûrs pour les aventuriers dans les profondeurs de la Moria. Le chemin emprunté par Frodon et ses compagnons était en grande partie dégagé, mais les Orques, réveillés par leur passage, sont désormais bien plus vigilants. Les niveaux inférieurs de l'ouest sont inondés, alors qu'une chaleur étouffante règne dans ceux du centre.

# Hauts du Nord

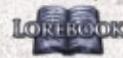

Dans l'ancien temps, les Hauts du Nord constituaient LORIE COLLET CONTROLLER CONTROLLER CHARGE les grandes cités d'Annuminas et de Fornost, qui tombèrent par la suite sous les coups de l'Angmar. Les

**61**

mélancoliques Champs de Fornost sont toujours hantés par les ombres des Parjures, qui trahirent leur roi et furent maudits, condamnés à rester sur la Terre du Milieu jusqu'à ce que leur serment soit accompli. En plus des Champs de Fornost, cette région abrite la plupart des ruines des anciens royaumes d'Arnor, vénérées et souvent visitées par les Rôdeurs du Nord, descendants des Dunedain d'Arnor. C'est cet endroit que les Rôdeurs ont choisi pour faire face aux créatures de l'Ombre. Les Hauts du Nord se dressent au nord du Pays de Bree.

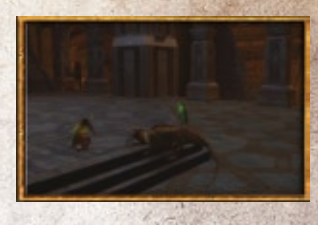

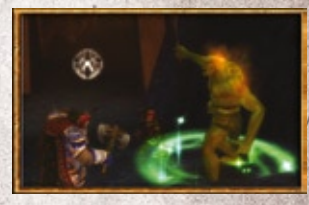

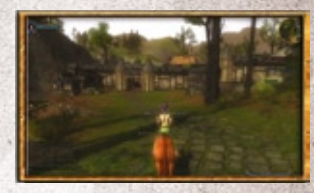

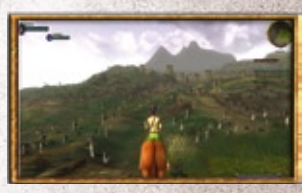

#### **COMTÉ**

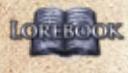

Le petit pays que constitue la Comté est un havre de **LORISCOR paix et de beauté pastorale, où les hobbits vivent en** marge du reste du monde. Il s'étend à l'ouest du Pays de Bree et à l'est de l'Ered Luin.

Autrefois, les Hommes s'y aventuraient rarement, au contraire des nains, qui la traversaient souvent pour se rendre dans les Montagnes Bleues depuis leurs terres de l'est. Bien qu'encore plus rares, quelques Elfes étaient parfois aperçus dans les bois lorsqu'ils se rendaient à Mithlond, les Havres Gris situés au-delà des frontières de la Comté, où ils prenaient le bateau pour traverser la Mer Séparatrice en direction de l'Ouest.

Les collines et plaines verdoyantes de la Comté étaient rarement menacées par les ténèbres et le Mal. Cela est principalement dû au fait que les hobbits se mêlent rarement des affaires d'autrui et n'aiment guère se faire remarquer. Mais les Petites Gens seraient sidérées en apprenant les efforts déployés par Gandalf le Gris et les Rôdeurs du Nord pour maintenir la paix dans la Comté. Mais même ce havre de paix ne peut plus échapper à l'attention de l'Ombre qui s'élève aujourd'hui à l'Est.

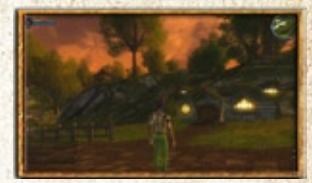

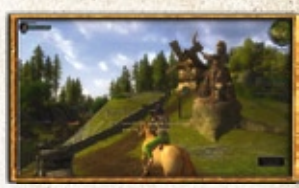

## Trouée des Trolls

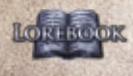

La Trouée des Trolls figure parmi les terres les plus sauvages d'Eriador. Les Hommes et les nains, lorsqu'ils osent s'y aventurer, font bien attention à ne pas s'éloigner de la Grande Route de l'Est. Comme son nom

l'indique, cette terre est le repaire des sauvages trolls des collines. Au nord-est de la Trouée des Trolls, par-delà le Gué de Bruinen, se trouve le refuge caché des Elfes de Fondcombe, demeure d'Elrond Semi-Elfe, chef du Conseil Blanc. C'est là que s'est décidé le sort de la Terre du Milieu.

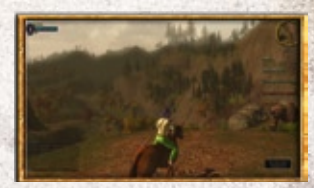

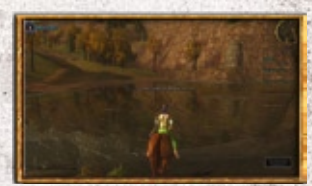

# **CRÉATURES**

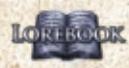

Au cours de vos aventures dans la Terre du Milieu, vous rencontrerez de nombreuses créatures différentes, des paisibles ou neutres créatures naturelles aux malfaisants Orques et aux puissants Balrogs. Vous trouverez ci-dessous les grandes catégories dans lesquelles ces créatures sont réparties, la taille de ce manuel nous empêchant de les

détailler indépendamment. Toutes ces créatures, ainsi que les relations qui les unissent, sont détaillées dans le Livre des Connaissances. Cliquez sur l'icône de gauche pour lancer votre recherche.

# MAI ANCESTRAL

Ces créatures servaient déjà Morgoth, le maître de Sauron, avant qu'il ne soit chassé de la Terre du Milieu. Cette catégorie inclut des monstres tels que les morrovals, les hommes décharnés et les Balrogs.

Ces créatures se trouvent dans toute la Terre du Milieu, à partir du niveau 20. Elles vont de normale à élite et sont systématiquement agressives. Elles sont vulnérables aux dégâts du Beleriand et, parfois, à ceux d'Ouistrenesse. En revanche, elles résistent aux dégâts normaux et, le plus souvent, aux dégâts tactiques.

# Bêtes sauvages

Les bêtes sauvages sont les animaux que vous rencontrez dans toute la Terre du Milieu. Cette catégorie regroupe bien évidemment les prédateurs tels que les loups, sangliers et ours, mais aussi des créatures ne présentant aucun danger, comme les renards, les daims et les lapins.

# Créatures naturelles

Les créatures naturelles sont les êtres liés à la nature, autres que les animaux. On les trouve principalement dans les bois et les marais, et la plupart sont vulnérables aux dégâts de feu. Cette catégorie inclut les gardiens des marais, les Huorns, ou encore les sournois rôdesables.

# DRAGONS

A l'aube des temps, Morgoth donna naissance aux dragons dans son royaume ténébreux d'Angband. Ces monstres terrifiants sont capables de cracher des flammes et de broyer la roche et le métal sans effort. Rares sont ceux qui survécurent à la chute du Beleriand, et il en reste encore moins dans le Troisième Age. Smaug le Doré était le plus redoutable de ceux qui s'enfuirent en direction de la Terre du Milieu, et il fut tué par Bard l'archer, qui devint par la suite roi de Dale.

Les drakes ailés qui occupent aujourd'hui les montagnes et les collines rocailleuses de la Terre du Milieu n'ont pas grand-chose à voir avec leurs majestueux ancêtres. Incapables de voler, les vers qui rampent sur les plaines et collines arides sont plus faibles encore. Mais malgré cela, toutes ces créatures ne vivent que pour se nourrir et terrorisent tout ce qui vit.

# **NAINS**

Amoureux de la pierre et du métal, qu'ils extraient sans cesse, les nains sont un peuple vaillant et capable de résister à la corruption de l'Ennemi... mais, hélas, pas à la cupidité. Les Poings bourrus sont des nains corrompus voici bien longtemps par l'appât du gain.

# **GÉANTS**

On ne sait que peu de chose sur ces êtres secrets, qui vivent dans les hauteurs des montagnes de la Terre du Milieu. D'aucuns prétendent qu'ils n'existent que dans les contes pour enfants, mais ceux qui ont exploré les contrées inhabitées ont pu être témoins de leur force hors du commun. Si les récits que l'on raconte à leur sujet sont fondés, ils ressembleraient aux Hommes, un peu comme les hobbits, si ce n'est que, alors que les hobbits sont plus petits que les Hommes, les géants, eux, sont d'une taille colossale. Puissants et mystérieux, ce sont autant des monstres terrifiants que des alliés potentiels pour les Peuples Libres de la Terre du Milieu. En effet, ils n'ont toujours pas choisi leur camp dans la Guerre de l'Anneau, et le conflit qui les déchire dans les Monts Brumeux, à l'est de Fondcombe, ne devrait pas manquer d'attirer l'attention des plus courageux aventuriers.

Les géants ont tendance à vivre dans les endroits reculés, exception faite des Fils de la Terre, que l'on peut apercevoir dans la région de Nan Amlug, dans les Hauts du Nord.

# **HOMMES**

Il y a de nombreux Hommes maléfiques dans la Terre du Milieu et il existe des armes et des capacités permettant spécifiquement de les affronter, aussi bénéficient-ils de leur propre catégorie.

# **ORQUES**

Les Orques sont les ennemis les plus aisément reconnaissables de l'univers du Seigneur des Anneaux. Ne vous inquiétez pas, vous allez avoir l'occasion d'en affronter un grand nombre, et de multiples sortes différentes !

La grande famille des Orques comprend à la fois les malingres gobelins et les redoutables Ourouk-haï, allant du niveau 1 aux boss de niveau 60 et plus. Il existe de nombreuses armes conférant des avantages contre cette catégorie d'adversaires. Orques, gobelins, semi-Orques et Ourouks font tous partie de la famille des Orques.

#### Araignées et insectes

Dans les contrées de la Terre du Milieu, les araignées et autres insectes sont souvent bien plus que de la vermine. Les araignées ont, de tout temps, été les ennemies des Peuples Libres. Il y a une éternité, la grande araignée Ungoliant, sinistre maîtresse des ombres ayant depuis acquis un statut presque légendaire, donna naissance à toute une lignée de monstrueuses créatures des ténèbres. La plupart furent tuées au fil des guerres, mais certaines survécurent jusqu'au Troisième Age, où elles continuent de menacer les Peuples Libres au cœur des forêts les plus noires ou loin sous la surface du sol. Là, elles tissent leurs toiles impénétrables pour attraper leurs proies, à qui leurs crochets venimeux garantissent une mort lente et douloureuse. Cette catégorie comprend également les abeilles, rampants, mouches, cousins et autres nicbriqueux.

# **MORTS**

Dans les endroits les plus sombres de la Terre du Milieu rôdent de terrifiants esprits désincarnés, incapables de quitter le monde matériel. Ces entités sont les ombres d'Hommes du temps jadis. Tels les Parjures, réveillés par Aragorn sur les Chemins des Morts, ils sont liés à la Terre du Milieu par une ancienne malédiction, et condamnés à rester en bordure du monde des vivants tant qu'ils n'auront pas accompli leur serment.

Les Morts sont nombreux dans diverses régions du monde, et vont des nécrophages aux esprits capables d'animer les eaux, en passant par des bras animés qui se déplacent en rampant au sol. Cette catégorie inclut également les ombres et les squelettes.

# **TROLLS**

Les trolls existent dans la Terre du Milieu depuis que les plus anciens seigneurs elfes sont là. Ces créatures totalement malfaisantes sont aussi stupides que puissantes. Mais en dépit de leur taille et de leur force physique, la plupart des trolls ont une terrible faiblesse : la lumière du jour. Cette catégorie comprend, entre autres, les Gorthorogs et les trolls de pierre.

#### **INVISIBLES**

Cette catégorie spéciale regroupe les Nazgûls et les créatures spéciales qui leur sont liées d'une manière ou d'une autre. Les invisibles ne se trouvent qu'en de rares endroits. Ils sont agressifs et vulnérables aux dégâts de lumière.

# **OPTIONS DE JEU**

#### **GRAPHISMES**

- ◊ **Détection des paramètres optimaux.** Cochez cette option si vous souhaitez que le jeu détermine automatiquement les meilleurs paramètres graphiques en fonction de votre ordinateur.
- ◊ **Qualité générale des graphismes (très basse ultra haute).** Une qualité élevée peut affecter les performances du jeu.
- ◊ **Plein écran.** Cochez cette option pour jouer en mode fenêtre.
- ◊ **Résolution plein écran.** Une résolution élevée peut affecter les performances du jeu.
- ◊ **Résolution mode Fenêtré.** Une résolution élevée peut affecter les performances du jeu.
- ◊ **Format d'écran.** Choisissez le format correspondant à votre moniteur ou sélectionnez Auto.
- ◊ **Anticrénelage.** Permet d'obtenir des graphismes plus lisses.
- ◊ **Luminosité.** Utilisez la réglette pour régler la luminosité de l'écran.
- ◊ **Contraste.** Utilisez la réglette pour régler le contraste de l'écran

#### Graphismes avancés

Cet onglet contient de nombreux paramètres graphiques. D'une manière générale, les placer sur des valeurs hautes, les activer ou cocher les cases a pour

effet d'augmenter la qualité visuelle (en ajoutant parfois des accents visuels), tandis que les placer sur des valeurs basses, les désactiver ou décocher les cases augmente la fluidité de jeu et la fréquence de trames.

# **AUDIO**

- ◊ **Volume des effets sonores** (faibles élevé). Contrôle le volume des sons annexes (hennissement, choc d'armes, bruits de pas, etc.).
- ◊ **Volume de la musique** (faible élevé). Commande le volume de la musique de fond qui est généralement jouée, particulièrement dans les villes.
- ◊ **Volume de l'ambiance sonore** (faible élevé). Commande le volume de l'ambiance sonore.
- ◊ **Volume du son des combats** (faible élevé). Commande le volume du son lors des combats.
- ◊ **Volume de l'interface utilisateur** (faible élevé). Commande le volume des sons de l'interface utilisateur lorsque vous ouvrez une fenêtre, envoyez des messages, etc.
- ◊ **Volume des voix** (faible élevé). Commande le volume de toutes les voix que vous entendez dans le jeu.
- ◊ **Volume de la musique joueur** (faible élevé). : Commande le volume de la musique jouée par le joueur.
- ◊ **Lecture son** (logiciel-stéréo, matériel-3D). Détermine si le son sera lu par un logiciel ou par votre matériel. La valeur par défaut est logiciel-stéréo à moins que votre ordinateur ne dispose d'une carte son 3D.
- ◊ **Utilisation de l'EAX.** Cochez cette option si vous souhaitez que le jeu utilise la fonction EAX.
- ◊ **Silence.** Cochez cette option si vous souhaitez éteindre complètement tout élément sonore.
- ◊ **Quantifier musique du joueur.** Quand cette option est cochée, la musique que vous composez est verrouillée à une grille de temps. Cela signifie que toutes vos notes tombent systématiquement sur la mesure la plus proche. Leur timing est donc plus uniforme.
- ◊ **Mode latence basse.** Si vous cochez cette option, le système de musique répondra plus rapidement à vos instructions, mais il sera plus difficile de vous synchroniser avec les autres

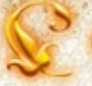

joueurs.

- ◊ **Voix activée.** Cochez cette option si vous souhaitez être en mesure d'entendre la discussion vocale (et de parler).
- ◊ **Test micro.** Cochez cette option pour effectuer un rapide test de votre micro pour la discussion vocale.
- ◊ **Micro mains libres.** Cochez cette option si vous ne voulez pas avoir à appuyer sur une touche pour parler lors des discussions vocales (l'option par défaut est décochée et [Z] est la touche par défaut pour la discussion vocale).

Les options audio restantes concernent la discussion vocale :

- ◊ **Volume des voix** (faible élevé). Contrôle le volume des voix que vous entendez en cas de discussion vocale.
- ◊ **Amplification de voix micro** (faible élevée). Contrôle le degré d'amplification de votre voix lors des discussions vocales.
- ◊ **Seuil de capture de voix** (faible élevé). Détermine le niveau sonore nécessaire pour qu'un bruit soit entendu lors de la discussion vocale.
- ◊ **Latence de lecture de voix** (faible –élevée). Détermine pendant combien de temps les messages vocaux entrants seront retenus avant de vous parvenir. Une valeur faible vous permet de discuter plus vite, tandis qu'une valeur élevée met plus de temps pour « assembler » le message entrant et le livrer avec moins d'interférence.
- ◊ **Périphériques de lecture de voix, Périphériques de capture de voix.** Ces deux menus déroulants indiquent tous les périphériques connectés à votre ordinateur pouvant être utilisés pour les messages vocaux entrants (lecture) et sortants (capture). Choisissez ceux que vous voulez utiliser.

## PARAMÈTRES DE L'INTERFACE

Ces paramètres permettent de déterminer comment les éléments de l'interface, tels que les fenêtres, s'affichent à l'écran. En cours de jeu, vous pouvez appuyer sur  $\left[\overline{u}\right] + \left[\overline{x}\right]$  pour débloquer le verrouillage de l'interface, ce qui vous permet de déplacer les éléments de l'interface comme vous le souhaitez.

- ◊ **Informations flottantes.** Il s'agit de cases à cocher pour déterminer quelles informations doivent apparaître à l'écran. Si vous voulez voir des informations sans sélectionner de cibles spécifiques, cochez la case appropriée (notez que la plupart des informations sont disponibles lorsque vous cliquez sur une cible).
- ◊ **Options d'effets spéciaux.** Ces cases à cocher activent ou désactivent certains effets de combat.
- ◊ **Délai infobulles** (0 5 secondes). Détermine combien de temps chaque infobulle reste à l'écran. Vous avez sans doute intérêt à conserver à l'écran les infobulles de comparaison d'objets (les boîtes qui s'affichent quand vous amenez le curseur de la souris sur un objet de votre inventaire, pour le comparer à l'objet similaire dont vous êtes équipé), même si vous décidez de vous passer des infobulles instantanées.
- ◊ **Infobulles.** Il en existe de trois sortes : les infobulles instantanées, statiques et de comparaison d'objets. Cochez ou décochez les cases pour les activer ou les désactiver.
- ◊ **Panneaux.** Ces paramètres activent ou désactivent l'affichage de certaines fenêtres et alertes, y compris le pense-quête, le portefeuille de destinée, les infobulles et les compétences en attente.
- ◊ **Afficher le texte de la barre vitale.** Change l'affichage de votre barre de caractéristiques vitales. Vous avez le choix entre Act/max, qui indique vos Moral et Puissance actuels, ainsi que vos maximums, Pourcentage, qui vous les indique en pourcentage, et Aucun, qui supprime purement et simplement l'affichage de votre barre de caractéristiques vitales.
- ◊ **Div.** Cette catégorie inclut diverses options de l'interface, telles que :
- ◊ **Apparence d'interface utilisateur actuelle.** Il est possible d'importer et d'appliquer une nouvelle

apparence d'interface utilisateur sur votre écran. Si vous disposez d'apparences supplémentaires, vous pouvez en sélectionner une dans le menu déroulant.

- ◊ **Afficher les objets verrouillés.** Quand cette option est activée, les objets verrouillés s'affichent sur l'onglet Vendre du marchand.
- ◊ **Compétences à formation uniquement.** Quand cette option est activée, seules les compétences à formation s'affichent dans la fenêtre du mentor. Vous pouvez également activer/désactiver cette option à partir de la fenêtre du mentor.
- ◊ **Objets équip. dans IU réparation.** Quand cette option est activée, seuls les objets dont vous êtes équipé s'affichent dans la fenêtre Réparer. Vous pouvez également activer/désactiver cette option à partir de la fenêtre Réparer.
- ◊ **Afficher les icônes de quêtes triviales au radar.** Si cette option est cochée, les icônes des quêtes nettement inférieures à votre niveau actuel s'affichent tout de même au radar.
- ◊ **Activer historique de vente aux enchères.** Si cette option est cochée, la page de vente aux enchères fixe automatiquement le prix initial et le prix d'achat immédiat de votre objet, en ce basant sur l'objet identique le plus récemment vendu.
- ◊ **Toujours tout prendre.** Si cette option est cochée, vous essayerez automatiquement de prendre tout ce qu'il y a sur un cadavre ou dans un conteneur que vous venez d'ouvrir, comme si vous aviez cliqué sur « Tout prendre ».
- ◊ **Changement d'échelle de l'interface.** Cliquez sur les icônes de loupe pour augmenter ou réduire la taille des éléments de l'interface. Vous avez également la possibilité de modifier la taille de certains d'entre eux seulement (par exemple, les alertes et les caractéristiques vitales de l'adversaire) en utilisant les réglettes prévues à cet effet.

#### Options de combat

Les options de combat vous permettent de personnaliser votre expérience de plusieurs manières, notamment le déplacement automatique sur cible et le transfert de cible.

#### OPTIONS SOCIALES

- ◊ **Divers.** Décochez Requêtes de confrérie, Requêtes de communauté, Echange sécurisé et Requêtes de combat d'entraînement si vous ne voulez pas recevoir d'offres pour rejoindre une confrérie, une communauté, procéder à un échange ou vous entraîner avec un autre personnage joueur. Décochez Activer le tri d'échange d'objet sécurisé et vous ne verrez plus les messages qui accompagnent le fait de recevoir un objet en cas d'échange sécurisé.
- ◊ **Jeu en groupe.** Déterminez si la visualisation des classes par couleurs doit être utilisée pour les caractéristiques vitales de raid (Fond, Nom ou Aucun). Cochez Carac. compagnon dans fenêtre de raid pour voir les caractéristiques vitales des compagnons de tous vos coéquipiers dans la fenêtre de raid. Cochez Afficher les compagnons de la communauté au radar pour voir les compagnons de tous vos coéquipiers au radar.
- ◊ **Options d'effets de groupe.** Utilisez ces options pour limiter les effets affichés dans une communauté.
- ◊ **Domicile.** Activez cette option pour donner votre nom à votre maison particulière.

#### **Discussion**

◊ **Opacité de la fenêtre de discussion** (aucune – totale). Détermine le degré de transparence de la fenêtre de discussion. Aucune (0) signifie que seuls les mots bloqueront votre vue. Totale (100) signifie que toute la fenêtre vous empêchera de voir ce qui se passe derrière elle.

- ◊ **Mode IRC total permet d'envoyer les messages privés des autres joueurs dans un onglet à part.**  Si vous cochez également Créer automatiquement des sessions de MI, chaque message instantané d'un nouveau joueur créera une nouvelle fenêtre de discussion vous permettant de discuter avec ce joueur.
- ◊ **Créer automatiquement des sessions de MI.** Ouvre une nouvelle fenêtre de discussion chaque fois qu'un autre joueur vous envoie un /dire.
- ◊ **Filtre langage grossier activé.** Lorsque cette option est cochée, les messages entrant sont filtrés et les mots grossiers remplacés par un texte inoffensif.
- ◊ **N'accepter que les dires des amis, compagnons et confréries.** Quand cette option est cochée, vous recevez uniquement les dires des joueurs figurant sur votre liste d'amis ou faisant partie de votre communauté, de votre raid ou de votre confrérie.

Vous pouvez également déterminer la couleur et la taille du texte que vous envoyez et que vous recevez.

## Emplacements rapides

Ces options déterminent quelles barres d'emplacements rapides apparaissent sur votre écran et si elles apparaissent horizontalement ou verticalement (vous pouvez également verrouiller/déverrouiller votre pense-quête à cet endroit). Pour chaque barre d'emplacements rapides, les options suivantes vous sont offertes :

- ◊ **Toujours afficher.** La barre s'affiche en permanence à l'écran (notez que vous ne pouvez activer ou désactiver que les barres 1, 2 et 3 en cours de jeu).
- ◊ **Horizontal.** Chaque barre peut s'afficher horizontalement ou verticalement. A vous de choisir.
- ◊ **Fixer.** Fixer une barre signifie qu'elle s'affichera toujours horizontalement, juste au-dessus de la barre initiale d'emplacements rapides (vous ne pouvez pas modifier la barre d'emplacements rapides initiale à l'aide des ces options de barre d'outil). Le fait de fixer la barre est prépondérant sur le choix horizontal/vertical : une barre fixée apparaît toujours immédiatement au-dessus de la barre principale.

Il n'y a de place que pour trois barres fixes. Si vous choisissez d'en faire apparaître, les barres finales (3 et 4 ou 3 et 5, ou encore 3, 4 et 5) apparaissent « empilées » au même endroit de l'écran. Vous pouvez sélectionnez leurs icônes à partir des touches du clavier, mais vous ne pouvez cliquer directement que sur la barre de devant (la barre au chiffre le plus bas). Ainsi, si vous voulez voir plus de trois barres supplémentaires, détachez au moins l'une d'elles et posez-la quelque part à l'écran (horizontalement ou verticalement). (Vous pouvez déplacer les éléments visibles en appuyant sur  $\left[\alpha_{1}^{t+1}+\alpha_{2}^{t}\right]$ 

#### **SOURIS**

- ◊ **Sensibilité de la vue souris** (faible élevée). Déplacez cette réglette vers la droite pour obtenir un mouvement plus ample avec la vue de la souris (:). Déplacez-la vers la gauche pour obtenir un mouvement plus précis et plus lent.
- ◊ **Lissage vue souris** (faible élevé). Déplacez cette réglette vers la gauche pour obtenir une réponse plus immédiate aux mouvements de la vue de la souris. Déplacez-la vers la droite pour obtenir une réponse plus lissée, mais moins immédiate.
- ◊ **Inverser axe Y de la souris.** Cochez cette option si vous préférez baisser le regard (plutôt que le lever) lorsque vous poussez la souris vers l'avant.
- ◊ **Réinitialiser la caméra en mouvement.** Cochez cette option si vous voulez que la caméra se recentre automatiquement quand vous vous déplacez.
- ◊ **Alignement de la caméra en fonction du relief.** Cochez cette option si vous souhaitez que la caméra suive les pentes, paraissant plus haute que d'habitude lorsque vous montez et plus basse que d'habitude lorsque vous descendez.

#### Configuration des touches

Ici sont recensées toutes les actions liées à des touches pouvant être modifiées. Pour chaque action, il existe deux emplacements de touches possibles.

La plupart des actions ne sont liées qu'à une touche, mais quelques-unes ont deux touches différentes par défaut. En particulier,  $[\overline{z}]$ ,  $[\overline{Q}]$ ,  $[\overline{s}]$  et  $[\overline{D}]$  ainsi que  $\leftarrow$ ,  $[\uparrow]$ ,  $\rightarrow$  et  $[\downarrow]$  commandent votre déplacement dans les quatre directions.

Pour modifier ou ajouter une touche à une action, cliquez d'abord sur le bouton de l'action. Lorsque la fenêtre d'instructions apparaît, cliquez sur la nouvelle touche attribuée à l'action (vous ne pouvez pas  $\mathsf{attribute}$   $\boxed{\omega}$ ,  $\boxed{\Omega}$  +  $\boxed{\text{temp}}$  ou  $\boxed{\text{ctrl}}$  +  $\boxed{\text{temp}}$  à une action.)

- ◊ Si l'action était déjà assignée à une touche, cela lui fait bénéficier d'une deuxième touche d'action.
- ◊ Si deux touches étaient déjà liées à une action, la première touche (celle de gauche) est remplacée par la nouvelle. Si la seconde touche est celle que vous voulez remplacer, ajoutez la nouvelle touche (en effaçant la première), puis ajoutez à nouveau la première (effaçant ainsi la seconde).

Vous pouvez faire de la nouvelle touche attribuée une touche « combinée », c'est-à-dire associée à  $\bigoplus$ ou à <sup>[car</sup>] (si vous faites de nombreuses attributions de touches, vous devrez le faire lorsque vous n'aurez plus de touches simples à attribuer).

Cliquez sur le cercle rouge « non » pour effacer toutes les attributions de touche d'une action.

Les catégories de touches sont les suivantes :

- ◊ Déplacement
- ◊ Emplacements rapides
- ◊ Sélection
- ◊ Panneaux
- ◊ Discussion
- ◊ Divers
- ◊ Musique
- ◊ Manœuvres de communauté
- ◊ Marquage de cible de communauté
- ◊ Sélection de tenue ornementale
- ◊ Caméra

#### DÉPANNAGE

Voici quelques commandes pour vous aider à régler la fréquence de trames et à optimiser votre expérience générale de jeu.
### PERSONNALISATION DE l'interface utilisateur

Au-delà des options disponibles dans le menu Options, vous pouvez aussi déterminer les emplacements de nombreuses fenêtres d'interface utilisateur directement.

En appuyant sur  $\left[\frac{C t H}{c} \right] + \left[\frac{1}{2}\right]$  vous pouvez faire apparaître le mode de personnalisation de l'interface utilisateur, même si vous n'êtes pas dans le menu Options. Dans ce mode, vous pouvez déplacer vos fenêtres d'interface utilisateur où vous voulez et les positionner comme bon vous semble. Une fois que vous avez terminé, appuyez à nouveau sur  $\frac{[\infty]}{[\infty]} + \frac{[\infty]}{[\infty]}$ 

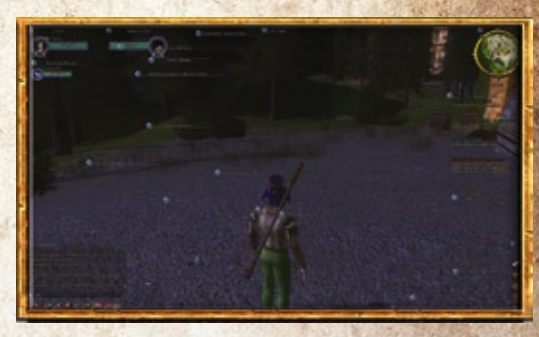

pour sortir du mode Personnalisation. **Appuyez** C **+** Ù **pour repositionner les éléments de l'interface.**

## Trouver de l'aide

Vous pouvez accéder à l'aide de jeu à tout moment après vous être connecté. Il suffit pour cela d'appuyer sur la touche [Echap] et de sélectionner Aide. Il existe plusieurs façons de trouver de l'aide sur le jeu.

## Canal de conseils

Le système de discussion offre un canal de conseils, où vous pouvez demander aux joueurs des environs de vous conseiller. Pour demander de l'aide sur ce canal, saisissez /conseil <message>. C'est un excellent moyen d'avancer si vous êtes bloqué dans une quête, ou encore si vous vous posez des questions sur une compétence ou sur l'artisanat, par exemple.

## LIVRE DES CONNAISSANCES

Le Livre des Connaissances du SdAO est un wiki, c'est-à-dire une gigantesque base de données regroupant des masses d'informations sur la quasi-totalité des aspects du jeu. Il contient des informations sur la quasi-totalité des quêtes, objets et créatures du jeu. Vous pouvez utiliser votre compte du forum pour y accéder et le modifier, afin de le rendre encore plus intéressant pour l'ensemble de la communauté. Pour accéder au Livre des Connaissances, connectez-vous à l'adresse http://lorebook.lotro.com.

## Assistance technique/base de données du jeu

Sélectionner l'option Aide en cours de jeu permet de contacter l'assistance technique et d'accéder à la base de données du jeu, véritable mine d'informations sur tous les aspects du jeu. Son moteur de recherche intuitif devrait vous aider à trouver rapidement les réponses à vos questions.

Vous pouvez également envoyer des demandes (ou tickets) aux MJ, ou maîtres de jeu, sachant que ceuxci répondent uniquement aux problèmes de harcèlement, triche et autres soucis entre les joueurs. Ils n'ont pas pour vocation de répondre aux questions concernant le jeu. Dans ce cas, connectez-vous à la base de données.

Nous vous recommandons également de consulter le site officiel, à l'adresse http://community.lotroeurope.com/support.php?. Vous y trouverez un forum interactif, avec lequel vous pourrez communiquer, ainsi que notre équipe d'assistance. Il y a de grandes chances que quelqu'un ait déjà rencontré (et résolu) le problème auquel vous devez faire face.

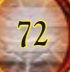

# **CRÉDITS**

#### **Codemasters**

#### **Equipe de direction de COG**

*Vice-président et directeur général de Codemasters Online Gaming* David Solari

*Directeur des jeux en ligne* Jim Brown

*Directeur du marketing* Ed Relf

*Directeur des opérations réseau* Mark Fowlis

*Directeur des relations avec la communauté* Samantha Russell

#### **Equipe de production**

*Producteur* Karl Smith

*Responsable des services commerciaux* Bruce Chudley

*Administrateur des comptes* Sarah Clare

*Responsable du service client (en ligne)* Ben Tate

#### **Equipe de marketing**

*Responsable produit*

Laura Bishop

*Chargé de marketing* Andrew Matjaszek

*Chargés de communauté* Callum 'Liquilla' Rowley Claire 'Faya' Chamielec

#### **Equipe créative du site Internet**

Cheryl Bissell James Bonshor Kevin Thomas Nick McAuliffe Lee Ward Dan Yaxley

#### **Equipe d'assurance qualité**

*Responsable de l'assurance qualité MMO* Jonathon Bosworth

#### *Premiers testeurs de l'assurance qualité* Erica Lagos

Paul Shaw

*Technicien senior* Paul Smith

*Techniciens expérimentés de l'assurance qualité* Kar Hay Ho Jason Lamplough

#### *Techniciens de l'assurance qualité* Sarah West Sam Baker

Thomas Quartly Ian Rhys Morgan Gabriel Daza Richard Hall Paul Clark

#### *Techniciens de localisation de l'assurance qualité* Steffen Anders

Florian Bruecher Sébastien Faucon Nicolas Cartigny Raphaël Rodrigues Tony Meyer

#### **Equipe des opérations réseau**

*Directeur de la mise en oeuvre technique* Nick Beckwith

#### **Equipe du projet technique**

Dyson Gates Craig Bull John Bradshaw

*Administrateurs de la base de données* Anna Ellis Jody Andrews

*Spécialiste réseau/sécurité* Biton Walstra

*Responsable du service NetOps* Stephen Brown

#### *Equipe des opérations*

Scott Middleton Scott McGillivray Nataniel Sacks Felix Nenz Mark Murphy David Gee Lee Ryall

#### **Equipe de l'assistance clients**

*Responsable des services clients* Rob Meeks

#### *Equipe des services clients* Annabel Thé Dominic Herring

Felicity Schenkel Fan Lebel

#### **Un grand merci à**

**PartnerTrans** Sitel

## Contrat de licence utilisateur final

#### **English original : http://www.lotro-europe.com/legal**

**Auf Deutsch : http://www.lotro-europe.com/legal**

Prenez le temps de lire et de bien comprendre tous les droits et toutes les obligations détaillées dans

le présent Contrat de Licence Utilisateur Final (« CLUF »). Il est interdit de copier, d'utiliser Le Seigneur des anneaux: Les Mines de la Moria ou d'y accéder tant que vous n'aurez pas accepté les termes de ce CLUF.

Ce CLUF est un accord légal entre l'utilisateur final individuel (« vous ») et THE CODEMASTERS SOFTWARE COMPANY LIMITED, société limitée enregistrée en Angleterre (« Codemasters » ou « nous »), concernant Le Seigneur des anneaux Online : Les Mines de la Moria , qui inclut le logiciel client devant être installé sur votre ordinateur (le « Client »), les documents imprimés qui l'accompagnent, les documents électroniques ou « en ligne » et l'accès à distance au serveur de Codemasters (ou ses concepteurs) et à l'univers virtuel (le « Serveur ») du jeu (collectivement, le

« Jeu »). Le Client et le Serveur sont parfois appelés « Logiciel » dans ce Contrat ou dans le Code de Conduite. Le cas échéant, le Jeu inclut patches, mises à jour et suppléments au Logiciel d'origine, que nous pourrons de temps en temps vous fournir ou rendre disponibles à votre usage, à notre seule discrétion. En cliquant sur le bouton « J'accepte » ou en installant le Jeu, en le copiant, en l'utilisant, en y accédant ou en y jouant, vous acceptez d'être lié par les termes de ce CLUF. Si vous ne les acceptez pas, vous ne pouvez pas installer le Jeu, ni le copier, l'utiliser, y accéder ou y jouer. Dans ce cas, contactez votre revendeur afin de connaître la politique de retour du produit concerné. Une copie de ce CLUF peut-être obtenue à l'adresse http://www.lotro-europe.com/legal.

Le Jeu est protégé par les lois et les traités internationaux sur le copyright, ainsi que par les autres lois et traités concernant la propriété intellectuelle. Le Jeu est la propriété des bailleurs de licence de CDC, y compris Turbine, Inc. (« Turbine »), et vous est concédé sous licence, et non vendu, selon les termes et conditions de ce CLUF et des autres documents ci-après référencés.

- 1. Pour pouvoir jouer au Jeu, il faut (a) le Client, qui doit être obtenu séparément et installé sur votre ordinateur (lequel doit se conformer à la configuration minimale déterminée par Codemasters) ; (b) un abonnement à un service en ligne permettant d'accéder au Serveur (ou un accès gratuit autorisé) par le biais de Codemasters ou de nos distributeurs ou fournisseurs de service agréés ; et (c) une connexion suffisante à Internet (non fournie par Codemasters) pour vous connecter au Serveur. Vous êtes responsable de tous les coûts requis pour accéder au Serveur et jouer au Jeu, y compris, sans s'y limiter, tous les frais d'abonnement et le coût des communications téléphoniques et Inter
- 2. Après paiement de tous les coûts de licence et en ligne en vigueur, ce CLUF vous confère une licence à terme limitée non-exclusive, non-transférable et révocable vous permettant uniquement d'utiliser le Logiciel pour jouer au Jeu, à condition de vous conformer aux termes et conditions de ce CLUF, au Code de Conduite (fourni plus bas et inclus ci-après à ce manuel) et aux Conditions d'Utilisation du Service (y compris les termes d'abonnement en ligne et de règlement), détaillées à l'adresse http://www. lotro-europe.com/legal et incluses ci-après à ce manuel. Il est interdit de modifier, distribuer, transmettre, afficher, exécuter en public, reproduire (sauf pour ce qui est d'une unique copie de secours, en accord avec les lois en vigueur), publier, concéder sous licence, adapter, traduire, concéder sous sous-licence, vendre aux enchères, louer, louer à bail ou vendre le Logiciel ou quelque partie du Jeu que ce soit, mais aussi d'en créer des produits dérivés. Il est interdit d'utiliser le Logiciel contre paiement ou selon un mode de paiement au temps de jeu, en partageant un même compte entre plusieurs utilisateurs ou de quelque autre façon que ce soit. En dépit de ce qui précède, si vous êtes propriétaire d'un cybercafé ou d'une salle de jeux en ligne, vous pouvez faire fonctionner le Logiciel dans un environnement de paiement au temps de jeu, à condition que (i) chaque ordinateur utilisé possède sa propre licence d'utilisation du Logiciel installé, ce dernier devant avoir été acheté chez un détaillant ou autre fournisseur similaire, et que (ii) chaque utilisateur final possède son propre compte d'abonnement au service en ligne permettant d'accéder au Serveur (ou bénéficie d'une période d'essai gratuite) par le biais de Codemasters ou de nos distributeurs ou fournisseurs de service agréés, compte ne devant pas être partagé avec d'autres joueurs. De plus, il est interdit de décompiler quelque partie du Jeu que ce soit, de le désassembler ou de se livrer dessus à l'ingénierie à rebours, sauf dans les limites prévues par les lois en vigueur si celles-ci viennent contredire cette interdiction. Dans ce cas, vous acceptez de garder confidentiels les résultats de cette ingénierie à rebours autorisée et de ne pas les utiliser, sauf dans le but d'obtenir une inter-opératilité recherchée. Tous les droits qui ne vous sont pas expressément conférés par cet accord sont réservés par nous.
- 3. A tout moment, nous nous réservons le droit de transférer le fonctionnement du Jeu, d'y mettre un terme ou de résilier votre licence d'utilisation du Logiciel et votre accès au Jeu, sans avertissement préalable ni remboursement de notre part, et ce pour quelque raison que ce soit, y compris, sans s'y limiter, suite à une violation de votre part des clauses de ce CLUF, du Code de Conduite ou des Conditions d'Utilisation du Service, si nous ne parvenons pas à vérifier ou à authentifier les informations que vous nous fournissez, ou encore si nous cessons de mettre le Jeu à disposition du public.
- 4. Codemasters (avec le consentement de Turbine) peut amender ce CLUF, y compris les Conditions d'Utilisation du Service et le Code de Conduite, à tout moment et à sa seule discrétion. Ces modifications seront disponibles dès votre première utilisation du Jeu après que Codemasters les aura rendues disponibles pour que vous puissiez les consulter. Nous vous recommandons donc de consulter périodiquement ce CLUF, les Conditions d'Utilisation du Service et le Code de Conduite.
- 5. Afin pouvoir accéder au Jeu, vous devrez choisir un nom pour chacun de vos personnages. Il est interdit de choisir un nom de personnage non conforme au Code de Conduite ou aux Conditions d'Utilisation du Service, ou encore qui transgresse les droits de qui que ce soit. De temps en temps, certains noms de personnages peuvent être interdits par Codemasters (ou ses concessionnaires de licence ou bailleurs de licence). Vous reconnaissez et acceptez que Codemasters ou ses bailleurs de licence ont le droit, sans vous devoir aucune compensation ni aucun crédit, de poster et d'afficher le nom de votre (vos) personnage(s) et la description de vos activités dans le cadre du Jeu et/ou sur les sites Internet et forums apparentés au Jeu dans le cadre de nos programmes marketing et publicitaires ou pour quelque raison que ce soit, y compris, sans s'y limiter, au cas où votre accès au Jeu serait suspendu ou résilié suite à une transgression de votre part de ce CLUF, des Conditions d'Utilisation du Service ou du Code de Conduite ou afin de décrire les aventures et expériences de vos personnages.
- 6. Dans le cadre de votre expérience de jeu, vous pourrez peut-être transférer du texte et du contenu dans le Jeu, sur nos serveurs et en divers endroits similaires permettant de communiquer avec les autres sous diverses formes, comme par exemple au niveau des sélections que vous faites pour jouer au Jeu (nom de personnage, conversations (écrites ou vocales) en cours de partie, annonces diffusées, etc.), sur les canaux de discussion (écrite ou vocale) et pour créer ou modifier votre interface utilisateur, vos personnages, leur nom, le gameplay, et ainsi de suite (collectivement appelé le « Contenu »). Le Contenu que vous créez ne doit pas : (a) transgresser les droits de quelque personne ou entité que ce soit pour ce qui est du copyright, des marques de fabrique, des brevets, des secrets de fabrication ou autre ; (b) être grossier, obscène, indécent ou en violation des lois en vigueur ; (c) diffamer, insulter, harceler, menacer ou violer les droits légaux d'autrui (tels que les droits à la vie privée et à la publicité) ; (d) inciter à la discrimination, à la haine ou à la violence envers une personne ou un groupe en raison de sa race, de sa religion, de sa nationalité, de son ethnie, de son sexe ou de ses préférences sexuelles, ni insulter les victimes de crimes contre l'humanité en contestant l'existence desdits crimes ; (e) contenir de virus, cheval de Troie, ver, bombe à retardement, cancelbot, fichier corrompu ou tout autre programme ou logiciel similaire pouvant endommager le bon fonctionnement de l'ordinateur d'autrui ou la propriété d'autrui ; ni (f) interdire ou limiter l'accès au Jeu des autres utilisateurs. Nous ne sommes en rien obligés de surveiller le Contenu créé par les joueurs et nous ne pourrions donc en aucun cas être tenus pour responsables des torts qu'il pourrait causer. Toutefois, nous nous réservons le droit de consulter ce Contenu (y compris, sans s'y limiter, les conversations écrites et vocales) et de prendre toutes les mesures que nous pourrions juger nécessaires à cet égard, y compris, sans s'y limiter, modifier ou supprimer ce Contenu et/ou suspendre ou interdire définitivement votre accès au Jeu. Si, pour une raison ou une autre, la loi en vigueur vous accorde des droits concernant ce Contenu, par la présente, vous transférez, accordez, assignez et cédez seulement et exclusivement à Turbine, sans limite de temps si la loi le permet ou pour toute la durée de la protection légale accordée au Contenu, et ce pour tous les pays, la totalité de vos droits, titres d'appartenance et intérêts dans ce Contenu, sans réserve ni considération supplémentaire, dans le cadre de tout brevet, copyright, secret de fabrication, marque de fabrique ou autre loi ou droit similaire, y compris, sans s'y limiter, le droit de reproduire, réparer adapter, modifier, traduire, reformater, fabriquer, mettre en circulation, publier, distribuer, vendre, concéder sous licence ou sous sous-licence, transférer, louer, louer à bail, transmettre, afficher ou exécuter en public, offrir un accès électronique, diffuser, communiquer au grand public par voie de télécommunication, afficher, exécuter en public ou saisir dans la mémoire d'un ordinateur, ou encore utiliser le Contenu, s'entraîner dessus ou en créer des oeuvres dérivées. Cette interdiction s'applique non seulement au Contenu, mais aussi à toutes les modifications qu'il pourrait subir et à toutes les oeuvres dérivées qui pourraient en être tirées, ainsi qu'à toutes ses parties et copies, sous n'importe quelle forme ou format et par n'importe quel moyen que ce soit, à toutes les inventions, conceptions et marques qu'il contient, et/ou pour ce qui est d'incorporer ces dernières dans n'importe quelle autre oeuvre que ce soit, quelle que soit sa forme, son support ou la technologie qu'elle utilise, que celle-ci soit connue ou encore à développer. Dans l'alternative, et dans la limite où ce qui précède n'est pas possible compte tenu des lois en vigueur, vous accordez par la présente à Turbine, ses successeurs et assignés la licence payée, seule et exclusive, irrévocable, transférable, transférable sous licence et mondiale de reproduire, réparer, adapter, modifier, traduire, reformater, fabriquer mettre en circulation, publier, distribuer, vendre, concéder sous licence ou sous sous-licence, transférer, louer, louer à bail, transmettre, afficher ou exécuter en public, offrir un

**74**

- W accès électronique, diffuser, communiquer au grand public par voie de télécommunication, afficher, exécuter en public ou saisir dans la mémoire d'un ordinateur, ou encore utiliser le Contenu, s'entraîner dessus ou en créer des oeuvres dérivées. Cela s'applique non seulement au Contenu, mais aussi à toutes les modifications qu'il pourrait subir et à toutes les oeuvres dérivées qui pourraient en être tirées, ainsi qu'à toutes ses parties et copies, sous n'importe quelle forme ou format et par n'importe quel moyen que ce soit, à toutes les inventions, conceptions et marques qu'il contient, et/ou pour ce qui est d'incorporer ces dernières dans n'importe quelle autre oeuvre que ce soit, quelle que soit sa forme, son support ou la technologie qu'elle utilise, que celle-ci soit connue ou encore à développer. Dans la limite permise par les lois en vigueur, vous renoncez par la présente à tous les droits moraux que vous pourriez avoir sur le Contenu. Conjointement à ce qui précède, vous acceptez par la présente de vous conformer à tous les accords et autres textes écrits pouvant être imposés par les lois en vigueur afin de donner son plein effet à ce contrat, cette licence ou cette dérogation, selon le cas présent
- 7. Il est interdit d'utiliser des logiciels tiers pour modifier le gameplay du Jeu. On ne peut jouer au Jeu que par le biais de Serveurs autorisés, gérés par Codemasters ou ses sous-traitants. Il est interdit de créer ou de fournir d'autres moyens permettant de jouer au Jeu, y compris, sans s'y limiter, par le biais d'émulateurs de serveur (qui imitent le Serveur ou contiennent des copies illicites de ce dernier). Il est interdit d'accomplir la moindre action imposant une charge déraisonnable ou disproportionnée à nos serveurs ou autre infrastructure.
- 8. Tous les droits, titres et intérêts, incluant les copyrights et autres droits de propriété intellectuelle du Jeu et du Contenu ou compris dans ces derniers (y compris, sans s'y limiter, les images, photographies, animations, vidéos, audio, musique, texte et « applets » incorporés au Jeu par nous ou nos fournisseurs, ainsi que les données des personnages), des documents imprimés joints et de toutes les copies et oeuvres dérivées qui pourraient en être tirées sont la propriété de Turbine ou ses bailleurs de licence. Si nous ne vous fournissons des documents que sous forme électronique, vous avez l'autorisation d'en imprimer un exemplaire. Il est interdit de copier les documents imprimés qui accompagnent le Logiciel. A moins de bénéficier de la permission expresse et écrite de Codemasters et du consentement de Turbine (et à condition que cela soit en accord avec les restrictions et directives spécifiques de Codemasters), il est interdit de transférer, acheter, vendre ou mettre aux enchères (ou encore offrir, héberger ou aider autrui à transférer, acheter, vendre ou mettre aux enchères), partager ou exploiter commercialement de quelque façon que ce soit le Logiciel ou quelque partie que ce soit des Jeu, compte, mot de passe, personnages, hébergement, objets, crédits, monnaie, liquide ou autre objet virtuel du Jeu et/ou les éléments protégés par un copyright, une marque commerciale ou un brevet compris dans le Jeu ou générés par ce dernier.
- 9. Vous acceptez que nous prenions contact avec vous par le biais de l'adresse e-mail que vous nous avez fournie lors de la création de votre compte d'abonnement si nous avons besoin de le faire pour tout ce qui est lié au Jeu (y compris, sans s'y limiter, les mises à jour, extensions ou suites du Jeu), à ce CLUF et/ou aux contrats apparentés. Afin que nous soyons en mesure de vous fournir les patches et mises à jour du Logiciel, vous acceptez que nous puissions télécharger les informations à partir de votre ordinateur et que nous puissions télécharger vers ce dernier les patches et mises à jour en question. Si vous avez besoin d'assistance technique de notre part et que nous avons besoin de consulter le contenu de votre ordinateur afin de vous aider, vous acceptez de nous laisser y accéder. Vous comprenez que nous pouvons publier des mises à jour, extensions et suites au Jeu à tout moment, sans que ce CLUF nous oblige à vous les fournir. Ce CLUF ne vous autorise pas à bénéficier des sorties suivantes liées au Jeu sans en payer le coût afférent.
- 10. Le Jeu est conçu pour utiliser les connexions « pair-à-pair » entre les utilisateurs et les ordinateurs, ce afin de permettre le partage des mises à jour du Logiciel en utilisant au minimum les serveurs centralisés. Vous reconnaissez qu'à partir du moment où le Logiciel fonctionne sur votre ordinateur, ce système pair-à-pair peut : (i) utiliser le processeur et la largeur de bande de votre ordinateur pour faciliter les communications et échanges de données entre les utilisateurs ; et (ii) vérifier certaines informations de votre ordinateur afin de pouvoir établir une connexion avec d'autres ordinateurs pour mettre le Logiciel à jour. Vous consentez pleinement à l'établissement de ces connexions pair-à-pair.
- 11. Nous vous recommandons de ne pas transmettre des informations personnelles identifiables (telles que votre numéro de sécurité sociale ou de carte de crédit, vos nom et adresse, votre numéro de téléphone, ou encore votre numéro de permis de conduire) aux autres joueurs en ligne, car ces informations pourraient être utilisées dans un but illicite ou nuisible. Vous acceptez que Codemasters (ou les personnes ou entités désignées par Codemasters) puisse recueillir des informations personnelles à votre sujet dans un but lié à votre utilisation des produits et services offerts par Codemasters, et que certaines de ces informations personnelles puissent être stockées en dehors de votre pays de résidence. Pour lire la politique de respect de la vie privée de Codemasters, liée à ce contrat, connectez-vous à l'adresse http://www.lotro-europe.com/legal. Dans certaines juridictions dans lesquelles la loi locale peut s'appliquer, il est possible qu'une partie des informations recueillies par Codemasters (ou les personnes ou entités désignées par Codemasters) soient considérés personnelles et que cela vous confère le droit de vous opposer au fait qu'elles soient recueillies. Nonobstant toute indication contraire, nous nous réservons le droit de révéler toutes les informations personnelles au sujet de vous-même ou de votre utilisation du Jeu sans autorisation préalable de votre part si les lois en vigueur le permettent ou si nous jugeons, de bonne foi, qu'un tel acte est nécessaire pour : (a) se conformer aux lois en vigueur ou obéir aux procédures légales ou aux requêtes gouvernementales ; (b) protéger et défendre les droits de propriété de Codemasters, ses sociétés affiliées, ses bailleurs de licence ou ses concessionnaires de licence ; (c) faire respecter ce CLUF ; ou (d) agir afin de protéger les intérêts des autres joueurs ou d'autrui. Notre interprétation de ce CLUF est sujette aux lois et procédures légales en vigueur, et rien de ce qu'il comprend ne porte atteinte à notre droit d'obtempérer aux requêtes ou obligations gouvernementales, légales ou judiciaires en rapport avec votre utilisation du Jeu ou les informations fournies ou recueillies par nous en rapport avec cette utilisation.
- 12. GARANTIE LIMITÉE. Codemasters vous garantit que le support physique (autrement dit, le CD-ROM ou DVD) (le « Disque ») contenant le Client que vous avez acheté (le cas échéant) ne présentera aucun défaut matériel pendant une période de trente (30) jours à compter de la date de réception (la « Garantie limitée »). Dans la limite autoris par les lois en vigueur, toutes les garanties implicites concernant le Disque, le cas échéant, sont limitées à trente (30) jours. Certaines jurisprudences n'autorisent pas les restrictions imposées à la durée d'une garantie implicite, aussi est-il possible que la restriction précédente ne s'applique pas à vous. De plus, dans certaines juridictions, et dans la limite d'application des lois locales à ce CLUF, il est possible que vous bénéficiiez d'une garantie légale contre les défauts cachés affectant le support du Logiciel. La responsabilité de Codemasters et de ses distributeurs et fournisseurs ainsi que votre recours exclusif en cas de non-respect des garanties expresses ou implicites prendra la forme de la réparation ou du remplacement de tout Disque ne répondant pas aux normes fixées par la Garantie limitée, à condition que le Disque défectueux soit retourné à Codemasters accompagné d'une copie de votre reçu. Vous trouverez la procédure à suivre pour procéder à un tel retour à l'adresse suivante :
- http://www.lotro-europe.com/legal. Cette Garantie limitée sera nulle et non avenue si le mauvais fonctionnement du Disque résulte d'un accident, d'abus ou d'une mauvaise utilisation. Tout Disque de remplacement sera lui aussi garanti pour une période de trente (30) jours. Le Logiciel vous est fourni « TEL QUEL » dans le cadre de ce CLUF, sans garantie de quelque sorte que ce soit.
- 13. DANS LA LIMITE MAXIMALE AUTORISÉE PAR LES LOIS EN VIGUEUR, CODEMASTERS ET SES BAILLEURS DE LICENCE ET DISTRIBUTEURS REJETTENT TOUTES LES AUTRES GARANTIES ET CONDITIONS, QU'ELLES SOIENT EXPRESSES OU IMPLICITES, Y COMPRIS, SANS S'Y LIMITER, LES GARANTIES OU CONDITIONS DE QUALITÉ MARCHANDE, DE QUALITÉ, D'ADÉQUATION À UN USAGE SPÉCIFIQUE, DE TITRE ET DE NON-TRANSGRESSION, Y COMPRIS, SANS S'Y LIMITER, POUR CE QUI CONCERNE LE DISQUE, LE LOGICIEL OU LE JEU.
- 14. NI CODEMASTERS NI SES BAILLEURS DE LICENCE NE GARANTISSENT QUE L'ACCÈS AU LOGICIEL OU AU SERVEUR OU SON UTILISATION SERONT ININTERROMPUS OU EXEMPTS D'ERREURS, QUE VOUS POURREZ ACCÉDER AU JEU À TOUT MOMENT OU DANS N'IMPORTE QUELLE RÉGION DU GLOBE, OU ENCORE QUE LE LOGICIEL OU LE JEU REMPLISSE QUELQUE CRITÈRE DE PERFORMANCES OU DE QUALITÉ QUE CE SOIT.
- 15. DANS LA LIMITE MAXIMALE AUTORISÉE PAR LES LOIS EN VIGUEUR, CODEMASTERS, SES BAILLEURS DE LICENCE, DISTRIBUTEURS OU FOURNISSEURS NE SAURAIENT EN AUCUN CAS ÊTRE TENUS POUR RESPONSABLE DES ÉVENTUELS DOMMAGES SPÉCIAUX, ANNEXES, INDIRECTS, PUNITIFS OU CONSÉCUTIFS QUE VOUS POURRIEZ SUBIR (Y COMPRIS, SANS S'Y LIMITER, LES DOMMAGES LIÉS À UNE PERTE DE PROFIT, À UNE INTERRUPTION, À UNE PERTE D'INFORMATIONS, OU TOUT AUTRE DOMMAGE PÉCUNIER), Y COMPRIS, SANS S'Y LIMITER, LES PERTES DÉCOULANT OU LIÉES AU DISQUE, AU LOGICIEL OU AU JEU, À LA FOURNITURE, AU DÉFAUT DE FOURNITURE OU AU RETARD DE L'ACCÈS AU SERVEUR OU AUX SERVICES DE SUPPORT APPARENTÉS, ET CE MÊME SI CODEMASTERS AVAIT ÉTÉ PRÉVENU AU PRÉALABLE DE LA POSSIBILITÉ D'APPARITION DE TELS DOMMAGES. DANS TOUS LES CAS, L'ÉTENDUE DE LA RESPONSABILITÉ DE CODEMASTERS (ET DE SES BAILLEURS DE LICENCE, DISTRIBUTEURS ET FOURNISSEURS) ET VOTRE SEUL RECOURS SI AUCUN RECOURS N'A ÉTÉ OFFERT, OU VOTRE SEULE ALTERNATIVE DE RECOURS SI LES RECOURS POSSIBLES VENAIENT À ÉCHOUER, SE LIMITERAIT À 5 EUROS DANS LE CADRE DE CE CLUF. CERTAINS ÉTATS ET CERTAINES JURIDICTIONS N'AUTORISANT PAS L'EXCLUSION OU LES LIMITES DE RESPONSABILITÉ, IL EST POSSIBLE QUE CE QUI PRÉCÈDE NE S'APPLIQUE PAS À VOUS.
- 16. DE PLUS, CODEMASTERS ET SES BAILLEURS DE LICENCE ET DISTRIBUTEURS REJETTENT TOUTE GARANTIE LIÉE AU RESPECT DE VOTRE VIE PRIVÉE ET À L'INTÉGRITÉ DE L'ORDINATEUR QUE VOUS UTILISEZ POUR FAIRE FONCTIONNER LE LOGICIEL. NI CODEMASTERS, NI SES BAILLEURS DE LICENCE OU DISTRIBUTEURS NE SAURAIENT ÊTRE TENUS POUR RESPONSABLES EN CAS DE DÉRANGEMENT, RETARD OU AUTRE OMISSION DANS VOS CONNEXIONS, ÉCHANGES DE DONNÉES ET AUTRES INTERACTIONS, QUE VOUS POURRIEZ CONNAÎTRE EN UTILISANT LE LOGICIEL. NI CODEMASTERS, NI SES BAILLEURS DE LICENCE OU DISTRIBUTEURS NE SAURAIENT ÊTRE TENUS POUR RESPONSABLES DE LA CONDUITE DES UTILISATEURS OU ORDINATEURS QUI SE CONNECTENT, ÉCHANGENT DES DONNÉES OU INTERAGISSENT DE QUELQUE FACON QUE CE

**75**

SOIT AVEC VOUS OU VOTRE ORDINATEUR EN CONSÉQUENCE DE VOTRE UTILISATION DU LOGICIEL.

- 17. Vous reconnaissez que le Logiciel est soumis aux lois des États-Unis d'Amérique sur les exportations. Vous acceptez d'obtempérer à toutes les lois nationales et internationales en vigueur s'appliquant au Logiciel, y compris celles de l'Administration des exportations des États-Unis, ainsi qu'à toutes les restrictions d'utilisation concernant les utilisateurs finaux et l'utilisation finale issues par les États-Unis et d'autres gouvernements.
- 18. Ce CLUF est régi par les lois en vigueur aux États-Unis d'Amérique et dans le Commonwealth du Massachusetts et les parties reconnaissent dépendre de la jurisprudence exclusive du comté de Suffolk, Massachusetts, à moins qu'il n'existe aucun sujet dépendant de la jurisprudence fédérale, auquel cas vous consentez que ce CLUF dépend de la jurisprudence exclusive et des courts d'État du comté de Suffolk, Massachusetts. Si le Logiciel a été acheté en dehors des États-Unis d'Amérique, il est possible que certaines clauses des lois locales doivent s'appliquer. Dans ce cas, celles-ci n'affecteront ce Contrat que dans les limites requises par la jurisprudence locale, le Contrat devant être interprété de sorte à conférer le plus d'effet possible à ses termes et conditions. Ceux qui choisissent d'accéder au Serveur à partir de lieux situés en dehors des États-Unis d'Amérique, du Canada ou de l'Union Européenne le font de leur propre initiative et sont responsables pour ce qui est d'obtempérer aux lois en vigueur et de savoir dans quelle limite elles sont applicables. La convention européenne concernant les contrats sur la vente des biens à l'international est expressément rejetée.
- 19. Vous acceptez de garantir à Codemasters et ses bailleurs de licence que vous ne porterez pas plainte contre eux et que vous n'exigerez d'eux aucune réparation d'éventuels dommages, y compris des frais d'avocats raisonnables, estimés par un tiers suite à votre utilisation du Logiciel ou du Jeu ou de votre conduite lors de celui-ci. 20. Ce CLUF, y compris les documents qui y sont expressément inclus par référence, et toutes ses éventuelles mises à jour constituent l'intégralité du contrat vous liant à
- Codemasters pour ce qui est du Logiciel et du Jeu. Ce contrat annule et remplace tout autre accord préalable, fut-il électronique, oral ou écrit, entre vous et Codemasters (ou ses bailleurs de licence) pour ce qui est du Logiciel ou du Jeu. Vous reconnaissez que vous ne vous eles pas appuyé sur un tel contrat avant de vous engager en acceptant ce CLUF. Une version imprimée de ce CLUF et de toutes les notices fournies ou rendues disponibles à votre usage sous forme électronique seront admissibles en cas de procédure judiciaire ou administrative basée sur ce contrat ou liée à ce dernier, dans la même limite et soumis aux mêmes conditions que les autres documents commerciaux habituellement créés et conservés sous forme imprimées.
- 21. L'éventuel échec de Codemasters de faire respecter quelque clause que ce soit de ce CLUF ou de contrats apparentés ne saurait en aucun cas être considéré comme un rejet immédiat ou futur de cette clause, pas plus qu'il ne saurait limiter le droit de Codemasters à faire respecter ladite clause par la suite. Le rejet express par Codemasters d'une clause, condition ou obligation de ce CLUF ou de contrats apparentés ne saurait en aucun cas être considéré comme un rejet de quelque obligation future que ce soit de se conformer à ladite clause, condition ou obligation. Nonobstant le reste de ce CLUF, aucun défaut, retard ou défaut d'exécution de la part de Codemasters ne saurait être considéré comme une rupture de ce CLUF s'il est démontré que ledit défaut, retard ou défaut d'exécution est dû à des causes échappant au contrôle de Codemasters. 22. Toutes les notices par vous transmises ou requises par ce CLUF devront se faire par écrit et être adressées à : The Codemasters Software Company Limited, Lower Farm,
- Stoneythorpe, Southam, Warwickshire CV47 2DL, Royaume-Uni, à l'attention de Michael Rowland.
- 23. Si quelque partie que ce soit de ce CLUF est jugée invalide ou inapplicable selon les lois en vigueur, y compris, sans s'y limiter, les rejets de responsabilité et limites de responsabilité définies plus haut, alors, la clause invalide ou inapplicable sera remplacée par une clause valide et applicable suffisamment proche de la clause d'origine. Dans le même temps, le reste de ce CLUF continuera à prendre effet normalement.
- 24. Nous pouvons à tout moment assigner tout ou partie ce CLUF sans vous en avertir au préalable. Vous ne pouvez pas assigner, transférer ou concéder sous sous-licence ce CLUF ni les droits qu'il vous confère.
- 25. Nonobstant une clause contraire de ce CLUF, vous reconnaissez par la présente que les bailleurs de licence directs et indirects de Codemasters, incluant sans limitation Turbine, sont des bénéficiaires tiers de ce CLUF et ont le droit d'initier une action en justice contre vous en réponse à votre non-respect du CLUF afin de protéger les droits que leur confère le Jeu.
- 26. Tous les services liés au Jeu auquel vous vous abonnez sont fournis par Codemasters ou ses sous-traitants. Notre site d'assistance en ligne se trouve à l'adresse http://www. lotro-europe.com/support.php. Les coûts d'utilisation actuels du Jeu, y compris le prix de l'abonnement permettant d'accéder au Serveur, peuvent être obtenus à l'adresse http://www.lotro-europe.com/faq.php. Sachez toutefois qu'ils peuvent être modifiés à tout moment.
- 27. AVERTISSEMENT CONCERNANT LES RISQUES DE CRISE D'EPILEPSIE ET LES PRECAUTIONS A PRENDRE POUR JOUER AUX JEUX VIDEO. CERTAINES PERSONNES SONT SUJETTES AUX CRISES D'EPILEPSIE OU AUX PERTES DE CONNAISSANCE EN PRESENCE DE LUMIERES VIVES OU STROBOSCOPIQUES TELLES QUE NOTRE ENVIRONNEMENT QUOTIDIEN NOUS EN INFLIGE SOUVENT. CES PERSONNES PEUVENT SUBIR DES CRISES EN REGARDANT LA TELEVISION OU EN JOUANT A CERTAINS JEUX VIDEO. MEMES DES GENS N'AYANT JAMAIS EU DE TELLES CRISES PEUVENT Y ETRE SUJETS. SI VOUS AVEZ DEJA EU DES SYMPTOMES LIES A L'EPILEPTIE (CRISES OU PERTES DE CONNAISSANCE) EN PRESENCE DE LUMIERES VIVES, CONSULTEZ VOTRE MEDECIN AVANT DE JOUER AUX JEUX VIDEO. DANS TOUS LES CAS, NOUS PRECONISONS DE SUIVRE LES RECOMMANDATIONS SUIVANTES LORSQUE VOUS JOUEZ A UN JEU VIDEO : (I) EVITEZ DE JOUER SI VOUS VOUS SENTEZ FATIGUE OU SI VOUS MANQUEZ DE SOMMEIL ; (II) VEILLEZ A TOUJOURS JOUER DANS UNE PIECE BIEN ECLAIREE ; ET (III) LORSQUE VOUS JOUEZ, PENSEZ A VOUS ACCORDER DES PAUSES DE DIX A QUINZE MINUTES TOUTES LES HEURES.
- 28. Les parties présentes ont demandé à ce que le présent accord, et toute correspondance et documentation relatives au présent accord, soient rédigés en langue anglaise. Si vous le souhaitez, la version française du présent accord est disponible sur http://www.lotro-europe.com/legal.

## CODE DE CONDUITE

Le Code de Conduite régit le comportement des joueurs jouant au Seigneur des anneaux Online : Les Mines de la Moria (le « Jeu ») et participant au site Internet du Jeu http:// www.lotro-europe.com, y compris pour ce qui est des forums. Il a été conçu pour que tous prennent autant de plaisir que possible à jouer. Tout non-respect du code peut se traduire par une suspension ou une résiliation sans remboursement de votre compte (si applicable).

- 1. Lorsque vous participez au Jeu ou au site Internet du Jeu, vous devez respecter les droits des autres joueurs et leur permettre de profiter pleinement du monde du Jeu, tel que cela a été souhaité par THE CODEMASTERS SOFTWARE COMPANY LIMITED, société limitée enregistrée en Angleterre (« Codemasters »).
- 2. Il est interdit de communiquer des informations réelles sur les autres joueurs par le biais du site Internet du Jeu, de son client, de son serveur ou par quelque autre moyen que ce soit.
- 3. Il est interdit d'utiliser ou de diffuser des termes sexuellement explicites, nuisibles, menaçants, insultants, diffamatoires, obscènes, haineux, racistes ou dirigés contre une ethnie, quelle qu'elle soit (y compris, par exemple, mais sans s'y limiter, les insultes ethniques ou les exclamations religieuses), que ce soit dans vos langage, contenu, noms de personnages, titres, descriptions ou noms créés dans le Jeu (y compris, par exemple, mais sans s'y limiter, les descriptions ou noms de guilde ou de créature apprivoisée pouvant être jugés insultants par les autres joueurs).
- 4. En jouant au Jeu ou en participant aux services apparentés, il est interdit d'avoir un comportement nuisant à la pratique normale du Jeu, agressant ou menaçant les autres urs, ou encore dégradant les performances du service ou du logiciel des autres joueurs (en utilisant par exemple délibérément des bogues ou défauts du jeu pour nuire au bon fonctionnement de la partie en multipliant les objets ou les créatures invoquées).
- 5. Il est interdit de spammer ou d'arroser de messages les canaux de discussion ou le site Internet du Jeu.
- 6. Il est interdit de se faire passer pour un membre du service d'assistance du Jeu ou pour un employé passé ou actuel de Codemasters.
- 7. Il est interdit d'enfreindre les lois et régulations locales, nationales ou internationales.
- 8. Il est interdit de vendre, promouvoir ou solliciter des produits ou des services dans le cadre du Jeu ou sur le site Internet du Jeu.
- 9. Il est interdit de modifier le client du Jeu, son serveur ou quelque partie que ce soit du site Internet du Jeu.
- 10. Il est interdit de vendre, acheter, transférer ou partager l'accès à un compte du Jeu, de communiquer votre intention de le faire ou d'aider autrui à le faire.
- 11. Il est interdit de vendre ou d'acheter des objets du Jeu en échange d'argent réel ou d'autres considérations, de communiquer votre intention de le faire ou d'aider autrui à le faire.

**76**

12. Lorsque vous participez au Jeu, soit dans le cadre d'une partie ou sur le site Internet officiel, vous devez à tout moment vous conformer aux instructions et directives du personnel autorisé.

- 13. Il est interdit de former ou de rejoindre un groupe dont l'idéologie est basée sur des préceptes hostiles à une religion, une ethnie ou une orientation sexuelle, ou encore nationalistes, racistes ou sexistes.
- 14. Il est interdit de cacher intentionnellement ou de falsifier des informations personnelles nécessaires pour votre compte de jeu ou la création de ce dernier.
- 15. Il est interdit de transférer ou de transmettre du matériel protégé par copyright à un aspect du Jeu, quel qu'il soit, ou à un service lié au Jeu, sans le consentement express du détenteur du copyright.
- 16. Il est interdit d'interférer avec les transmissions émanant ou à destination du Jeu ou des services qui lui sont liés, de les pirater ou de les décrypter.
- 17. Il est interdit d'exploiter, de distribuer ou de communiquer publiquement les éventuels bogues, erreurs ou défauts du Jeu offrant un avantage non souhaité à ceux qui en tirent partie dans le monde du Jeu. Si vous trouvrez des bogues, merci de nous les signaler à l'adresse http://www.lotro-europe.com/bug.
- 18. Il est interdit de créer, poster, utiliser ou distribuer quelque utilitaire, émulateur ou outil logiciel que ce soit d'un tiers (y compris, sans s'y limiter, les programmes de macro ou programmes robots, les émulateurs de serveur, les programmes de piratage de carte ou de client et les utilitaires de collecte de données).
- 19. Il est interdit d'harceler les autres joueurs ou les employés de Codemasters, par exemple, sans que cela soit limité, en les menaçant, en les suivant continuellement ou en les insultant.
- 20. Il est interdit de poster dans le Jeu des URL ou des liens vers des sites Internet jugés déplacés par Codemasters, y compris, sans s'y limiter, les liens de sites Internet ou les URL dirigeant ceux qui les utilisent vers d'autres produits ou services d'ordre commercial. Il est interdit de poster des URL ou des liens vers des sites Internet dont le contenu (y compris des logiciels ou d'autres informations) pourrait nuire (ou a été conçu dans ce sens) à l'ordinateur des autres joueurs ou permettrait à autrui d'accéder illégalement à des logiciels ou à des sites Internet.
- 21. Il est interdit d'utiliser le Jeu et/ou les services apparentés pour se livrer à des activités illégales. Codemasters ne saurait être tenu pour responsable de ce que vous dites (par voie vocale ou écrite) dans le Jeu, sur nos forums ou dans nos salons de discussion, ni des conséquences que vos déclarations pourraient avoir. Si vous enfreignez la loi, vous devrez en subit seul les conséquences.
- 22. Même si le Jeu est un jeu de rôles, prétendre que l'on « jouait un rôle » ne saurait constituer une défense valable en cas d'infraction au Code de Conduite.
- 23. Il est interdit de se livrer à des sondages, concours, ventes pyramidales, chaînes, envois d'e-mails promotionnels en masse, spamming ou reproductions et envois de messages non sollicités (à but commercial ou autre).
- 24. Il est interdit de diffamer, insulter, harceler ou menacer les autres joueurs, de les suivre contre leur gré ou d'enfreindre leurs droits légaux de quelque façon que ce soit (par exemple, en ce qui concerne le droit à la vie privée et la publicité).
- 25. Il est interdit de poster ou de transférer des fichiers contenant virus, chevaux de Troie, vers, bombes à retardement, cancelbots, fichiers ou données corrompues, ou tout autre logiciel ou programme similaire pouvant endommager le bon fonctionnement du Jeu ou l'ordinateur d'autrui.
- 26. Il est interdit de faire la publicité de biens et services ou d'offrir d'en vendre ou d'en acheter pour quelque raison que ce soit, sauf si le Jeu autorise spécifiquement de tels messages.
- 27. Il est interdit de falsifier, d'effacer ou de mettre hors d'état les informations de gestion de copyright, telles que les attributions de droits d'auteur, les notices légales et autres ou les mentions de propriété intellectuelle ou labels indiquant l'origine ou la source d'un logiciel ou de quelque autre Contenu que ce soit.
- 28. Il est interdit d'empêcher les autres joueurs d'utiliser le Jeu ou les services apparentés, ou de les restreindre s'ils souhaitent le faire. Par exemple, gêner le bon déroulement des conversations dans les salons prévus à cet effet par des abus de langage, grossièretés, utilisation répétée de la touche Entrée, saisie d'images trop importantes de sorte que l'écran défile trop rapidement pour permettre la lecture, CRIS répétés (en écrivant en majuscules) dans le but de déranger les autres utilisateurs, « spamming » et « scrolling » (le fait de poster encore et encore le même message) sont strictement interdits.
- 29. Il est interdit de récolter (de manière automatisée ou autre) ou de recueillir de quelque façon que ce soit des informations personnelles sur autrui, y compris pour ce qui est de son adresse e-mail, et d'utiliser ces informations pour envoyer des e-mails non sollicités.
- 30. Il est interdit d'utiliser, de télécharger, de copier ou de fournir (gratuitement ou non) à une personne ou entité un répertoire des utilisateurs du Jeu et des services apparentés ou quelque autre information que ce soit sur les utilisateurs.
- 31. Il est interdit de tenter d'obtenir le mot de passe, des informations sur le compte ou d'autres informations d'ordre privé concernant un membre ou n'importe quel utilisateur du Jeu et/ou des services apparentés.
- 32. Il est interdit d'utiliser à mauvais escient l'assistance du Jeu et les boutons de plainte pour envoyer de faux rapports aux administrateurs de Codemasters.
- 33. Il est interdit d'utiliser le Jeu et/ou les services apparentés de quelque manière que ce soit sauf pour entrer en communication en tant qu'utilisateur individuel (autrement dit, pas en tant que société ou autre entité).
- 34. Il est interdit d'utiliser le Jeu et/ou les services apparentés pour se livrer à des transactions frauduleuses, y compris, sans s'y limiter, les transactions frauduleuses virtuelles en cours de partie.
- Note : Codemasters est seul juge de ce qui constitue ou non une infraction à ce Code de Conduite. Codemasters se réserve le droit de modifier ce Code de Conduite à tout. moment. Consultez le site Internet du Jeu http://www.lotro-europe.com de temps en temps pour voir si le Code de Conduite a subi une mise à jour. Recours en cas de comportement inapproprié :

Tout joueur enfreignant le Code de Conduite peut recevoir un avertissement de la part de l'équipe de Codemasters. Les infractions majeures ou répétées peuvent entraîner d'autres sanctions, comme par exemple une exclusion temporaire ou définitive. De plus, pour certaines infractions, Codemasters se réserve le droit de supprimer personnages et comptes sans avertissement préalable si une telle mesure est jugée nécessaire.

Les discussions (écrites ou orales) dans le Jeu et sur le site Internet du Jeu peuvent être enregistrées et consultées à tout moment et pour de multiples raisons, y compris, sans s'y limiter, dans le cadre d'une décision à prendre suite à une infraction au Code de Conduite. Cela inclut, sans s'y limiter, les discussions privées, mais aussi les discussions de communauté ou d'allégeance.

Si vous comprenez les termes et conditions du Contrat de licence utilisateur final et du Code de Conduite et si vous les jugez acceptables, veuillez indiquer que vous êtes d'accord et que vous reconnaissez être lié(e) par elles en mentionnant que vous les acceptez à l'endroit indiqué.

**.**

THE LORD OF THE RINGS ONLINE™ interactive video game © 2008 Turbine, Inc. and patents pending. All rights reserved. Middle-Earth Poster<br>Map © 2007 The Saul Zaentz Company, d/b/a Tolkien Enterprises (SZC), under license to